ห้องสมุดกรมพัฒนาที่ดิน

การประยุกต์ใช้ข้อมูลกลุ่มชุดดิน และข้อมูลการใช้ที่ดิน ส าหรับให้บริการบนแอปพลิเคชันสารสนเทศทรัพยากรดินรายจังหวัด

โดย

นายวีระ ปะทะขีนัง

กลุ่มระบบภูมิสารสนเทศ ศูนย์เทคโนโลยีสารสนเทศและการสื่อสาร กรมพัฒนาที่ดิน

ห้องสมุดกรมพัฒนาที่ดิน

การประยุกต์ใช้ข้อมูลกลุ่มชุดดิน และข้อมูลการใช้ที่ดิน สำหรับให้บริการบนแอปพลิเคชั่นสารสนเทศทรัพยากรดินรายจังหวัด

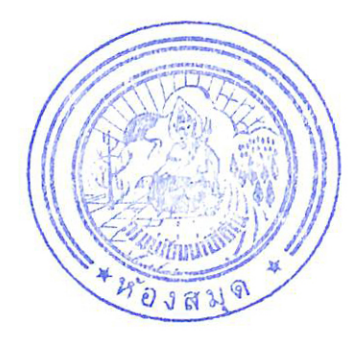

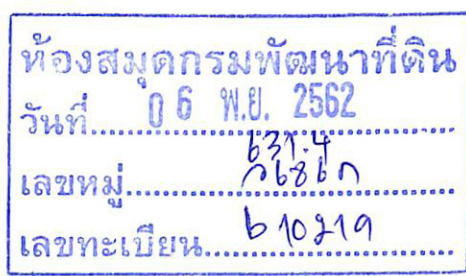

โดย

นายวีระ ปะทะขีนัง

กลุ่มระบบภูมิสารสนเทศ ศูนย์เทคโนโลยีสารสนเทศและการสื่อสาร กรมพัฒนาที่ดิน

 $671.4$  $1.6860$ 

## **ค ำน ำ**

ในปัจจุบันเกษตรกรและประชาชนสามารถเข้าถึงข้อมูลภาครัฐได้อย่างสะดวก รวดเร็ว ผ่านช่องทางการ ให้บริการ อาทิเช่น เว็บไซต์ และแอปพลิเคชันต่างๆ ซึ่งสอดคล้องกับนโยบายของรัฐบาลในการผลักดันให้ หน่วยงานภาครัฐเปิดเผยข้อมูลภาครัฐ (Open Government Data) เพื่อให้ประชาชนสามารถเข้าถึงข้อมูลภาครัฐ ได้ทุกที่ทุกเวลา และสามารถนำไปพัฒนาต่อยอดเพื่อนำไปสู่การเป็นประเทศไทย 4.0 ข้อมูลต่างๆ ที่ภาครัฐ เปิดเผยสู่สาธารณะมีหลากหลายประเภท และในรูปแบบต่างๆ เช่น ข้อมูลค่าใช้จ่ายในครัวเรือน อัตราการเกิด โรคระบาด ข้อมูลสภาพการจราจร และข้อมูลเชิงพื้นที่ต่างๆ (Spatial data) เช่น พื้นที่เสี่ยงภัยน้ำท่วม ข้อมูลดิน และข้อมูลพื้นที่เหมาะสมสำหรับการปลูกพืช เป็นต้น ซึ่งข้อมูลเชิงพื้นที่ในบางครั้งจำเป็นต้องจัดทำให้อยู่ใน รูปแบบที่เกษตรกร หรือประชาชนทั่วไปสามารถเข้าใจได้ง่าย เช่น การจัดทำให้อยู่ในรูปแบบของแผนที่ และ นำเสนอหรือให้บริการในช่องทางที่หลากหลาย เพื่อให้เกษตรกรและผู้ที่สนใจสามารถเข้าใจและเข้าถึงข้อมูลได้ อย่างสะดวก

ในการดำเนินงานครั้งนี้จึงได้นำข้อมูลกลุ่มชุดดิน มาตราส่วน 1: 25,000 และข้อมูลการใช้ที่ดิน มาตราส่วน 1: 25,000 มาจัดทำให้อยู่ในรูปแบบแผนที่ขนาด เอ4 พร้อมคำอธิบายประกอบแผนที่ เพื่อให้บริการในรูปแบบ เว็บ แอปพลิเคชัน (Web Application) และ โมบาย แอปพลิเคชัน (Mobile Application) ผ่านแอปพลิเคชันสารสนเทศ ทรัพยากรดินรายจังหวัด (LDD Land Info) ซึ่งข้อมูลกลุ่มชุดดินและข้อมูลการใช้ที่ดิน เป็นข้อมูลที่มีความสำคัญ เมื่อให้บริการผ่านช่องทางที่หลากหลาย และอยู่ในรูปแบบแผนที่ที่เข้าใจง่าย จะท าให้ผู้บริหาร เกษตรกร นักวิชาการ และผู้ที่สนใจ สามารถเข้าถึงสารสนเทศทรัพยากรดินของแต่ละจังหวัดได้โดยสะดวก อันจะนำไปสู่การบริหารจัดการ พื้นที่เกษตร หรือการใช้ที่ดินได้อย่างเหมาะสมตามศักยภาพของพื้นที่

> วีระ ปะทะขีนัง กรกฎาคม 2562

# **สารบัญ**

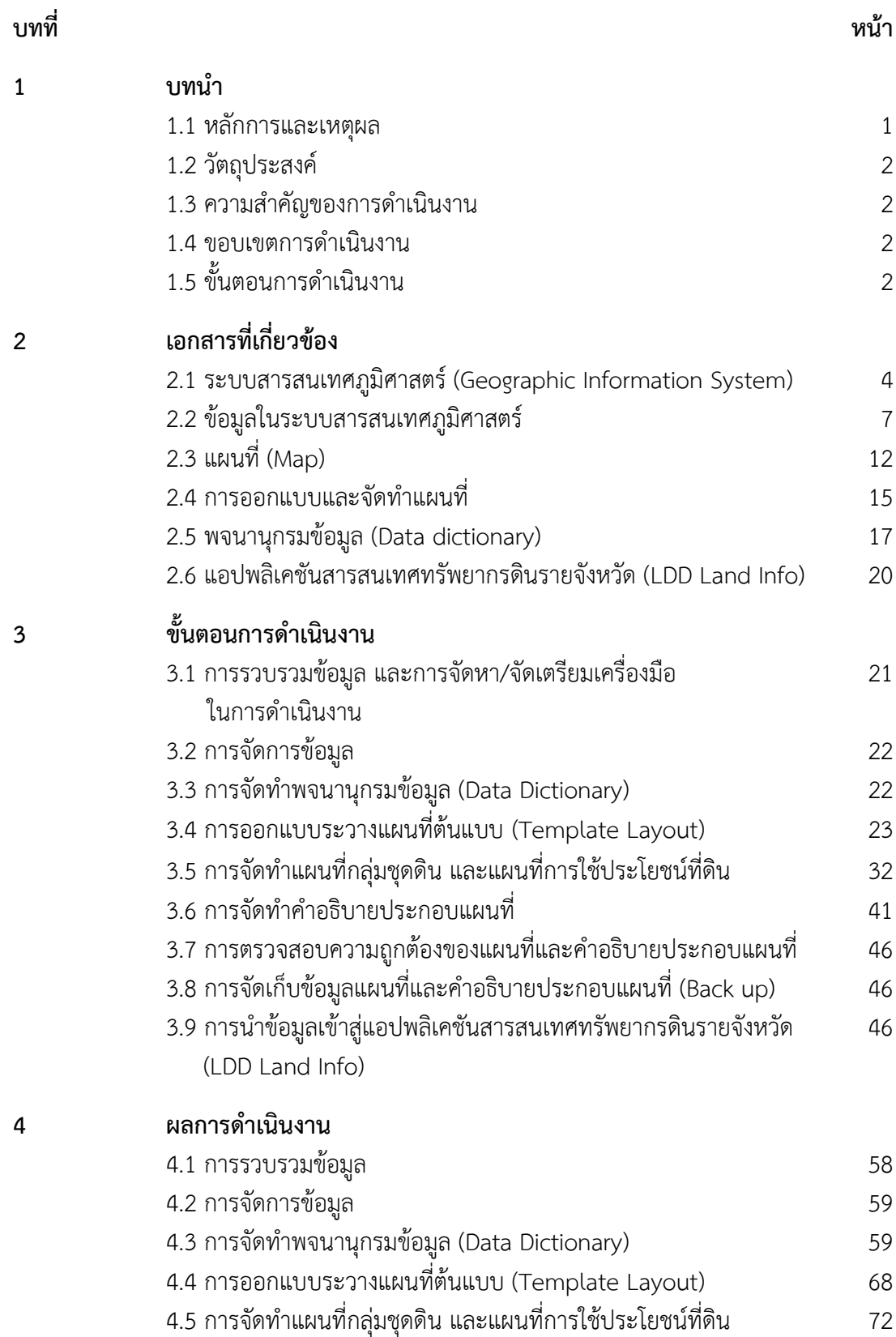

i

# **สารบัญ (ต่อ)**

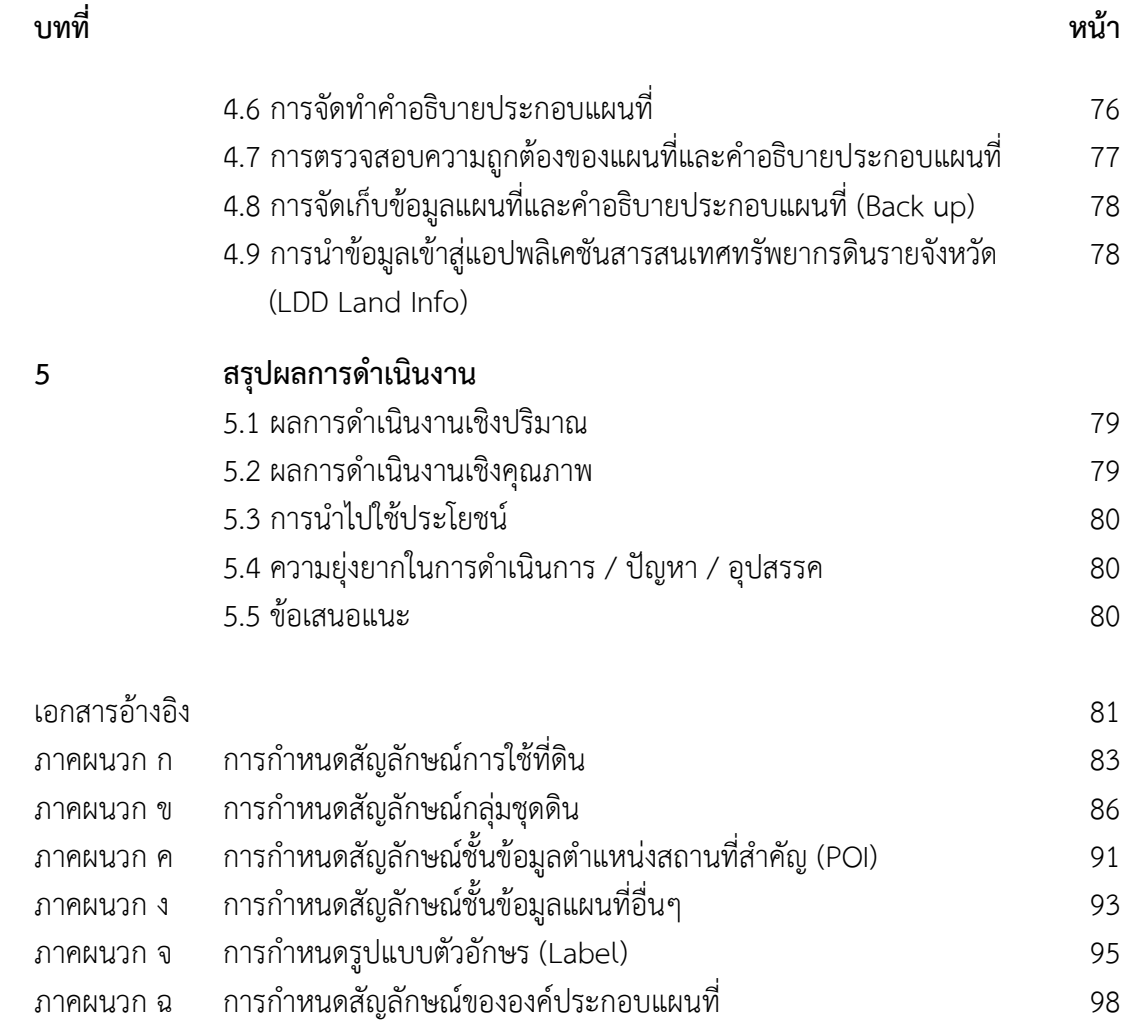

ii

#### **สารบัญตาราง**

#### **ตารางที่ หน้า** 2-1 จุดเด่น จุดด้อย ของข้อมูลแบบเวกเตอร์ 8 2-2 จุดเด่น จุดด้อย ของข้อมูลแบบ Raster 9 3-1 คำอธิบายประกอบแผนที่กลุ่มชุดดิน ระดับตำบล 3-2 ค าอธิบายประกอบแผนที่การใช้ประโยชน์ที่ดิน ระดับจังหวัด 46 4-1 พจนานุกรมข้อมูลกลุ่มชุดดิน (Soil data dictionary) 60 4-2 พจนานุกรมข้อมูลถนน (Road data dictionary) 61 4-3 พจนานุกรมข้อมูลเส้นทางรถไฟ (Railway data dictionary) 62 4-4 พจนานุกรมข้อมูลแหล่งน้ำ (Water body data dictionary) 63 4-5 พจนานุกรมข้อมูลขอบเขตตำบล (Boundary: Sub District data dictionary) 64 4-6 พจนานกรมข้อมูลขอบเขตอำเภอ (Boundary: District data dictionary) 65 4-7 พจนานุกรมข้อมูลขอบเขตจังหวัด (Boundary: Province data dictionary) 66 4-8 พจนานุกรมข้อมูลตำแหน่งสถานที่สำคัญ (Point of Interest: POI data dictionary) 67 4-9 ค าอธิบายประกอบแผนที่กลุ่มชุดดินระดับจังหวัด 76 4-10 ค าอธิบายประกอบแผนที่กลุ่มชุดดินระดับอ าเภอ 76 4-11 คำอธิบายประกอบแผนที่กล่มชุดดินระดับตำบล 277 4-12 ค าอธิบายแผนที่ประกอบการใช้ประโยชน์ที่ดินระดับจังหวัด 77

iii

# **สารบัญภาพ**

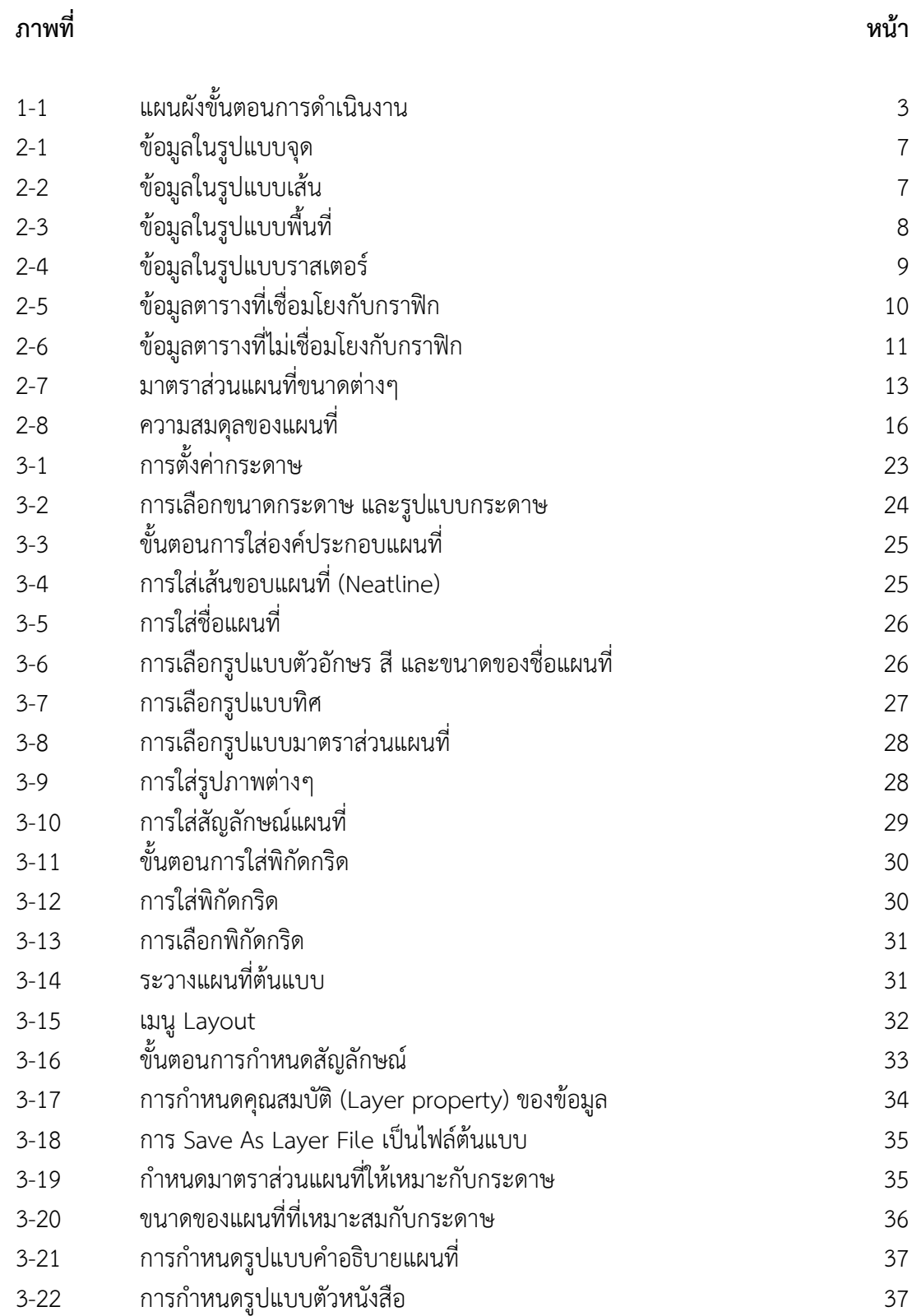

# **สารบัญภาพ (ต่อ)**

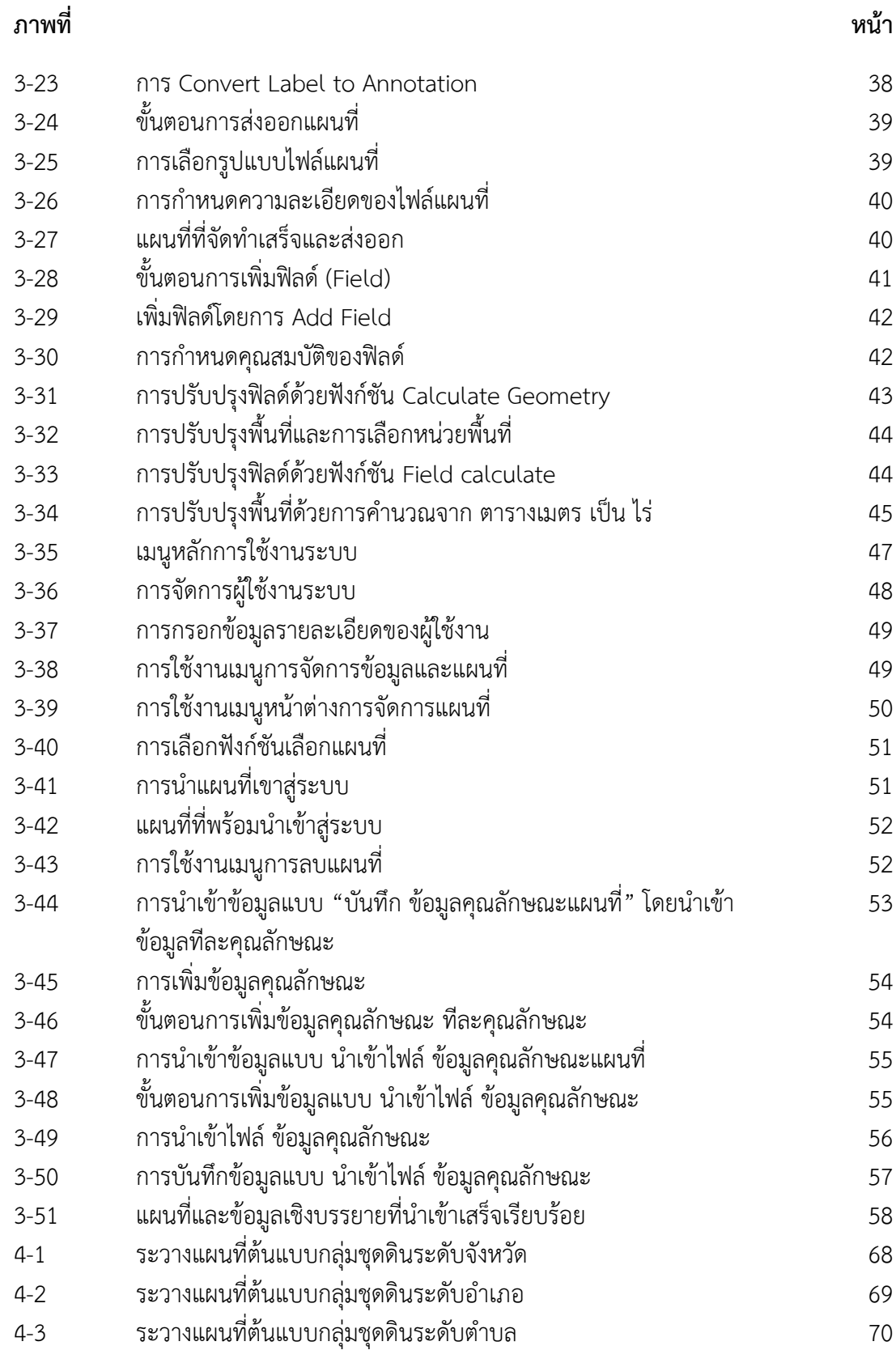

# **สารบัญภาพ (ต่อ)**

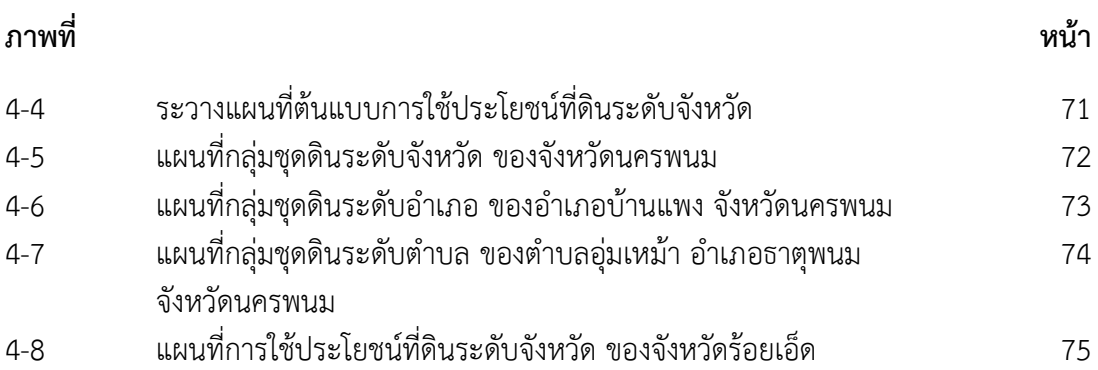

#### **1.1 หลักการและเหตุผล**

ในปัจจุบันถือได้ว่าเป็นยุคเทคโนโลยีสารสนเทศและการสื่อสาร (Information and Communication Technology: ICT) เข้ามามีบทบาทในทุกช่วงเวลาของการดำเนินชีวิต ทุกองค์กรทั้งภาครัฐและเอกชนต่างก็นำ เทคโนโลยีสารสนเทศมาประยุกต์ใช้งาน เนื่องจากเทคโนโลยีสารสนเทศซึ่งมีองค์ประกอบที่เกี่ยวข้องกับเทคโนโลยี ที่ส าคัญ เช่น คอมพิวเตอร์ ข้อมูล การสื่อสาร และระบบอินเทอร์เน็ตเป็นต้น เทคโนโลยีสารสนเทศนับว่าเป็นเครื่องมือ ้อันทรงพลังที่สามารถจัดการประมวลผลข้อมูลจำนวนมหาศาล อาทิ ข้อมูลด้านการคมนาคมขนส่ง ข้อมูลด้าน การแพทย์ ข้อมูลด้านสุขอนามัย ข้อมูลด้านธรรมชาติและสิ่งแวดล้อม และข้อมูลเชิงพื้นที่หรือข้อมูลภูมิสารสนเทศ ้อื่นๆ เป็นต้น ทำให้ได้มาซึ่งสารสนเทศที่ถูกต้องแม่นยำรวดเร็วและมีประสิทธิภาพ

ระบบสารสนเทศภูมิศาสตร์ (Geographic Information System: GIS) ได้มีการพัฒนาผ่านยุคต่างๆ เริ่ม ตั้งแต่ในปี ค.ศ. 1960 จนในปัจจุบันเราอยู่ในยุคระบบสารสนเทศภูมิศาสตร์ผ่านเครือข่ายอินเตอร์เน็ต (Internet Geographic Information System) ซึ่งถือได้ว่าเป็นยุคในการเข้าถึง เผยแพร่ และแบ่งปันข้อมูล โดยข้อมูล สารสนเทศภูมิศาสตร์ เป็นข้อมูลที่มีโครงสร้างข้อมูลที่ซับซ้อน และมีขนาดใหญ่ การที่จะให้บริการผ่านระบบ เครือข่ายอินเตอร์เน็ต จำเป็นต้องอาศัยเทคโนโลยีที่มีประสิทธิภาพ เพื่อให้การให้บริการมีความสะดวก รวดเร็ว ลดระยะเวลาและค่าใช้จ่าย และทันต่อเหตุการณ์ ซึ่งสอดคล้องกับนโยบายของรัฐบาลในการผลักดันให้หน่วยงาน ภาครัฐเปิดเผยข้อมูลภาครัฐ (Open Government Data) เพื่อให้ประชาชนสามารถเข้าถึงข้อมูลภาครัฐได้ทุกที่ ทุกเวลา และสามารถนำไปพัฒนาต่อยอดเพื่อนำไปสู่การเป็นประเทศไทย 4.0 ซึ่งข้อมูลภาครัฐมีหลากหลาย รูปแบบ มีระบบการให้บริการที่สะดวก รวดเร็ว และมีหลายช่องทาง เช่น การให้บริการผ่านระบบกระจายเสียง การประชาสัมพันธ์ผ่านสื่อต่างๆ โดยเฉพาะการให้บริการผ่านเครือข่ายอินเตอร์เน็ต ในรูปแบบ เว็บ แอปพลิเคชัน (Web Application) และ โมบาย แอปพลิเคชัน (Mobile Application) ซึ่งถือได้ว่าเป็นการให้บริการที่นิยมในปัจจุบัน เนื่องจากเป็นการให้บริการที่มีความสะดวกมาก รวดเร็ว สามารถเข้าถึงได้ทุกที่ทุกเวลา ซึ่งข้อมูลภูมิสารสนเทศ เป็นข้อมูลที่มีความส าคัญ ที่สามารถน าไปพัฒนาเพื่อเพิ่มมูลค่าได้ แต่การให้บริการข้อมูลภูมิสารสนเทศผ่าน เครือข่ายอินเตอร์เน็ต ยังมีข้อจำกัด เช่น ขนาดของข้อมูลที่มีขนาดใหญ่ ความเร็วของอินเตอร์เน็ต การปรับปรุง ข้อมูล และข้อกำหนด เงื่อนไข การให้บริการข้อมูลของหน่วยงาน เป็นต้น

กรมพัฒนาที่ดิน ให้บริการข้อมูลภูมิสารสนเทศผ่านเครือข่ายอินเตอร์เน็ตผ่านช่องทาง เว็บ แอปพลิเคชัน และ โมบาย แอปพลิเคชัน ทั้งข้อมูลดิน ข้อมูลการใช้ที่ดิน ภาพถ่ายออร์โธสี ฯลฯ ซึ่งการให้บริการข้อมูลภูมิสารสนเทศ ผ่านเครือข่ายอินเตอร์เน็ต จำเป็นต้องผ่านกระบวนการหรือเทคโนโลยีต่างๆ เพื่อให้สามารถให้บริการได้อย่างสะดวก รวดเร็ว ทั้งผู้ให้บริการและผู้รับบริการ แอปพลิเคชันของกรมพัฒนาที่ดินที่ให้บริการผ่าน เว็บ แอปพลิเคชัน และ โมบาย แอปพลิเคชัน เช่น แอปพลิเคชันสารสนเทศดินและข้อมูลการใช้ปุ๋ย (LDD Soil Guide) แอปพลิเคชันปุ๋ย รายแปลง เกมจำลองการทำเกษตรกรรม (LDD's IM FARM) ระบบแผนที่ทางเลือกพืชเศรษฐกิจ (LDD Zoning) และแอปพลิเคชันสารสนเทศทรัพยากรดินรายจังหวัด (LDD Land Info)

แอปพลิเคชันสารสนเทศทรัพยากรดินรายจังหวัด (LDD Land Info) เป็นระบบในการให้บริการแผนที่ ่ ขนาด เอ4 พร้อมคำอธิบาย ทั้งหมด 7 ชนิดแผนที่ ประกอบด้วย แผนที่กลุ่มชุดดิน แผนที่การใช้ประโยชน์ที่ดิน แผนที่ดินปัญหา แผนที่แนวเขตป่าไม้ถาวร แผนที่ความเหมาะสมของดินในการปลูกพืช (ข้าว พืชไร่ ไม้ผล) แผนที่ กำหนดเขตเหมาะสมสำหรับปลูกพืชเศรษฐกิจ (ข้าว อ้อยโรงงาน มันสำปะหลัง ปาล์มน้ำมัน ยางพารา) และแผนที่

## ห้องสมุดกรมพัฒนาที่ดิน

2

้ ผลกระทบจากภัยแล้ง ซึ่งสามารถสืบค้นข้อมูลได้ถึงระดับตำบล โดยแผนที่ชนิดต่างๆ ให้บริการบนอุปกรณ์ คอมพิวเตอร์ และสมาร์ทดีไวซ์ (Smart device) ต่างๆ ได้อย่างมีประสิทธิภาพ

ในการดำเนินงานครั้งนี้จึงได้นำข้อมูลกลุ่มชุดดิน มาตราส่วน 1: 25,000 และข้อมูลการใช้ที่ดิน มาตราส่วน 1: 25,000 มาจัดทำให้อยู่ในรูปแบบแผนที่ขนาด เอ4 พร้อมคำอธิบายประกอบแผนที่ เพื่อให้บริการ ในรูปแบบเว็บ แอปพลิเคชัน (Web Application) และ โมบายแอปพลิเคชัน (Mobile Application) ผ่านแอปพลิเคชันสารสนเทศ ทรัพยากรดินรายจังหวัด (LDD Land Info) ซึ่งข้อมูลกลุ่มชุดดินและข้อมูลการใช้ที่ดิน เป็นข้อมูลที่มีความสำคัญ เมื่อให้บริการผ่านช่องทางที่หลากหลาย และอยู่ในรูปแบบแผนที่ที่เข้าใจง่าย จะท าให้ผู้บริหาร เกษตรกร นักวิชาการ และผู้ที่สนใจ สามารถเข้าถึงสารสนเทศทรัพยากรดินของแต่ละจังหวัดได้โดยสะดวก อันจะนำ ไปสู่การบริหาร จัดการพื้นที่เกษตร หรือการใช้ที่ดินได้อย่างเหมาะสมตามศักยภาพของพื้นที่

#### **1.2 วัตถุประสงค์**

เพื่อจัดทำแผนที่กลุ่มชุดดินและแผนที่การใช้ประโยชน์ที่ดิน พร้อมคำอธิบายประกอบแผนที่ สำหรับ ให้บริการบนแอปพลิเคชันสารสนเทศทรัพยากรดินรายจังหวัด

#### 1.3 ความสำคัญของการดำเนินงาน

ข้อมูลกลุ่มชุดดินและข้อมูลการใช้ที่ดินเป็นข้อมูลเชิงพื้นที่ (Spatial data) ที่อยู่ในรูปแบบเชฟไฟล์ (Shape file) ไฟล์มีขนาดใหญ่ จำเป็นต้องใช้โปรแกรมทางด้านสารสนเทศภูมิศาสตร์ในเปิดใช้งาน ยากต่อการเข้าใจ แก่เกษตรกรและบุคคลทั่วไป และที่สำคัญการจะนำไปให้บริการผ่านเครือข่ายอินเตอร์เน็ตจำเป็นต้องผ่านกระบวนการ ที่ยุ่งยากซับซ้อนและจำเป็นต้องมีเครื่องมือที่เหมาะสม ดังนั้น จึงนำข้อมูลกลุ่มชุดดินและข้อมูลการใช้ที่ดิน มาจัดทำ ให้อยู่ในรูปแบบแผนที่พร้อมใช้งานขนาด เอ4 พร้อมคำอธิบายประกอบแผนที่ สำหรับให้บริการบนแอปพลิเคชัน สารสนเทศทรัพยากรดินรายจังหวัด (LDD Land Info) เพื่อให้สามารถสืบค้นและนำไปใช้งานได้อย่างสะดวก

#### **1.4 ขอบเขตการด าเนินงาน**

1.4.1 นำข้อมูลกลุ่มชุดดิน มาตราส่วน 1: 25,000 มาจัดทำเป็นแผนที่กลุ่มชุดดิน ขนาด เอ4 พร้อมคำอธิบาย ประกอบแผนที่ ระดับจังหวัด ระดับอำเภอ และระดับตำบล ในมาตราส่วนต่างๆ ทั้งหมด 25 จังหวัด ประกอบด้วย จังหวัดนครปฐม นนทบุรี สระบุรี สิงห์บุรี ชัยนาท อ่างทอง พระนครศรีอยุธยา สุพรรณบุรี ฉะเชิงเทรา ตราด บุรีรัมย์ สุรินทร์ นครราชสีมา ลพบุรี ระยอง ปราจีนบุรี จันทบุรี ชลบุรี สระแก้ว มุกดาหาร ยโสธร อุบลราชธานี ศรีสะเกษ หนองคาย และจังหวัดนครพนม

1.4.2 นำข้อมูลการใช้ที่ดิน มาตราส่วน 1: 25,000 มาจัดทำเป็นแผนที่การใช้ประโยชน์ที่ดิน ขนาด เอ4 พร้อมคำอธิบายประกอบแผนที่ ระดับจังหวัด ในมาตราส่วนต่างๆ ทั้งหมด 77 จังหวัด

## 1.5 ขั้นตอนการดำเนินงาน

การจัดทำแผนที่และคำอธิบายประกอบแผนที่ สำหรับให้บริการบนแอปพลิเคชันสารสนเทศทรัพยากรดิน รายจังหวัด (LDD Land Info) มีขั้นตอนการดำเนินงาน ดังนี้

1.5.1 การการรวบรวมข้อมูล และการจัดหา/จัดเตรียมเครื่องมือในการดำเนินงาน

- 1.5.2 การจัดการข้อมูล
- 1.5.3 การจัดทำพจนานุกรมข้อมูล (Data Dictionary)
- 1.5.4 การออกแบบระวางแผนที่ต้นแบบ (Template Layout)
- 1.5.5 การจัดท าแผนที่กลุ่มชุดดิน และแผนที่การใช้ประโยชน์ที่ดิน
- 1.5.6 การจัดทำคำอธิบายประกอบแผนที่
- 1.5.7 การตรวจสอบความถูกต้องของแผนที่และคำอธิบาย
- 1.5.8 การจัดเก็บข้อมูลแผนที่และคำอธิบาย (Back up)
- 1.5.9 การนำข้อมูลเข้าสู่แอปพลิเคชันสารสนเทศทรัพยากรดินรายจังหวัด (LDD Land Info)

แผนผังขั้นตอนการดำเนินงาน แสดงดังภาพที่ 1-1

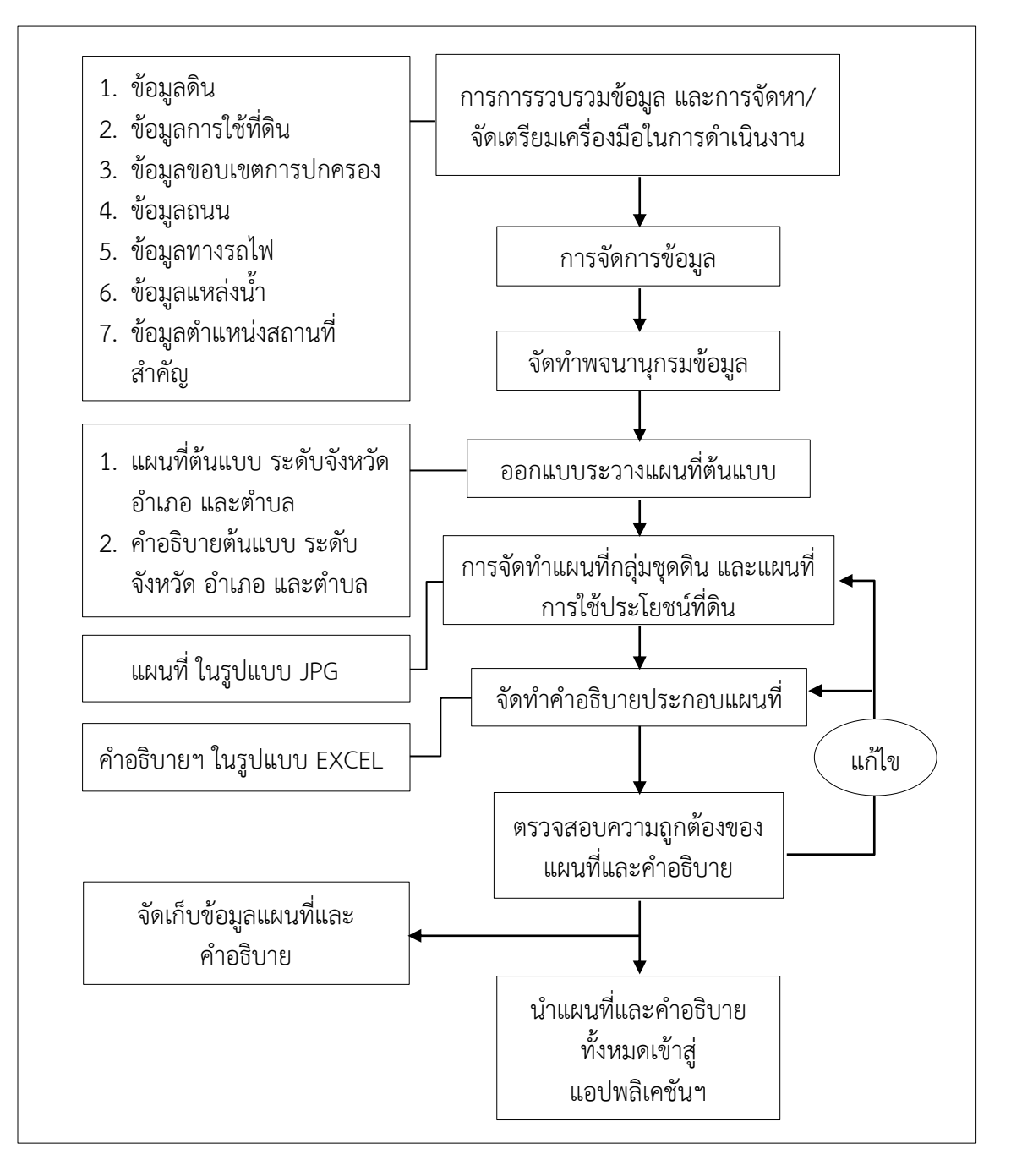

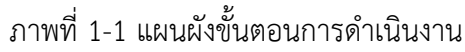

## **บทที่ 2 เอกสารที่เกี่ยวข้อง**

## ในการด าเนินงานครั้งนี้ มีเอกสารที่เกี่ยวข้อง ดังนี้

- 1) ระบบสารสนเทศภูมิศาสตร์ (Geographic Information System)
- 2) ข้อมูลในระบบสารสนเทศภูมิศาสตร์
- 3) แผนที่ (Map)
- 4) การออกแบบและจัดทำแผนที่
- 5) พจนานุกรมข้อมูล (Data dictionary)
- 6) แอปพลิเคชันสารสนเทศทรัพยากรดินรายจังหวัด (LDD Land Info)

#### **2.1 ระบบสารสนเทศภูมิศาสตร์ (Geographic Information System)**

ระบบสารสนเทศภูมิศาสตร์ (Geographic Information System: GIS) เป็นศาสตร์ที่วิวัฒนาการ ้มาจากวิชาภูมิศาสตร์และวิชาการแผนที่ และเป็นส่วนสนับสนุนสาขาอื่นๆ อีกมากมาย เช่น วิศวกรรม วิทยาการคอมพิวเตอร์ และคณิตศาสตร์ เป็นต้น ระบบสารสนเทศภูมิศาสตร์ได้ถูกพัฒนาขึ้นครั้งแรกเมื่อปี ค.ศ. 1960 ในระยะแรกได้มีการนำระบบสารสนเทศภูมิศาสตร์มาใช้ในการวางแผนจัดการ สำรวจ ้วิเคราะห์ และจัดเก็บข้อมูล และนำข้อมูลไปใช้ในการวางแผนจัดการพัฒนาแปลงที่ดินขนาดใหญ่ในพื้นที่ ชนบทของแคนาดา โดยหน่วยงานด้านการเกษตรแห่งประเทศแคนาดา เรียกว่า CGIS (The Canada Geographic Information System) (Deakin. N.D: 5) ระบบสารสนเทศภูมิศาสตร์จึงนิยมใช้มาจนถึง ปัจจุบัน

#### **2.1.1 นิยามของระบบสารสนเทศภูมิศาสตร์**

ระบบสารสนเทศภูมิศาสตร์ (Geographic Information System: GIS) เป็นเครื่องมือที่มี ประสิทธิภาพ และเป็นที่นิยมใช้งานในกระบวนการการตัดสินใจ (Decision-making) ระบบสารสนเทศ ภูมิศาสตร์ เป็นระบบที่ใช้เทคโนโลยีคอมพิวเตอร์บูรณาการจัดการ แสดงความหลากหลายของข้อมูลภาพ ของพื้นที่ทางภูมิศาสตร์ ด้านสิ่งแวดล้อม และด้านเศรษฐกิจและสังคม โดยเริ่มจากการใช้คอมพิวเตอร์ เป็นเครื่องมือในการซ้อนทับข้อมูล โดยใช้แผนที่ภูมิประเทศเป็นฐานบูรณาการซ้อนทับกับร่วมกับข้อมูลอื่น ที่แตกต่างกัน ผลลัพธ์ที่ได้คือเครื่องมือที่สามารถจัดการ มีความน่าเชื่อถือและเป็นส่วนช่วยในการสนับสนุน ึกระบวนการตัดสินใจเพื่อแก้ปัญหา และตอบคำถามที่ซับซ้อนได้อย่างทันท่วงที (Natural Resources Canada. 2013: ออนไลน์)

ระบบสารสนเทศภูมิศาสตร์ เป็นระบบคอมพิวเตอร์ที่มีความสามารถในการ สร้าง จัดเก็บ ้วิเคราะห์ และแสดงผลข้อมูลอ้างอิงทางภูมิศาสตร์ กล่าวคือ ข้อมูลถูกระบุตามตำแหน่งที่ตั้ง ผู้ปฏิบัติงาน ี สามารถกำหนดกระบวนการ บุคลากรในการดำเนินงาน และข้อมูลเชิงพื้นที่เข้าสู่ระบบได้ (USGS. 2007: ออนไลน์)

ระบบสารสนเทศภูมิศาสตร์ (Geographic Information System: GIS) คือ ระบบคอมพิวเตอร์ ที่ประกอบด้วยอุปกรณ์คอมพิวเตอร์ โปรแกรมซอฟแวร์ บุคลากร และข้อมูล โดยที่ระบบมีความสามารถใน การน าเข้า จัดเก็บ ประมวลผล วิเคราะห์ แก้ไข และแสดงผลข้อมูลเชิงพื้นที่ (Geo-reference data) ได้แก่ ข้อมูลที่แสดงสภาพทางภูมิศาสตร์ ข้อมูลดังกล่าวที่ปรากฏในลักษณะพื้นที่รูปหลายเหลี่ยม เส้น หรือจุด

ตัวอย่างเช่น ขอบเขตชายฝั่งทะเล พื้นที่การใช้ประโยชน์ที่ดิน เส้นทางแม่น้ำ เส้นทางลำคลอง เส้นทาง ิ คลองชลประทาน เส้นทางถนน ตำแหน่งหมู่บ้าน ตำแหน่งสถานีตรวจวัดข้อมูลต่างๆ ตลอดจนแผนที่ ้ ผลการวิเคราะห์พื้นที่ความเสี่ยงต่อภัยพิบัติต่างๆ เป็นต้น (สำนักงานพัฒนาเทคโนโลยีอวกาศและ ภูมิสารสนเทศ (องค์การมหาชน). 2552: 5)

### **2.1.2 องค์ประกอบของระบบสารสนเทศภูมิศาสตร์**

ส านักงานพัฒนาเทคโนโลยีอวกาศและภูมิสารสนเทศ (องค์การมหาชน) (2552: 5-6) ได้อธิบาย ้องค์ประกอบต่างๆ ของระบบสารสนเทศภมิศาสตร์ ไว้ดังนี้

2.1.2.1 บุคลากร (People) เกี่ยวข้องกับการทำงานในระบบสารสนเทศภูมิศาสตร์ ได้แก่ ผู้ใช้แผนที่ซึ่งจะใช้แผนที่สำหรับการประกอบการตัดสินใจและวางแผนเฉพาะเรื่อง ผู้ทำแผนที่ ใช้ข้อมูลจากชั้นข้อมูลต่างๆ เพื่อนำมาผลิตแผนที่ที่มีคุณภาพสูง นักวิเคราะห์จะทำการวิเคราะห์ข้อมูล ในเชิงพื้นที่และภูมิศาสตร์ เช่น เส้นทางที่เหมาะสม การจัดการการจราจรพื้นที่เสี่ยงภัยพิบัติ เป็นต้น ผู้จัดทำข้อมูลทำหน้าที่นำเข้าข้อมูล จัดเก็บ และแก้ไขข้อมูลให้ถูกต้อง สำหรับการวิเคราะห์ในด้านต่างๆ ้นักออกแบบระบบฐานข้อมูล ทำหน้าที่ออกแบบระบบฐานข้อมูลเชิงพื้นที่เพื่อให้การทำงานของระบบ สารสนเทศภูมิศาสตร์เป็นไปอย่างมีประสิทธิภาพ และนักพัฒนาโปรแกรม ทำการพัฒนาซอฟต์แวร์ระบบ สารสนเทศภูมิศาสตร์

2.1.2.2 ข้อมูล (Data) แหล่งข้อมูลของระบบสารสนเทศภูมิศาสตร์ได้จากแหล่งต่างๆ เช่น ข้อมูลจากดาวเทียม รูปถ่ายทางอากาศ แผนที่ภูมิประเทศ แผนที่น้ าใต้ดิน และแผนที่ธรณีวิทยา เป็นต้น โดยแหล่งข้อมูลอยู่ในรูปของข้อมูลกระดาษและข้อมูลเชิงเลข

2.1.2.3 ซอฟต์แวร์ (Software) ใช้เพื่อทำหน้าที่จัดการควบคุมการประมวลผลของ ์ คอมพิวเตอร์ แบ่งออกเป็น 2 ประเภทหลักๆ คือ ซอฟต์แวร์ที่ใช้ทำงานร่วมกับระบบสารสนเทศภูมิศาสตร์ และซอฟต์แวร์หรือโปรแกรมด้านสารสนเทศภูมิศาสตร์ ซอฟต์แวร์ที่ใช้ทำงานร่วมกับระบบสารสนเทศ ภูมิศาสตร์ เรียกว่า ซอฟต์แวร์ระบบ (System software) หรือระบบปฏิบัติการ (Operating system) เป็นโปรแกรมควบคุมระบบเครื่องคอมพิวเตอร์ ซึ่งเครื่องคอมพิวเตอร์แต่ละชนิดจะเรียกใช้ ระบบปฏิบัติการต่างกัน ขึ้นอยู่กับการออกแบบของผู้ผลิต เช่น เครื่องไมโครคอมพิวเตอร์ส่วนบุคคล มักใช้ ระบบปฏิบัติการวินโดวส์ (WINDOWS) โปรแกรมด้านสารสนเทศภูมิศาสตร์ ที่สามารถใช้ทำงานในระบบ สารสนเทศภูมิศาสตร์ได้ต้องมีความสามารถหลักๆ ในการป้อนข้อมูลและการตรวจสอบข้อมูล โดยการ น าเข้าข้อมูลนั้นอาจเป็นการเปลี่ยนข้อมูลจากแผนที่ต้นฉบับ ข้อมูลจากภาพดาวเทียม รูปถ่ายทางอากาศ ให้อยู่ในรูปของข้อมูลเชิงเลข โดยมีเครื่องมือที่ใช้ในการนี้ เช่น ตัวแปลงเป็นดิจิทัล (Digitizer) และเครื่อง กราดภาพ (Scanner) เป็นต้น นอกจากนี้ยังต้องมีการจัดเก็บข้อมูลประเภทต่างๆ คือ จุด เส้น หรือพื้นที่ และการจัดการฐานข้อมูลที่ผู้ใช้เรียกใช้ได้สะดวก ปัจจุบันซอฟต์แวร์ด้านสารสนเทศภูมิศาสตร์ที่ใช้ใน ประเทศไทย เช่น โปรแกรมอาร์กวิว (ArcView) โปรแกรมอาร์ก จีไอเอส (ArcGIS) โปรแกรม คิวจีไอเอส (QGIS) และโปรแกรมแม็บอินโฟร์ (MapInfo) เป็นต้น

2.1.2.4 ฮาร์ดแวร์ (Hardware) เป็นองค์ประกอบที่สำคัญของระบบสารสนเทศ ภูมิศาสตร์ ซึ่งจะใช้เป็นเครื่องมือหรืออุปกรณ์ ในการนำเข้าข้อมูล จัดเก็บข้อมูล ประมวลผล และแสดงผล ข้อมูล ได้แก่ เครื่องคอมพิวเตอร์ จอสำหรับแสดงผลในปัจจุบันนิยมแบบแอลซีดี (Liquid crystal display: LCD) หรือแอลอีดี (Light emitting diode: LED) ซึ่งมีความละเอียดของภาพมากขึ้น ความคมชัดมากขึ้น และเครื่องพิมพ์ที่ใช้ส่วนมากจะเป็นแบบพ่นหมึก โดยใช้วิธีพ่นหมึกจากหัวฉีด (Ink jet) ชนิดเป็นสี หรือ

เครื่องวาด (Plotter) ซึ่งใช้กับกระดาษขนาดตั้งแต่ เอ4 ขึ้นไป สำหรับตัวแปลงเป็นดิจิทัล คือเครื่อง ถ่ายทอดขอบเขตต่างๆ บนแผนที่ให้กับเครื่องคอมพิวเตอร์ และจานบันทึกแบบแข็ง (Hard disk) ต้อง สามารถเก็บข้อมูลไว้อย่างเพียงพอหรือใช้ซีดีรอม (CD-ROM) เป็นสื่อในการบันทึกข้อมูล

2.1.2.5 กระบวนงาน (Procedure) คือ ขั้นตอนหรือวิธีการสนับสนุนการวิเคราะห์ เพื่อด าเนินงานให้ได้สารสนเทศตามเป้าหมาย ซึ่งต้องอาศัยองค์ประกอบและองค์ความรู้ต่างๆ ตามศาสตร์ ี่ที่จะดำเนินการ ประกอบด้วย วิธีการนำเข้าข้อมูล วิธีการจัดการข้อมูล วิธีการประมวลผลข้อมูล วิธีการ วิเคราะห์ข้อมูล วิธีการจัดเก็บข้อมูล และวิธีการแสดงผลข้อมูล

การวิเคราะห์ข้อมูลด้วยระบบสารสนเทศภูมิศาสตร์เป็นจุดแข็งของระบบที่ท าให้ข้อมูลเชิงพื้นที่ และข้อมูลเชิงตารางสามารถนำมาประมวลผลรวมกันโดยเทคนิคการซ้อนทับข้อมูล ทำให้สามารถ แก้ปัญหาที่ซับซ้อนของทรัพยากรธรรมชาติ ตลอดจนการวางแผนการใช้ที่ดินได้อย่างมีประสิทธิภาพและ รวดเร็ว ทำให้กระบวนการการตัดสินใจเป็นไปอย่างมีประสิทธิภาพและจัดแสดงในรูปแบบแผนที่ รายงาน ในระบบหนังสือ หรือระบบดิจิตอลซึ่งสามารถสืบค้นและเข้าถึงได้ง่าย

## **2.1.3 หน้าที่ของระบบสารสนเทศภูมิศาสตร์**

ระบบสารสนเทศภูมิศาสตร์ เป็นระบบที่เกี่ยวข้องกับข้อมูลและเทคโนโลยี ซึ่งมีกระบวนการ ขั้นตอน และหน้าที่หลักอยู่ 5 อย่างดังนี้

2.1.3.1 การนำเข้าข้อมูล (Input) ก่อนที่ข้อมูลทางภูมิศาสตร์จะถูกใช้งานได้ในระบบ สารสนเทศภูมิศาสตร์ ข้อมูลจะต้องได้รับการแปลง ให้มาอยู่ในรูปแบบของข้อมูลเชิงตัวเลข (Digital format) เสียก่อน เช่น จากแผนที่กระดาษไปสู่ข้อมูลในรูปแบบดิจิทัลหรือแฟ้มข้อมูลบนเครื่องคอมพิวเตอร์ อุปกรณ์ ที่ใช้ในการน าเข้า เช่น เครื่องกราดภาพ (Scanner) และ คีย์บอร์ด (Keyboard) เป็นต้น

2.1.3.2 การปรับแต่งข้อมูล (Manipulation) ข้อมูลที่ได้รับเข้าสู่ระบบบางอย่างจำเป็น ต้องได้รับการปรับแต่งให้เหมาะสมกับงาน เช่น ข้อมูลบางอย่างมีขนาดหรือมาตราส่วน (Scale) ที่แตกต่างกัน หรือใช้ระบบพิกัดแผนที่ที่แตกต่างกัน ข้อมูลเหล่านี้จะต้องได้รับการปรับให้อยู่ในระดับเดียวกันก่อน

2.1.3.3 การบริหารจัดการข้อมูล (Management) ระบบจัดการฐานข้อมูล (Database -Management System: DBMS) จะถูกนำมาใช้ในการบริหารจัดการข้อมูลเพื่อการทำงานที่มีประสิทธิภาพ ในระบบสารสนเทศภูมิศาสตร์ ระบบจัดการฐานข้อมูลที่ได้รับการเชื่อถือและนิยมใช้กันอย่างกว้างขวาง ที่สุด คือระบบจัดการฐานข้อมูลแบบสัมพัทธ์ (Relational DBMS) ซึ่งมีหลักการทำงานพื้นฐานดังนี้ คือข้อมูล จะถูกจัดเก็บในรูปของตารางหลายๆ ตาราง

2.1.3.4 การเรียกค้นและวิเคราะห์ข้อมูล (Query and Analysis) เมื่อระบบสารสนเทศ ภูมิศาสตร์ มีความพร้อมในเรื่องของข้อมูลแล้ว ขั้นตอนต่อไป คือ การนำข้อมูลเหล่านี้มาใช้ให้เกิดประโยชน์ เช่น ใครคือเจ้าของกรรมสิทธิ์ในที่ดินผืนที่ติดกับโรงเรียน เมืองสองเมืองนี้มีระยะห่างกันกี่กิโลเมตร ดินชนิด ใดบ้างที่เหมาะส าหรับปลูกอ้อย หรือต้องมีการสอบถามอย่างง่ายๆ เช่น ชี้เมาส์ไปในบริเวณที่ต้องการแล้ว เลือก (Point and click) เพื่อสอบถามหรือเรียกค้นข้อมูล นอกจากนี้ระบบสารสนเทศภูมิศาสตร์ ยังมี เครื่องมือในการวิเคราะห์ เช่น การวิเคราะห์เชิงประมาณค่า (Proximity หรือ Buffer) การซ้อนทับข้อมูล (Overlay technique) เป็นต้น

2.1.3.5 การนำเสนอข้อมูล (Visualization) จากการดำเนินการเรียกค้นและวิเคราะห์ ข้อมูล ผลลัพธ์ที่ได้จะอยู่ในรูปของตัวเลขหรือตัวอักษร ซึ่งยากต่อการตีความหมายหรือทำความเข้าใจ การน าเสนอข้อมูลที่ดี เช่น การแสดงชาร์ต (Chart) แบบ 2 มิติ หรือ 3 มิติ รูปภาพจากสถานที่จริง แผนที่ ภาพเคลื่อนไหว หรือแม้กระทั้งระบบมัลติมีเดียสื่อต่าง ๆ เหล่านี้จะท าให้ผู้ใช้เข้าใจความหมายและมองภาพ ่ ของผลลัพธ์ที่กำลังนำเสนอได้ดียิ่งขึ้น อีกทั้งเป็นการดึงดูดความสนใจของผู้ฟังอีกด้วย (ศูนย์วิจัยภูมิสารสนเทศ เพื่อประเทศไทย. ม.ป.ป. ออนไลน์)

## **2.2 ข้อมูลในระบบสารสนเทศภูมิศาสตร์**

ข้อมูลในระบบสารสนเทศทางภูมิศาสตร์ประกอบด้วยข้อมูล 2 รูปแบบ คือ ข้อมูลเชิงพื้นที่ (Spatial data) และข้อมูลที่ไม่ใช่ข้อมูลเชิงพื้นที่ (Non- Spatial data) ข้อมูลแต่ละประเภทมีรายละเอียด ดังนี้

## **2.2.1 ข้อมูลเชิงพื้นที่ (Spatial data)**

ข้อมูลเชิงพื้นที่ (Spatial data) เป็นข้อมูลที่เกี่ยวข้องกับตำแหน่งที่ตั้งของข้อมูลต่างๆ บนพื้นโลก หรือ ข้อมูลที่แสดงตำแหน่งที่ตั้งทางภูมิศาสตร์ของรูปลักษณ์ของพื้นที่ (Graphic feature) ข้อมูลเชิงพื้นที่ สามารถแบ่งได้ 2 ประเภท คือ ข้อมูลเวกเตอร์ (Vector data) และข้อมูลราสเตอร์ (Raster data)

2.2.1.1 ข้อมูลเวกเตอร์ (Vector) หรือข้อมูลแสดงทิศทางพื้นที่และตำแหน่งประกอบ ด้วย จุด เส้น หรือพื้นที่ ที่ประกอบด้วยจุดพิกัดทางแนวราบ (X , Y) และ/หรือ แนวดิ่ง (Z) หรือ ระบบพิกัด แบบคาร์ทีเซียน (Cartesian Coordinate System) หรือระบบพิกัดที่แบบราบ ถ้าเป็นพิกัดตำแหน่งเดียว ก็จะเป็นค่าของจุด ถ้าจุดพิกัดสองจุดหรือมากกว่าจะเป็นค่าของเส้น ส่วนพื้นที่นั้นจะต้องมีจุดมากกว่า 3 จุดขึ้นไป และจุดพิกัดเริ่มต้นและจุดพิกัดสุดท้ายจะต้องอยู่ตำแหน่งเดียวกัน ลักษณะข้อมูลเชิงพื้นที่ ใน รูปแบบเวกเตอร์จะมีลักษณะและรูปแบบ (Spatial features) ต่างกัน สรุปได้ดังนี้ คือ

1) ข้อมูลแบบจุด (Point features) เป็นตำแหน่งพิกัดที่ไม่มีขนาดและทิศทาง จะใช้แสดงข้อมูลที่เป็นลักษณะของตำแหน่งใด ๆ เช่น ที่ตั้งของวัดในจังหวัดร้อยเอ็ด ที่ตั้งของสถานี ตำรวจภูธรในจังหวัดลพบุรี ตำแหน่งที่ตั้งของสนามบิน เป็นต้น

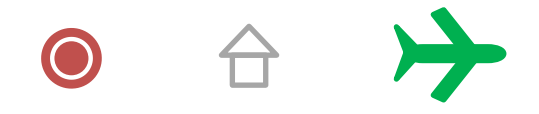

ภาพที่ 2-1 ข้อมูลในรูปแบบจุด

2) ข้อมูลแบบเส้น (Line features) เป็นข้อมูลที่มีระยะและทิศทางระหว่าง จุดเริ่มต้น ไปยังจุดแนวทาง (Vector) และจุดสิ้นสุด ประกอบไปด้วยลักษณะของเส้นตรง เส้นหักมุม และ เส้นโค้ง เช่น ถนน ทางรถไฟ คลอง เป็นต้น

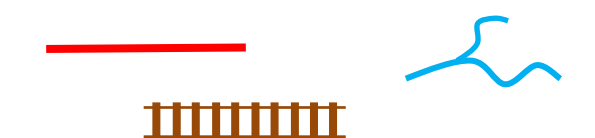

ภาพที่ 2-2 ข้อมูลในรูปแบบเส้น

3) รูปแบบพื้นที่ (Polygon features) เป็นข้อมูลที่มีระยะและทิศทางระหว่าง จุดเริ่มต้น จุดแนวทาง (Vector) และจุดสิ้นสุด ที่ประกอบกันเป็นรูปหลายเหลี่ยมมีขนาดพื้นที่ (Area) และ ี<br>เส้นรอบรูป (Perimeter) เช่น พื้นที่เขตอุทยานแห่งชาติ อ่างเก็บน้ำ เป็นต้น

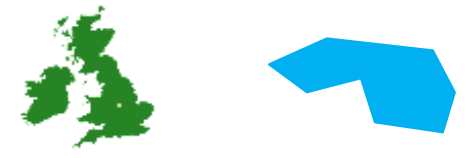

ภาพที่ 2-3 ข้อมูลในรูปแบบพื้นที่

่ ข้อมูลเวกเตอร์เหมือนกับข้อมูลประเภทอื่นๆ ที่มีจุดเด่นและจุดด้อย ผู้ใช้งานจำเป็นต้อง เข้าใจถึงจุดเด่นและจุดด้อย เพื่อให้การใช้งานเป็นไปอย่างมีประสิทธิภาพ จุดเด่นและจุดด้อยของข้อมูล แบบ Vector แสดงดังตาราง 2-1

ตาราง 2-1 ตารางแสดงจุดเด่น จุดด้อย ของข้อมูลแบบเวกเตอร์

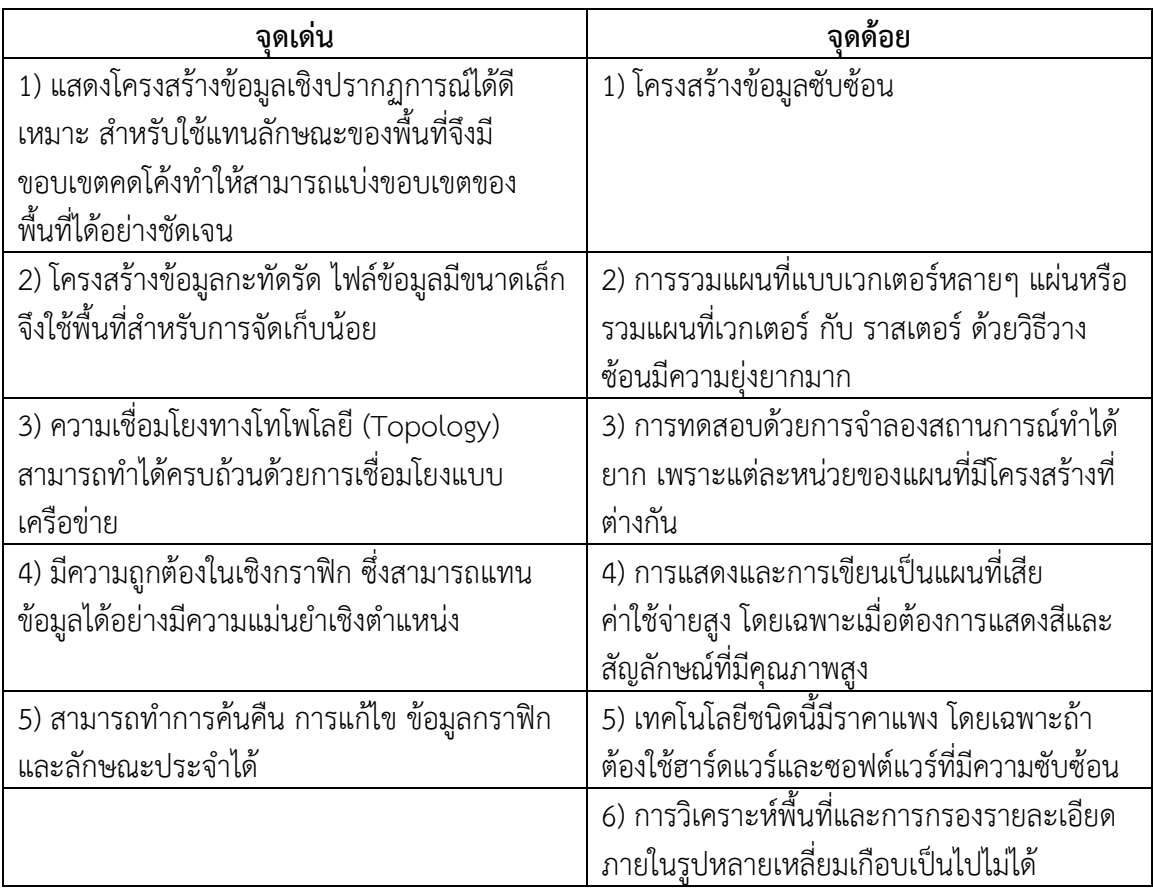

2.2.1.2 ข้อมูลราสเตอร์ (Raster) หรือข้อมูลที่อยู่ในรูปแบบกริด (Grid data) คือ ข้อมูล ที่มีโครงสร้างเป็นช่องเหลี่ยม เรียกว่า จุดภาพ หรือกริดเซลล์ (Grid cell) เรียงต่อเนื่องกันในแนวราบและ แนวดิ่ง ในแต่ละจุดภาพสามารถเก็บค่าได้ 1 ค่า มีค่าทั้งหมด 256 ค่า มีค่าตั้งแต่ 0-255 ค่า (8 Bit) ความสามารถแสดงรายละเอียดของข้อมูลขึ้นอยู่กับขนาดของเซลล์ (Cell) ณ จุดพิกัดที่ประกอบขึ้นเป็น ู ฐานข้อมูลแสดงตำแหน่งชุดนั้น ค่าที่เก็บในแต่ละจุดภาพสามารถเป็นได้ทั้งข้อมูลลักษณะสัมพันธ์ หรือรหัส ที่ใช้อ้างอิงถึงข้อมูลลักษณะสัมพันธ์ที่เก็บอยู่ในฐานข้อมูลก็ได้ ข้อมูลแบบราสเตอร์สามารถแปรรูปมาจาก ข้อมูลเวกเตอร์ หรือแปรจากราสเตอร์ไปเป็นเวกเตอร์แต่จะมีความคลาดเคลื่อนเกิดขึ้นระหว่างการแปร รูปข้อมูล ข้อมูลประเภทราสเตอร์ เช่น ภาพถ่ายดาวเทียมและภาพถ่ายทางอากาศในรูปแบบดิจิทัลไฟล์ (Digital file) แบบจำลองความสูงเชิงเลข (Digital Elevation Model : DEM) เป็นต้น ข้อมูลในรูปแบบ ราสเตอร์ แสดงดังภาพที่ 2-7

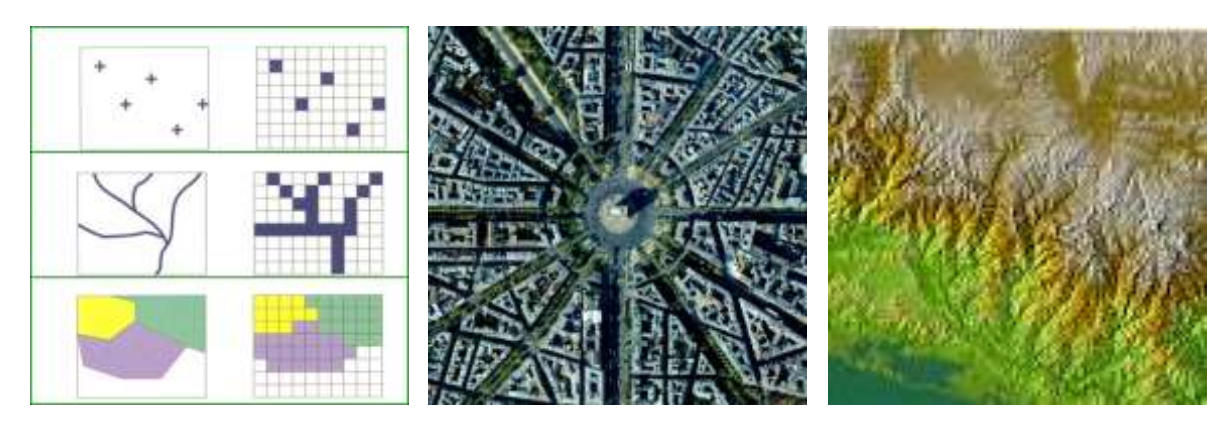

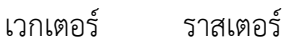

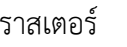

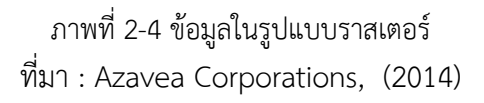

ข้อมูลในรูปแบบราสเตอร์มีจุดเด่นและจุดด้อยที่ผู้ใช้งานควรศึกษารายละเอียดให้เข้าใจ เพื่อให้การทำงานมีประสิทธิภาพ จุดเด่นและจุดด้อยของข้อมูลแบบราสเตอร์ แสดงดังตาราง 2-2

ตาราง 2-2 ตารางแสดงจุดเด่น จุดด้อย ของข้อมูลแบบราสเตอร์

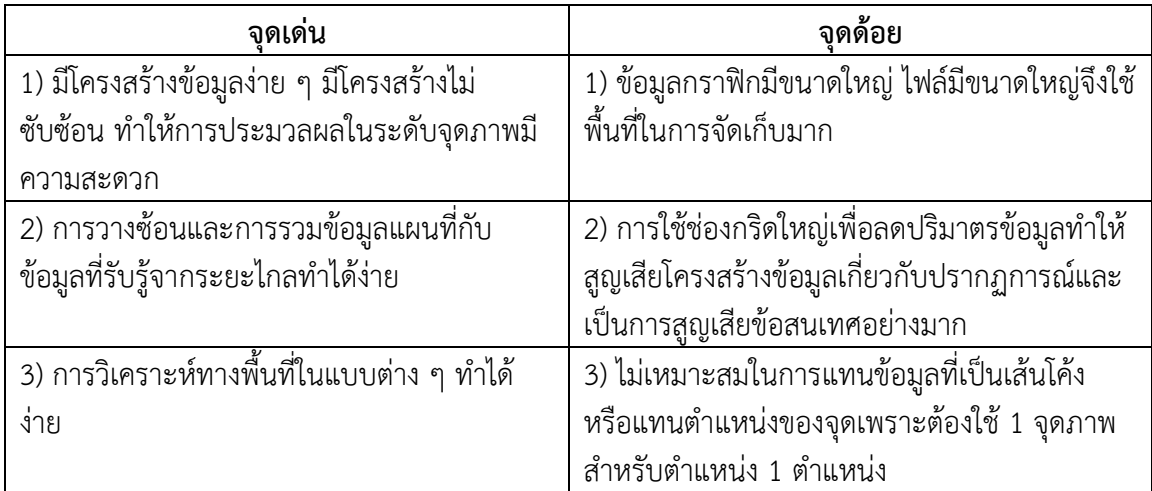

ตาราง 2-2 (ต่อ)

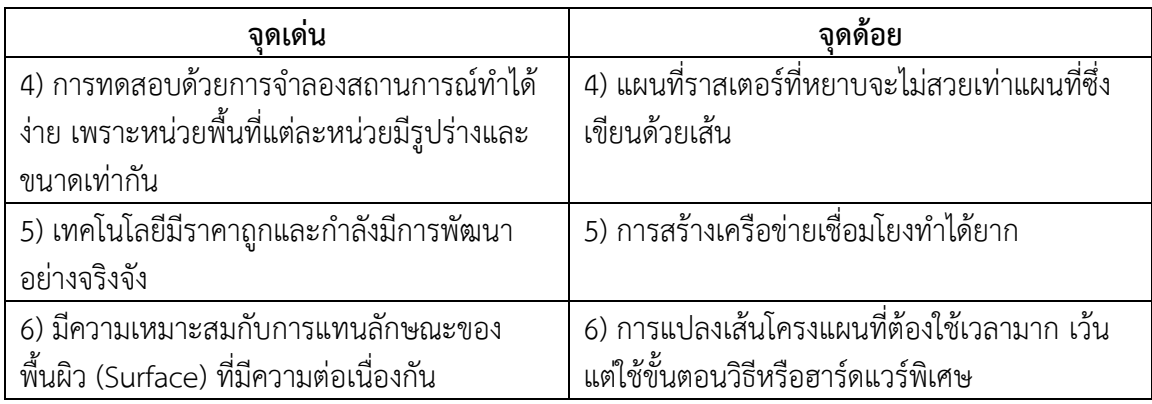

# **2.2.2 ข้อมูลที่ไม่ใช่ข้อมูลเชิงพื้นที่ (Non- Spatial data)**

ข้อมูลที่ไม่ใช่ข้อมูลเชิงพื้นที่ (Non- Spatial data) เป็นข้อมูลเชิงบรรยาย (Attribute data) ซึ่ง จะอธิบายถึงคุณลักษณะต่างๆ ในพื้นที่นั้นๆ ณ ช่วงเวลาใดเวลาหนึ่งหรือหลายๆ ช่วงเวลา เช่น ข้อมูล รายชื่อจังหวัดในประเทศไทย ข้อมูลประเภทการปลูกพืชในพื้นที่จังหวัดลำปาง เป็นต้น สามารถแบ่งออกได้ 2 ประเภท คือ

1) ข้อมูลตารางที่เชื่อมโยงกับกราฟิก (Graphic table)

|                |                    |  |                                |  |                      |                                                                                                    |           |                          | <b>Table</b>                |   |         |                     |           |      |          |          |                      |                |     |
|----------------|--------------------|--|--------------------------------|--|----------------------|----------------------------------------------------------------------------------------------------|-----------|--------------------------|-----------------------------|---|---------|---------------------|-----------|------|----------|----------|----------------------|----------------|-----|
|                |                    |  |                                |  | 23· 趣· 極發音學 x        |                                                                                                    |           |                          |                             |   |         |                     |           |      |          |          |                      |                |     |
|                | province_wgs84_p47 |  |                                |  |                      |                                                                                                    |           |                          |                             |   |         |                     |           |      |          |          |                      |                |     |
|                |                    |  |                                |  |                      | P THE FILMING FROV_N PROV_NAM_E P. TOT TOT_ TO VOT VOT                                                                                                    |           |                          |                             |   |         |                     |           |      | VOI Y TR |          | R ARE ARE A          |                |     |
|                |                    |  | $\bullet$ of $P_{\rm UV}$ = 38 |  |                      | 4.Dahmit Changeat Bung (CBK)                                                                                                    |           | ii.                      |                             | ÷ | ÷       | ÷                   |           | 1/4  |          | 0.186    | ٠                    | $2 - 4$        |     |
|                |                    |  | $1$ Pay $5/43$                 |  |                      | 4 studim Changest Nong K   NK                                                                                                    |           | $\circ$                  | 61                          | ÷ | ÷       | e                   |           | 0.10 |          | 0145     | ٠                    | $0.1$ X        |     |
|                |                    |  | Poul 44 ET                     |  |                      | <td></td> <td></td> <td>4382</td> <td></td> <td>127 426</td> <td>4198</td> <td>826 4</td> <td></td> <td></td> <td>5147</td> <td>٠</td> <td>0<sup>1</sup></td> <td></td> |           |                          | 4382                        |   | 127 426 | 4198                | 826 4     |      |          | 5147     | ٠                    | 0 <sup>1</sup> |     |
|                |                    |  | $1.744 - 17.85$                |  |                      | 4 As/Jr Crangest Chang   CH   TST                                                                                                    |           |                          |                             |   |         | 8082 108 346 3828   | $112 - 4$ |      |          | 3180     | 51                   | 22             |     |
|                |                    |  | $+ 244/45/11$                  |  | <b>NEW RE</b>        | Changest Mae Hol 9/5 124                                                                                                    |           |                          | 1107 240 717                |   |         | <b>GESS</b>         | 140 4     |      |          | 2110     | ٠                    | 封司             |     |
|                |                    |  | $8.746 - 42.88$                |  | 4.0%                 | Changeal Nan                                                                                                    | tow.      | 246                      | 2411 487                    |   | TTE.    | 1728                | 347.4     |      |          | 3122     | $\pm$                | $n \times$     |     |
|                |                    |  | 8.744.28.12                    |  | 4.0ml/st             | Changest Lanjuri LP                                                                                                    |           | 387                      | 4030 000 014                |   |         | ma                  | 800(4)    |      |          | 2142     | $\sigma$             | gi+            |     |
|                |                    |  | Poul 41 54                     |  | m.und                | Changest Phrae                                                                                                    | 1.001     | 236                      | 344 486 VB                  |   |         | 1900                | 369 4     |      |          | B.64     | $\pm$                | 0.16           |     |
|                |                    |  | 8 Poul 38 St                   |  | 4 drags              | Change et Langhui LR                                                                                                    |           | 198                      | 2076 (407)                  |   | $-148$  | 1800                | $306 - 4$ |      |          | 3(8)     | $\frac{1}{2}$        | $5 - 4$        |     |
|                |                    |  | 8.764(40.11)                   |  |                      | 4.6418 CranguatAutors UT                                                                                                    |           | 342                      | 3442 454 175 1837           |   |         |                     | 33814     |      |          | 3123     | $\mathbb{D}$         |                | 0 元 |
|                |                    |  | $P_{\rm UV}$ 23 42             |  | $+$ Jan.             | Changeartizar                                                                                                    | w         | 加                        | 3128 838                    |   | 222     | 2188                | $460 - 4$ |      |          | 3 42     | $\mathbb{R}$         | $2 - 1$        |     |
|                |                    |  | Poly 34 47                     |  |                      | 4 312Gf Changest Sanch                                                                                                    | 280       | ant:                     |                             |   |         | 1946 (110) 182 3007 | $172 +$   |      |          | 3147     | $-1$                 | 0.18           |     |
|                |                    |  | $P_{10y}$ 28 $4$ t             |  | 1.6 km <sup>-1</sup> | Changeral Listen T   LIC-                                                                                                    |           | TPE                      | 7640 110 121                |   |         | <b>BATR</b>         | 108 4     |      |          | $5 - 41$ | $\mathbb{R}$         | 113            |     |
|                |                    |  | Poty 135 148                   |  | <b>KSHING</b>        | Change at Nashari, NF                                                                                                    |           | $\overline{\mathcal{M}}$ | M40 721                     |   | 240     | 3472                | 487 4     |      |          | 3148     | ٠                    | 0.6            |     |
| <b>ANGELIN</b> |                    |  | $FeV$ 48 63                    |  | 4.8ml                | Changeal Tax                                                                                                    | $\approx$ |                          | 267 2498 827 169 1694 906 4 |   |         |                     |           |      |          | 3.68     | $\ddot{\phantom{a}}$ | $\mathbb{R}$   |     |

ภาพที่ 2-5 ข้อมูลตารางที่เชื่อมโยงกับกราฟิก

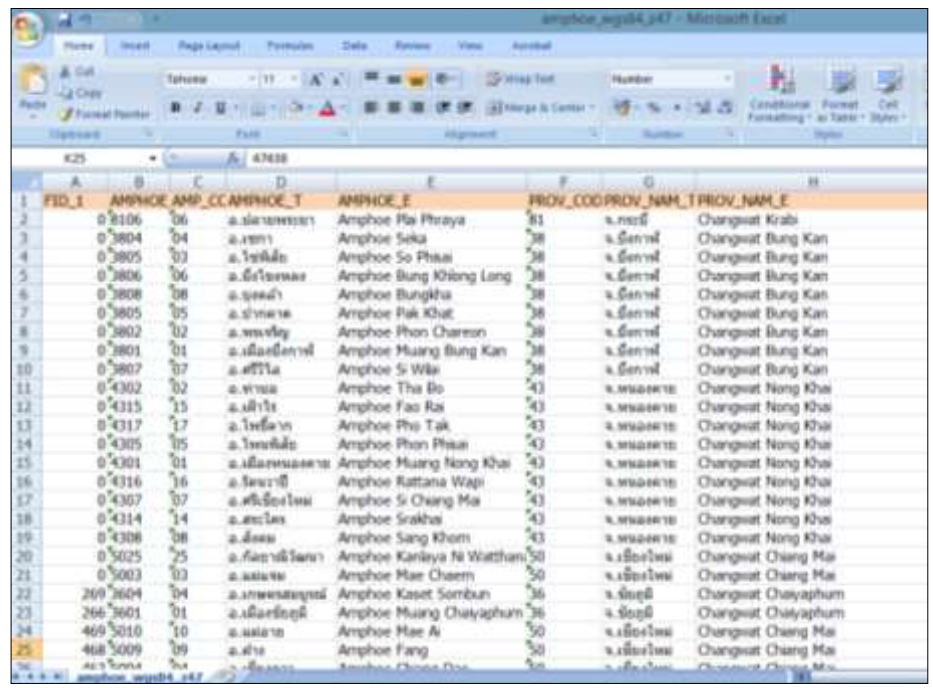

## 2) ข้อมูลตารางที่ไม่เชื่อมโยงกับกราฟิก (Non-Graphic table)

ภาพที่ 2-6 ข้อมูลตารางที่ไม่เชื่อมโยงกับกราฟิก

#### **2.2.3 เชฟไฟล์ (Shape file)**

เชฟไฟล์ (Shape file) คือ ไฟล์ที่บันทึกข้อมูลเชิงพื้นที่ ที่อยู่ในรูปแบบข้อมูลรูปร่างเรขาคณิต และ ข้อมูลเชิงบรรยาย หรือ ข้อมูลที่อยู่ในรูปแบบตารางข้อมูล เชฟไฟล์รองรับข้อมูลทางด้านสารสนเทศภูมิศาสตร์ หรือข้อมูลเวกเตอร์ (Vector) ประกอบด้วยข้อมูลแบบจุด (Point) เส้น (Line, Polyline) และพื้นที่รูปปิด (Polygon) (Environmental Systems Research Institute, Inc. 1998: J-7855) ข้อมูลเวกเตอร์ใน 3 ลักษณะ ดังกล่าว จะแยกเก็บออกเป็นแต่ละชั้นข้อมูล (Layer) ซึ่ง เชฟไฟล์ จะประกอบด้วยไฟล์อย่างน้อย 3 ไฟล์ ที่มีการเชื่อมโยงอ้างถึงกันและกัน และไม่สามารถขาดไฟล์ใดไฟล์หนึ่งไปได้ ได้แก่

1) ไฟล์ประเภทรปร่างเรขาคณิต (.shp) ไฟล์นี้จะประกอบไปด้วยข้อมูลเวกเตอร์ แต่ละ ประเภท ซึ่งแต่ละเวกเตอร์ประกอบเป็น เชฟไฟล์นั้นจะอ้างอิงระบบพิกัด

2) ไฟล์ประเภทตารางข้อมูล (.dbf) ไฟล์นี้จะประกอบไปด้วยข้อมูลในรูปแบบตารางฐานข้อมูล เพื่อแสดงรายละเอียดของแต่ละเวกเตอร์

3) ไฟล์ที่ทำหน้าที่เชื่อมไฟล์ (.shx) ไฟล์นี้จะทำหน้าที่เชื่อมไฟล์รูปร่างเรขาคณิต (.shp) และไฟล์ตารางข้อมูล (.dbf) เข้าด้วยกัน

เชฟไฟล์สามารถสร้างเวกเตอร์ได้อย่างรวดเร็วและสามารถแก้ไขข้อมูลเวกเตอร์ที่ทับซ้อน กันหรือไม่ติดกัน ได้อย่างมีประสิทธิภาพ นอกจากนี้ เชฟไฟล์ยังใช้พื้นที่ในการจัดเก็บข้อมูลน้อย และง่าย ต่อการอ่านและเขียนบนอุปกรณ์จัดเก็บข้อมูล (Environmental Systems Research Institute, Inc. 1998: J-7855) ข้อมูลเชฟไฟล์ มีข้อจำกัดต่างๆ ในเรื่องดังต่อไปนี้

1) เชฟไฟล์ 1 ไฟล์ บรรจุข้อมูลได้ไม่เกิน 2 จิกะไบต์ (Gigabyte: GB)

2) เชฟไฟล์ 1 ไฟล์บรรจุข้อมูลได้ทั้งหมด 65535 เรคคอร์ด (Record)

3) ใน 1 เรคคอร์ด (Record) เก็บข้อมูลได้มากสุด 1000 ไบต์ (Bytes) หรือ ไม่เกิน 32

ฟิลด์ (Field)

- 4) การสร้างชื่อฟิลด์ (Field) จำกัด 8 ตัวอักษร
- 5) สามารถเก็บตัวอักษรในฟิลด์ (Field) ได้มากสุด 254 ไบต์ (Bytes)
- 6) ไม่รองรับระบบยูนิโค๊ด (Unicode)

## **2.3 แผนที่ (Map)**

่ ในปัจจุบันแผนที่จัดเป็นเครื่องมือที่สำคัญอย่างหนึ่งที่ใช้ในด้านต่างๆ อย่างแพร่หลาย ไม่ได้จำกัด ในวงการการศึกษา หรืองานวิชาการเท่านั้น แต่การนำมาใช้ในปัจจุบันมีแนวโน้มมากขึ้น โดยเฉพาะแผนที่ ที่ให้บริการในรูปแบบแผนที่ออนไลน์ (Map service) ซึ่งสามารถเรียกใช้งานง่าย สะดวก และสามารถใช้งาน ได้ทุกที่ผ่านเครือข่ายอินเตอร์เน็ต มีหน่วยงานต่างๆ ให้คำจำกัดความแผนที่ ยกตัวอย่างเช่น

สำนักงานพัฒนาเทคโนโลยีอวกาศและภูมิสารสนเทศ (องค์การมหาชน) : (2552) ได้ให้คำจำกัด ้ความว่า แผนที่ คือ "การจำลองสิ่งต่างๆ ที่ปรากฏบนพื้นผิวโลกมาย่อส่วนให้เล็กลงตามมาตราส่วนที่ต้องการ บนแผ่นวัสดุที่เลือกสรรแล้ว สิ่งต่างๆ ที่ปรากฏบนพื้นผิวโลก ประกอบด้วยสิ่งที่เกิดขึ้นเองตามธรรมชาติ รวมทั้งสิ่งที่มนุษย์สร้างขึ้น ซึ่งแสดงให้ปรากฏด้วยสัญลักษณ์ เส้น สี หรือรูปทรงสัณฐานต่างๆ "

ค าจ ากัดความจากหนังสือ การอ่านแผนที่และภาพถ่ายทางอากาศ (ภาควิชาภูมิศาสตร์ ้ มหาวิทยาลัยรามคำแหง, 2540 : 8) แผนที่ คือ "สิ่งที่แสดงลักษณะภูมิประเทศของผิวโลกทั้งที่เป็นอยู่ตาม ้ธรรมชาติและส่วนที่มนุษย์ปรุงแต่งขึ้น โดยนำมาแสดงลงในพื้นราบจะเป็นกระดาษ หรือวัตถุอย่างใดอย่าง หนึ่งที่แบน ด้วยการย่อส่วนให้เล็กลงตามขนาดที่ต้องการ ซึ่งต้องอาศัยเครื่องหมาย สัญลักษณ์ ทิศทาง ้มาตราส่วน และสิ่งอื่นๆ ที่ทำให้การอ่านลักษณะภูมิประเทศได้ถูกต้องและแม่นยำยิ่งขึ้น"

## **2.3.1 การจ าแนกชนิดของแผนที่**

การจำแนกชนิดของแผนที่ สามารถนำมาจัดแบ่งเป็นประเภทต่างๆ ได้หลายประเภท เช่น การแบ่ง ตามมาตราส่วนแผนที่ การแบ่งตามรายละเอียดที่ปรากฏบนแผนที่ การแบ่งตามชนิดของการใช้งาน หรือรายละเอียดที่แสดงไว้ในแผนที่ และการแบ่งตามมาตรฐานของสมาคมคาร์โตกราฟฟี่ระหว่างประเทศ (International Cartographic Association : ICA) แต่โดยทั่วไปการแบ่งประเภทแผนที่จะแบ่งออกเป็น 3 ชนิด ประกอบด้วย

1) แผนที่แบบแบน เป็นแผนที่แสดงพื้นที่ผิวในทางราบ ไม่สามารถบอกความสูงต่ำของ ้ ภูมิประเทศได้ ใช้แสดงตำแหน่งของสิ่งต่างๆ เช่น ทางน้ำ ถนน และสามารถหาระยะทางในทางราบและ เส้นทางได้

2) แผนที่ภูมิประเทศ เป็นแผนที่แสดงให้เห็นความสูงต่ำของภูมิประเทศ แผนที่ภูมิประเทศ มีรายละเอียดต่างๆ เช่นเดียวกับแผนที่แบบแบน โดยส่วนมากมักจะเป็นแผนที่มาตราส่วนใหญ่

่ 3) แผนที่ภาพถ่าย เป็นแผนที่ที่ทำขึ้นจากภาพถ่ายทางอากาศโดยการต่อภาพ ใช้ ้สัญลักษณ์ประกอบเพิ่มเติม ทำได้รวดเร็วแต่อ่านยาก ไม่สามารถสังเกตความสูงต่ำของภูมิประเทศได้ ชัดเจนต้องใช้กล้องกระจกหรือแว่นขยายประกอบการดูจึงจะเห็นภาพสามมิติชัดเจน

## **2.3.2 มาตราส่วนแผนที่ (Scale or Scale ratio)**

แผนที่ภูมิประเทศหรือแผนที่ต่างๆ ที่จัดทำขึ้นมานั้นเป็นการย่อส่วนรายละเอียดต่างๆ ที่ปรากฏ ี บนพื้นผิวโลก แล้วนำมาเขียนบนแผนที่ในขนาดของอัตราส่วนหรือสัดส่วนที่ต่างกัน ตามวัตถุประสงค์และ ้ความจำเป็นที่ต้องการแสดงรายละเอียดข้อมูล และเป็นสิ่งที่นักแผนที่จำเป็นต้องแสดงกำกับไว้บนแผนที่ ที่ทำทุกระวาง เรียกว่า "มาตราส่วนแผนที่" (ภาควิชาภูมิศาสตร์ มหาวิทยาลัยรามคำแหง, 2540 : 222) มาตราส่วนแผนที่ คือ อัตราส่วนระหว่างระยะทางบนแผนที่ (Map Distance หรือ M.D.)

กับระยะทางในภูมิประเทศหรือในพื้นที่จริงบนโลกที่ตรงกัน (Ground Distance) เมื่อถือว่าระยะทางในแผนที่เป็น 1 หน่วย

> ระยะทางบนแผนที่ ระยะทางในภูมิประเทศ Map Distance Ground Distance มาตราส่วนแผนที่ = Scale

ตัวอย่าง

วัดระยะทางบนแผนที่ของจุด 2 จุดได้เท่ากับ 20 เซนติเมตร และวัดระยะระหว่างจุด 2 จุดนั้น ในภูมิประเทศได้เท่ากับ 2,000 เมตร ซึ่งสามารถคำนวณค่ามาตราส่วนแผนที่ (ชนิดมาตราส่วนแบบ เศษส่วน) ได้จากสูตรดังกล่าวข้างต้น ได้ดังนี้

มาตราส่วนแผนที่ = 20 (เซนติเมตร) / 2,000 (เมตร) = 20 (เซนติเมตร) / 2,000 x 100 (เซนติเมตร)  $= 1:10,000$ 

มาตราส่วนแผนที่อาจแบ่งออกเป็นมาตราส่วนใหญ่ มาตราส่วนกลาง และมาตราส่วนเล็ก โดย แผนที่มาตราส่วนใหญ่จะให้รายละเอียดมาก แต่จะครอบคลุมพื้นที่น้อย แผนที่มาตราส่วนเล็กจะให้ รายละเอียดน้อย แต่จะครอบคลุมพื้นที่มาก ขนาดมาตราส่วนสามารถอธิยาบดังภาพที่ 2-7

**มาตรส่วนเล็ก มาตรส่วนใหญ่**

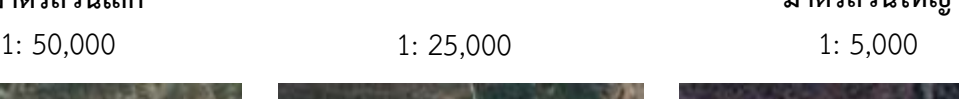

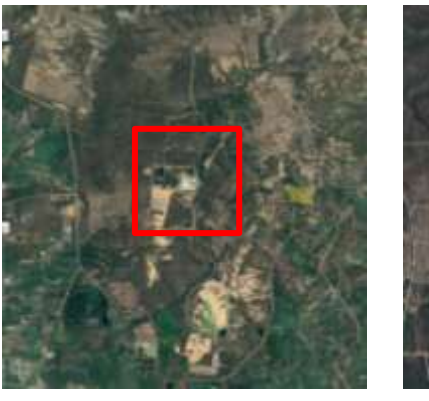

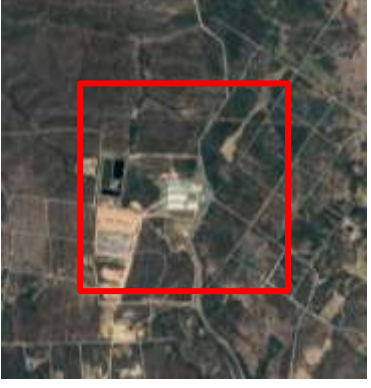

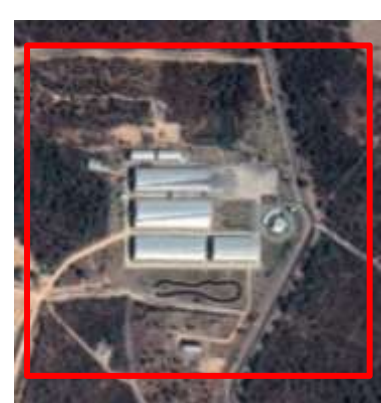

ภาพที่ 2-7 มาตราส่วนแผนที่ขนาดต่างๆ ที่มา : Google map.co.th: ออนไลน์

## **2.3.3 ความละเอียดของแผนที่ (Map resolution)**

ความละเอียดของแผนที่ (Map resolution) คือ ขนาดของจุดที่เล็กที่สุดที่สามารถมองเห็นด้วย สายตาคนปกติบนแผนที่กระดาษ (Hard copy) คือ 0.2 มิลลิเมตร ดังนั้น ความละเอียดของแผนที่เป็น ความสามารถแสดงรายละเอียดตำแหน่งองค์ประกอบภูมิศาสตร์บนแผนที่ = 0.2  $\times$  มาตราส่วนแผนที่ (รัศมี สวรรณวีระกำธร, 2557)

#### ตัวอย่าง

เมื่อใช้แผนที่มาตราส่วน 1:50,000 ความละเอียดของแผนที่ = 0.2 x 50,000 = 10,000 ม.ม. หรือ 10 เมตร

#### **2.3.4 ความสามารถวัดระยะบนแผนที่**

ความสามารถในการวัดระยะบนแผนที่ เป็นการใช้อุปกรณ์ เช่น ไม้วัดระยะหรือไม้บรรทัด วัดระยะ ในแผนที่ โดยทั่วไปไม้บรรทัดแบ่งช่องวัดได้เล็กที่สุดที่ 0.5 มิลลิเมตร ดังนั้นความสามารถในการวัดระยะ ้ บนแผนที่ในมาตราส่วนต่างๆ จึงแตกต่างกันไป ซึ่งมีสูตรในการคำนวณดังนี้

ความสามารถวัดระยะบนแผนที่ = 0.5 x มาตราส่วนแผนที่

ตัวอย่าง ความสามารถในการวัดแผนที่เทียบกับ แผนที่มาตราส่วน 1 : 4,000

```
 = 0.5 x 1/4,000 มิลลิเมตร
```
= 2,000 มิลลิเมตร

ดังนั้น ความสามารถในการวัดระยะบนแผนที่ มาตราส่วน 1 : 4,000 = 2,000 มิลลิเมตร หรือ 2 เมตร ตัวอย่าง ความละเอียด และความสามารถวัดระยะบนแผนที่ ของมาตราส่วนขนาดต่างๆ เช่น

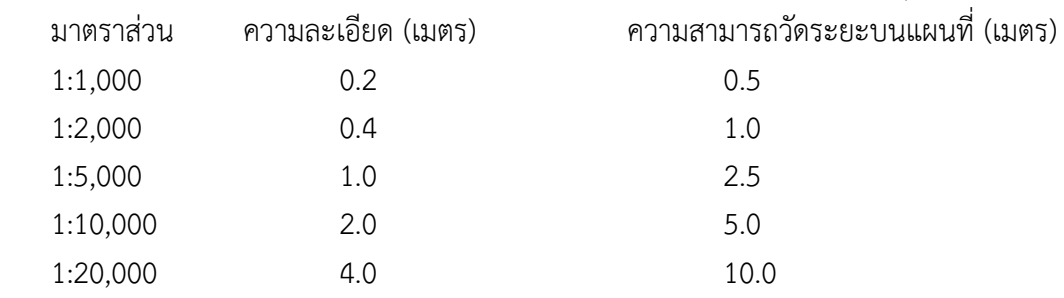

## **2.3.5 ประโยชน์ของแผนที่**

แผนที่นับเป็นเครื่องมือที่ช่วยในการทำงาน หรือการดำเนินกิจกรรมต่างๆ และในปัจจุบันได้มี การนำแผนที่ไปใช้อย่างกว้างขวาง การให้บริการแผนที่ก็มีหลากหลายรูปแบบให้เช่น แผนที่ในระบบนำทาง แผนที่ในรูปแบบแผนที่ออนไลน์ (Map service) เป็นต้น ซึ่งสามารถเลือกใช้ตามความเหมาะสม ซึ่งประโยชน์ ของแผนที่มีหลายด้าน แต่จะแยกเป็นประโยชน์หลักๆ ดังนี้

1) ด้านการดำรงชีวิตประจำวัน เช่น การใช้แผนที่ถนนนำทาง การใช้แผนที่ตรวจสอบ การจราจร และการใช้แผนที่เพื่อค้นหาสถานที่ต่างๆ เป็นต้น

2) ด้านการทหาร ใช้ในการพิจารณาวางแผนทางยุทธศาสตร์ของทหาร จำเป็นต้องมีข้อมูล หรือข่าวสารที่เกี่ยวกับสภาพภูมิศาสตร์ และตำแหน่งทางสิ่งแวดล้อมที่ถูกต้องแน่นอนเกี่ยวกับระยะทาง ความสูง เส้นทาง ลักษณะภูมิประเทศที่ส าคัญ

3) ด้านเศรษฐกิจและสังคม ใช้แผนที่เพื่อการใช้งานในการวางแผนพัฒนาเศรษฐกิจและ สังคมแห่งชาติ โดยแผนที่เป็นข้อมูลพื้นฐานเพื่อให้ทราบเกี่ยวกับ ที่ตั้ง สภาพทางกายภาพ แหล่งทรัพยากร ้ และ แผนที่ยังช่วยให้เข้าใจเกี่ยวกับภาพรวมและความสัมพันธ์ระหว่างพื้นที่ ทำให้การวางแผนและพัฒนา เป็นไปได้อย่างสะดวกและมีประสิทธิภาพ

4) ด้านการเมืองการปกครอง ใช้แผนที่เพื่อศึกษาสภาพทางภูมิศาสตร์และนำมาวางแผน ้ ดำเนินการเตรียมรับหรือแก้ไขสถานการณ์ที่อาจจะเกิดขึ้น เช่น แนวพรมแดนระหว่างประเทศ จำเป็นต้อง ้อาศัยแผนที่ในการวางแผนดำเนินการ เตรียมรับหรือแก้ไขสถานการณ์ที่อาจเกิดขึ้นอย่างถูกต้อง แผนที่ใน กิจกรรมทางการเมืองนอกจากแผนที่แนวเขตแดนซึ่งสำคัญแล้ว ยังต้องเกี่ยวข้องกับแผนที่อื่นๆ เช่น แผนที่ เส้นทางคมนาคม เป็นต้น

5) ด้านส่งเสริมการท่องเที่ยว แผนที่มีความจำเป็นต่อนักท่องเที่ยวในอันที่จะทำให้รู้จัก สถานที่ท่องเที่ยวได้ง่าย สะดวกในการวางแผนการเดินทาง

6) ด้านการส ารวจทรัพยากรธรรมชาติและสิ่งแวดล้อม เช่น การศึกษาธรณีวิทยา เพื่อให้ ทราบความเป็นมาของแหล่งทรัพยากร ดิน หิน แร่ธาตุ ด้านสมุทรศาสตร์และการประมง เพื่อให้ทราบ ้ สภาพแวดล้อมชายฝั่งทางทะเล ด้านทรัพยากรน้ำ รู้ข้อมูลเกี่ยวกับแม่น้ำและการไหล อ่างเก็บน้ำ ระบบ การชลประทาน ด้านป่าไม้ เพื่อให้ทราบคุณลักษณะของป่าไม้ และการเปลี่ยนแปลงพื้นที่ป่าไม้

7) ด้านการศึกษาวิจัย โดยแผนที่เป็นตัวส่งเสริมกระตุ้นความสนใจ และก่อให้เกิดความ เข้าใจในบทเรียนดีขึ้น ซึ่งเป็นแหล่งข้อมูลทั้งทางด้านกายภาพ ภูมิภาค วัฒนธรรม เศรษฐกิจ สถิติและการ กระจายของสิ่งต่างๆ รวมทั้งปรากฏการณ์ทางธรรมชาติ และปรากฏการณ์ต่างๆ และสามารถนำไปศึกษา สถานการณ์และวิเคราะห์ความแตกต่าง หรือความสัมพันธ์ของพื้นที่ได้

## **2.4 การออกแบบและจัดท าแผนที่**

่ ในการจัดทำแผนที่การออกแบบแผนที่มีความสำคัญมากเนื่องจาก แผนที่คือสื่อที่ใช้ในการ ้ นำเสนอข้อมูลเชิงพื้นที่ เนื่องจากแผนที่เป็นภาพที่แปลตีความแล้ว จึงควรออกแบบให้ผู้ใช้ สามารถทำ ้ ความเข้าใจแผนที่ได้อย่างรวดเร็ว ซึ่งจะนำไปสู่ความเข้าใจลักษณะของพื้นที่ตรงตามวัตถุประสงค์แท้จริง ของแผนที่ โดยการออกแบบแผนที่ที่ดีต้องสร้างความชัดเจนของแนวคิดให้มีความเข้าใจปรากฏการณ์ ี่ เชิงพื้นที่อย่างชัดเจน แล้วคัดเลือกข้อมลที่สำคัญเพื่อเป็นตัวแทนของลักษณะพื้นที่ เลือกใช้สัญลักษณ์ที่ เหมาะสม วางตำแหน่งและตัวอักษรไม่ช้อนทับกัน ทำให้มองเห็นง่าย และอ่านตัวอักษรได้ง่าย ไม่แสดง ่ ข้อมูลมากเกินความจำเป็น เพื่อให้สังเกตและดึงข้อมูลสำคัญได้อย่างรวดเร็ว และสามารถจดจำลักษณะ ข้อมูลแผนที่ได้ง่าย การออกแบบแผนที่ประกอบด้วยหลักการออกแบบ 4 หลักการ คือ หลักภาพ-พื้น (Figure-Ground) หลักความสมดุลเชิงทัศน์ (Visual balance) หลักความเปรียบต่าง (Contrast) และ ี หลักการลำดับเชิงทัศน์ (Visual hierarchy) ซึ่งสำนักงานพัฒนาเทคโนโลยีอวกาศและภูมิสารสนเทศ (2552: 37) ได้อธิบายไว้ดังนี้

1) ภาพพื้น หมายถึง การเน้นภาพหลักซึ่งต้องออกแบบให้เป็นจุดสนใจหลัก ให้แตกแตกต่าง ออกจากพื้นหลังซึ่งเป็นฉากประกอบ โดยการใช้ความแตกต่างของสี ความสว่าง หรือความเข้ม ลวดลาย ความหมายของภาพในแผนที่ ส่วนพื้น คือเนื้อหาประกอบเพื่อให้เกิดความเข้าใจเนื้อหาหลัก โดยไม่รบกวน เนื้อหาหลัก

่ 2) ความสมดุลเชิงทัศน์ หมายถึง การวางองค์ประกอบแผนที่ทั้งหมด แล้วน้ำหนักของภาพรวม ทั้งแผนที่ไม่เอียงไปทางใดทางหนึ่งของพื้นที่แผนที่ รูปแบบของความสมดุลสองประเภทคือ ความสมดุล เป็นทางการ (Formal balance) และความสมดุลไม่เป็นทางการ (Non-formal balance) ความสมดุล เป็นทางการ หมายถึง การวางองค์ประกอบแผนที่ให้อยู่กึ่งกลางของแผนที่ และวางให้สมมาตรกัน ความสมดุล ไม่เป็นทางการ หมายถึง การวางองค์ประกอบแผนที่ให้อยู่กระจายตามบริเวณที่ว่างที่มีอยู่ แต่เมื่อวาง ทุกองค์ประกอบแล้ว แผนที่นั้นยังคงมีความสมดุล ตัวอย่างความสมดุลของแผนที่ ดังภาพที่ 2-17

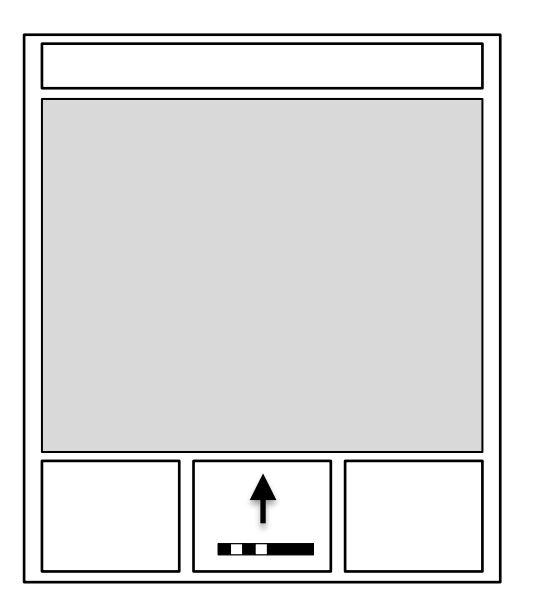

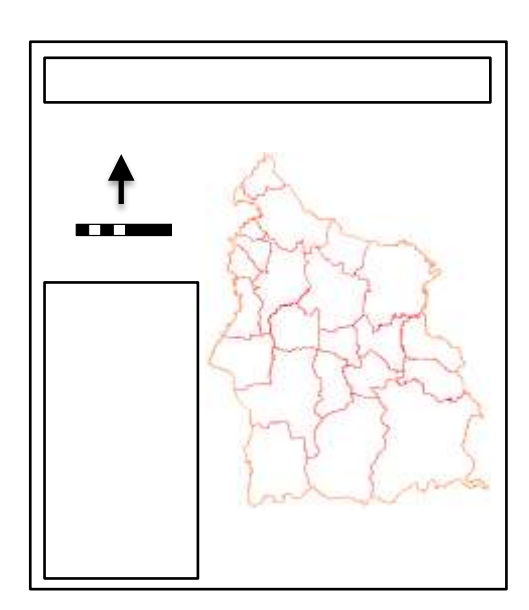

ความสมดุลเป็นทางการ ความสมดุลไม่เป็นทางการ

ภาพที่ 2-8 ความสมดุลของแผนที่

3) ความเปรียบต่าง หมายถึง การตัดกันของรูปลักษณ์แผนที่หนึ่งกับรูปลักษณ์อื่น ทำให้เห็น ความแตกต่างของแต่ละรูปลักษณ์ ซึ่งท าโดยการออกแบบลักษณะของสัญลักษณ์ หรือตัวแปรเชิงทัศน์ เช่น ้สี ลวดลาย รูปร่าง และเงา เพื่อให้สามารถแยกแยะความแตกต่างของแต่ละรูปลักษณ์ได้อย่างชัดเจน 4) ลำดับเชิงทัศน์ เป็นการจัดตำแหน่งสัญลักษณ์และองค์ประกอบแผนที่ให้เป็นไปตามลำดับ ความส าคัญในบริเวณที่มองเห็นเด่นชัดที่สุด ข้อมูลแผนที่จึงควรวางตามล าดับความส าคัญซึ่งมี 2 องค์ประกอบ ดังนี้

่ 4.1) การจัดลำดับขององค์ประกอบแผนที่ เป็นการจัดตำแหน่งสัญลักษณ์และองค์ประกอบ แผนที่ให้เป็นลำดับตามความสำคัญในบริเวณที่มองเห็นชัดที่สุดเป็นลำดับไป โดยให้องค์ประกอบของแผนที่ ที่มีล าดับความส าคัญสูงต้องอยู่บริเวณที่น่าสนใจที่สุดและมีสัดส่วนพื้นที่มากที่สุด แล้วลดขนาดพื้นที่กันไป เรียกว่าจุดศูนย์กลางเชิงทัศน์

4.2) การจัดล าดับเนื้อหาของแผนที่ โดยต้องออกแบบให้เนื้อหาหลักมีความโดดเด่นและ ส าคัญ ส่วนเนื้อหารอง ที่ประกอบเป็นฉากหลัง ต้องออกแบบให้ภาพประกอบพื้นหลังไม่รบกวนเนื้อหาหลัก ที่บำบาแสดง

#### **2.5 พจนานุกรมข้อมูล (Data dictionary)**

#### **2.5.1 ความหมายของพจนานุกรมข้อมูล**

พจนานุกรมข้อมูล (Data dictionary) หมายถึง แฟ้มที่เก็บบันทึกรายละเอียดต่างๆ เกี่ยวกับข้อมูล ที่จัดเก็บอยู่ภายในฐานข้อมูล ตัวอย่างเช่น โครงสร้างข้อมูล โครงสร้างตาราง โครงสร้างดัชนี กฎที่ใช้เพื่อ ควบคุม ความบูรณภาพของข้อมูล (Integrity rule) กฎที่ใช้เพื่อรักษาความปลอดภัยของข้อมูล (Security rule) ู และรายละเอียดอื่นๆ ที่เกี่ยวข้องกับการบริหารฐานข้อมูล เป็นต้น ซึ่งข้อมูลดังกล่าวเป็นข้อมูลที่มีความสำคัญ สำหรับระบบจัดการฐานข้อมูลในการตัดสินใจเพื่อดำเนินการเรื่องต่างๆ ในฐานข้อมูล ตัวอย่างเช่น ข้อมูล ี่ เกี่ยวกับกฎที่ใช้เพื่อรักษาความปลอดภัยของข้อมูล จะถูกนำมาใช้ในการพิจารณากำหนดสิทธิ์ของผู้ใช้ ในระบบฐานข้อมูล ดังนั้น พจนานุกรมข้อมูล จึงเป็นสิ่งที่มีความสำคัญอย่างยิ่งต่อการจัดเก็บรายละเอียด ของข้อมูลไว้อย่างเป็นระบบ เนื่องจากทุกฐานข้อมูลจะมีการจัดเก็บรายละเอียดต่างๆ เกี่ยวกับข้อมูล (Metadata) ภายในฐานข้อมูล พจนานุกรมข้อมูลเป็นเครื่องมือที่ช่วยในการจัดเก็บรายละเอียดต่างๆ ้เกี่ยวกับข้อมูลให้เป็นหมวดหมู่ ทำให้สามารถค้นหารายละเอียดที่ต้องการได้โดยสะดวก ซึ่งในบางครั้ง พจนานุกรมที่ถูกจัดสร้างขึ้นมาโดยเฉพาะเพื่อใช้งานกับระบบฐานข้อมูลภายในคอมพิวเตอร์ โดยระบบ จัดการฐานข้อมูลจะทำการสร้างพจนานุกรมข้อมูลขึ้นมาโดยอัตโนมัติ หากมีการใช้คำสั่งในภาษาสำหรับ นิยามข้อมูล (Data Definition Language : DDL) ระบุรายละเอียดเกี่ยวกับโครงสร้างที่ได้มาจากการออกแบบ ู้ฐานข้อมูล จากคำสั่งดังกล่าวจะทำให้ได้พจนานุกรมข้อมูลซึ่งจัดเก็บรายละเอียดต่างๆ ของข้อมูลภายใน ฐานข้อมูล ตัวอย่างเช่น ชื่อฐานข้อมูล ชื่อตารางซึ่งเป็นส่วนประกอบในโครงสร้างชื่อเขตข้อมูลในแต่ละตาราง ิชนิดและขนาดของข้อมูลในแต่ละเขตข้อมูล เป็นต้น ทั้งนี้ การค้นหาหรือดำเนินการกับข้อมูลในความสัมพันธ์ ต่างๆ สามารถทำผ่านระบบจัดการฐานข้อมูลได้ด้วยการใช้คำสั่งที่เขียนขึ้นมาจากภาษาสำหรับดำเนินการ กับข้อมูล (Data Manipulation Language : DML) ผ่านไปยังพจนานุกรมข้อมูล

## **2.5.2 องค์ประกอบของพจนานุกรม**

พจนานุกรมข้อมูลควรมีองค์ประกอบด้วย 5 ส่วน ดังนี้

1) ชื่อข้อมูล (Name and aliases of the data item) ในพจนานุกรมข้อมูลจะประกอบ ด้วยชื่อข้อมูล ซึ่งโดยทั่วไปจะถูกเรียกใช้ด้วยซอฟต์แวร์ในส่วนต่างๆ ของระบบจัดการฐานข้อมูล หากข้อมูล เดียวกันมีชื่อแตกต่างกันไปในแต่ละโปรแกรม พจนานุกรมข้อมูลก็จะต้องระบุชื่อที่ต่างกันของข้อมูลนั้นๆ ไว้ด้วย เพื่อให้สามารถอ้างอิงได้ว่าหมายถึงข้อมูลเดียวกัน

2) คำอธิบายชื่อข้อมูล (Description of the data item) ในแต่ละชื่อข้อมูลควรมีคำอธิบาย แสดงความหมายเพื่อขยายความชื่อข้อมูลนั้นๆ เพื่อให้ผู้ใช้สามารถทำความเข้าใจได้ง่ายและสะดวก ี เนื่องจากในบางซอฟต์แวร์อาจมีข้อจำกัดในเรื่องจำนวนตัวอักขระที่ใช้ในการกำหนดชื่อข้อมูล ดังนั้น การอธิบายขยายความชื่อข้อมูลจึงเป็นสิ่งสำคัญยิ่งสำหรับนักวิเคราะห์ระบบ ที่จะต้องดำเนินการจัดทำให้ ชัดเจน

3) ชนิดของข้อมูล (Data type) ในพจนานุกรมข้อมูล แต่ละชื่อข้อมูลควรมีการกำหนด อย่างชัดเจนว่าข้อมูลนั้นๆ มีรูปแบบชนิดใด ตัวอย่างเช่น เป็นตัวอักขระ ข้อความ ตัวเลข หรือตรรกะ (Logic หรือ Boolean)

4) ขนาดของข้อมูล (Length of item) หมายถึง ขนาดหรือความยาวสูงสุด (Maximum length) ที่ชื่อข้อมูลนั้นจะสามารถจัดเก็บได้

5) รายละเอียดอื่นๆ (Other additional information) ในพจนานุกรมข้อมูลอาจมีรูปแบบ และรายละเอียดอื่นๆ ที่เพิ่มเติมแตกต่างกันออกไปตามความเหมาะสมและความเห็นของนักวิเคราะห์ ระบบ ตัวอย่างเช่น รายละเอียดของรีเลชันหรือตาราง อาจประกอบด้วยชื่อตาราง ชื่อแอททริบิวต์ (Attribute name) หรือเขตข้อมูล ชื่อแอททริบิวต์ที่เป็นคีย์หลัก คีย์สำรอง และคีย์นอก ตลอดจนข้อจำกัด ต่างๆ เป็นต้น

## **2.5.3 หน้าที่ของพจนานุกรมข้อมูล**

1) การควบคุมการใช้ฐานข้อมูลพร้อมกันจากผู้ใช้หลายคน เนื่องจากในระบบฐานข้อมูล อาจมีผู้ใช้งานฐานข้อมูลพร้อมกันหลายคนในเวลาเดียวกัน ซึ่งผู้ใช้แต่ละคนสามารถค้นหาและเรียกใช้ ข้อมูลได้พร้อมกัน หากทว่าในการปรับปรุง การเพิ่ม หรือการลบข้อมูลใด ๆ จะมีผู้ใช้เพียงคนเดียวเท่านั้นที่ ี สามารถดำเนินการได้ เนื่องจากการใช้หลักการจำกัดการเข้าถึง (Lock) ข้อมูลเพื่อป้องกันการแก้ไขข้อมูล เดียวกันของผู้ใช้หลายคนในขณะเดียวกัน ซึ่งรายละเอียดดังกล่าวจะมีการเก็บอยู่ในพจนานุกรมข้อมูล

2) การรักษาความปลอดภัยของข้อมูล เนื่องจากในระบบฐานข้อมูลจะมีผู้ใช้งาน ู ฐานข้อมูลร่วมกันหลายคน ข้อมูลที่สำคัญบางอย่างจึงควรได้รับการป้องกันเพื่อไม่ให้ผู้ที่ไม่เกี่ยวข้องเข้ามา ใช้งานหรือทำการแก้ไขเปลี่ยนแปลงได้ ซึ่งระบบจัดการฐานข้อมูลจะจัดการเก็บรวบรวมรายละเอียด เกี่ยวกับสิทธิของ ผู้ใช้งานแต่ละคนไว้ในฐานข้อมูลว่า ใครบ้างที่มีสิทธิในการค้นหาข้อมูลได้เพียงอย่างเดียว ใครที่มีสิทธิใน การปรับปรุง เพิ่มเติม หรือลบข้อมูล

3) การควบคุมความบูรณภาพของข้อมูล เนื่องจากรายละเอียดต่างๆ เกี่ยวกับข้อมูล ในฐานข้อมูลจะถูกเก็บรวบรวมไว้ในพจนานุกรมข้อมูล ดังนั้น ในการแก้ไขเปลี่ยนแปลงข้อมูลใดๆ พจนานุกรม ่ ข้อมูลจะทำการตรวจสอบว่า ข้อมูลที่ทำการแก้ไขเปลี่ยนแปลงนั้นแตกต่างไปจากขอบเขตที่ได้มีการกำหนด ไว้แล้วหรือไม่ โดยจะยอมรับการแก้ไขเปลี่ยนแปลงเฉพาะข้อมูลที่อยู่ภายในขอบเขตที่กำหนดไว้เท่านั้น

## **2.5.4 ประเภทของพจนานุกรมข้อมูล**

**2.5.4.1 พจนานุกรมข้อมูลแบบพาสซีฟ (Passive)** เป็นพจนานุกรมข้อมูลของระบบ งานหนึ่งๆ ที่มีการสร้างขึ้นโดยบุคคลที่เกี่ยวข้องกับระบบฐานข้อมูล ตัวอย่างเช่น ผู้บริหารฐานข้อมูล นักวิเคราะห์และออกแบบระบบ หรือผู้ใช้งานคอมพิวเตอร์โดยทั่วไป เป็นต้น ดังนั้น พจนานุกรมแบบพาสซีฟ จึงมักจะเป็นเอกสารที่สร้างขึ้นด้วยนักจัดการข้อมูล (Manual) หรือจัดทำเป็นแฟ้มข้อมูลหนึ่งๆ แทนที่จะ ถูกสร้างขึ้นด้วยซอฟต์แวร์ระบบจัดการฐานข้อมูล

**2.5.4.2 พจนานุกรมข้อมูลแบบแอคทีฟ (Active)** เป็นพจนานุกรมข้อมูลของระบบงาน ่ หนึ่งๆ ที่ระบบจัดการฐานข้อมูลดำเนินการสร้างขึ้นโดยอัตโนมัติ ดังนั้น พจนานุกรมแบบแอคทีฟ จึงเป็น พจนานุกรมที่เก็บบันทึกข้อมูลได้อย่างถูกต้องตามความเป็นจริงที่เกิดขึ้นในแต่ละระบบ ซึ่งในระบบฐานข้อมูล เชิงสัมพันธ์ โครงสร้างข้อมูลของพจนานุกรมแบบแอคทีฟ จะมีลักษณะเป็นตารางที่มีการออกแบบ เรียบร้อยแล้ว ดังนั้น จึงสามารถนำข้อมูลจากพจนานุกรมแบบแอคทีฟ ไปใช้ประโยชน์ได้โดยสะดวก

**2.5.4.3 พจนานุกรมข้อมูลแบบเอเลียน (Alien)** เป็นพจนานุกรมข้อมูลของระบบงาน ทั้งหมดภายในองค์กร เป็นส่วนที่เก็บรวบรวมรายละเอียดเกี่ยวกับข้อมูลที่เป็นผลมาจากการออกแบบ ฐานข้อมูลของระบบงานต่างๆ ภายในองค์กร ท าให้สามารถมองเห็นภาพรวมของการใช้งานระบบฐานข้อมูล ภายในองค์กรซึ่งสามารถนำไปใช้ประโยชน์ต่างๆ ได้มากมาย

2.5.5 **ประโยชน์ของพจนานุกรมข้อมูล** ประโยชน์ของพจนานุกรมข้อมูลอาจสามารถจำแนกได้ 2 ระดับ คือ ระดับระบบงาน และระดับองค์กร

**2.5.5.1 ระดับระบบงาน** ประโยชน์ของพจนานุกรมข้อมูลในระดับระบบงานมี ดังนี้

1) เป็นเอกสารเพื่อการอ้างอิง สำหรับการตรวจสอบความถูกต้องของข้อมูล การฝึกอบรมบคลากร การพัฒนาระบบงาน และการบำรงรักษาระบบงาน

2) สนับสนุนการบริหารจัดการฐานข้อมูลในแต่ละระบบงาน ตัวอย่างเช่น การลดความซ้ าซ้อนในการจัดเก็บข้อมูล การรักษาความปลอดภัยของข้อมูล การควบคุมการใช้ฐานข้อมูล พร้อมกันจากผู้ใช้หลายคน และการเพิ่มประสิทธิภาพในการเข้าถึงข้อมูลบนฐานข้อมูล เป็นต้น

3) สนับสนุนการสร้างมาตรฐานในการพัฒนาระบบงาน โดยการนำสารสนเทศ ที่ได้จากพจนานุกรมข้อมูล ตัวอย่างเช่น ชื่อเขตข้อมูลในแต่ละตาราง คุณสมบัติของแต่ละเขตข้อมูล ในตารางความสัมพันธ์ระหว่างตาราง เป็นต้น ไปใช้ประกอบการแก้ไขโครงสร้างข้อมูลหรือปรับปรุงโปรแกรม ให้มีศักยภาพเพิ่มขึ้นและมีมาตรฐานเดียวกัน

**2.5.5.2 ระดับองค์กร** ประโยชน์ของพจนานุกรมข้อมูลในระดับองค์กรมี ดังนี้ 1) สนับสนุนการบริหารจัดการฐานข้อมูลขององค์กร เนื่องจากรายละเอียดและ ่ ข้อมูลต่าง ๆ ที่จัดเก็บอยู่ในพจนานุกรมข้อมูลทำให้ทราบว่า ระบบงานใดมีความเกี่ยวข้องกัน จึงสามารถ น าข้อมูลจากระบบงานต่าง ๆ ภายในองค์กรมาเชื่อมโยงและรวมเป็นฐานข้อมูลเดียวกันได้อย่างเป็นขั้นตอน

2) สนับสนุนการทำงานของผู้บริหาร เนื่องจากการเชื่อมโยงและรวมข้อมูลจาก ้ระบบงานต่างๆ ภายในองค์กรเป็นฐานข้อมูลเดียวกัน ทำให้สามารถรองรับความต้องการในการใช้งานที่ หลากหลายของผู้ใช้ในระดับต่างๆ ได้ โดยเฉพาะอย่างยิ่งความต้องการในการใช้ข้อมูลของผู้บริหาร ซึ่งมัก เป็นการวิเคราะห์ สรุปรวบรวมข้อมูลที่เกี่ยวข้องต่างๆ เข้าด้วยกัน หากต้องการรายละเอียดก็สามารถเข้า ไปสืบค้นเพิ่มเติมได้ ทำให้ผู้บริหารสามารถทำการวิเคราะห์และแก้ไขปัญหาต่างๆ ได้อย่างถูกต้องและมี ่ ประสิทธิภาพมากขึ้น ซึ่งการสนับสนุนการทำงานของผู้บริหารดังกล่าวนี้สามารถจัดทำเป็นระบบ สารสนเทศเพื่อการจัดการ (Management Information System : MIS) ระบบสารสนเทศเพื่อผู้บริหาร (Executive Information System : EIS) หรือระบบสนับสนุนการตัดสินใจ (Decision Support System : DSS) ได้

3) สนับสนุนการวางแผนเกี่ยวกับระบบงานคอมพิวเตอร์ เนื่องจากสารสนเทศ ที่ได้จากพจนานุกรมข้อมูลท าให้ทราบถึงแนวโน้มเกี่ยวกับการใช้ข้อมูล การขยายขอบข่ายของระบบฐานข้อมูล ้ และระบบงานอื่นๆ ที่เกี่ยวข้อง จึงทำให้สามารถจัดทำแผนงานเกี่ยวกับระบบงานคอมพิวเตอร์ได้อย่างมี ประสิทธิภาพ (โครงการเครือข่ายสารสนเทศเพื่อพัฒนาการศึกษา ทบวงมหาวิทยาลัย. 2544: ออนไลน์)

#### **2.6 แอปพลิเคชันสารสนเทศทรัพยากรดินรายจังหวัด (LDD Land Info)**

แอปพลิเคชันสารสนเทศทรัพยากรดินรายจังหวัด (LDD Land Info) เป็นระบบที่กรมพัฒนาที่ดินได้ พัฒนาขึ้น โดยการบูรณาการ ข้อมูลที่กรมฯ มีอยู่ ประกอบด้วย ข้อมูลกลุ่มชุดดิน (Soil group) ข้อมูล การใช้ประโยชน์ที่ดิน (Land use) ข้อมูลความเหมาะสมของดินกับการปลูกพืช (Soil suit) ข้อมูลแนวเขต ้ ป่าไม้ถาวร ข้อมูลดินปัญหา ข้อมูลผลกระทบจากภัยแล้ง และข้อมูลเขตเหมาะสมสำหรับการปลูกพืช เศรษฐกิจ ที่อยู่ในรูปแบบสารสนเทศภูมิศาสตร์ (Geographic Information System) มาจัดทำเป็นแผนที่ ส าเร็จรูป ประกอบด้วยแผนที่กลุ่มชุดดิน แผนที่การใช้ประโยชน์ที่ดิน แผนที่ดินปัญหา แผนที่แนวเขตป่าไม้ ิ ถาวร แผนที่ความเหมาะสมของดินในการปลูกพืช (ข้าว พืชไร่ ไม้ผล) แผนที่กำหนดเขตความเหมาะสม ี สำหรับการปลูกพืชเศรษฐกิจ (ข้าว อ้อยโรงงาน มันสำปะหลัง ปาล์มน้ำมัน ยางพารา) และแผนที่ ผลกระทบจากภัยแล้ง ซึ่งสามารถสืบค้นข้อมูลได้ถึงระดับตำบล โดยแผนที่ชนิดต่างๆ ให้บริการบนอุปกรณ์ คอมพิวเตอร์และสมาร์ท ดีไว (Smart device) เพื่อให้เกษตรกรและผู้ที่สนใจทั่วไปสามารถเข้าถึงข้อมูล ได้อย่างง่าย สะดวก รวดเร็ว และสามารถนำข้อมูลไปประกอบการตัดสินใจ วางแผนทำการเกษตร หรือ การจัดการด้านต่าง ๆ น าไปสู่การพัฒนาและการจัดการอย่างยั่งยืนต่อไป

## **บทที่ 3** ์ ขั้นตอนการดำเนินงาน

การดำเนินงานครั้งนี้เป็นการจัดทำแผนที่ สำหรับให้บริการบนแอปพลิเคชันสารสนเทศทรัพยากรดิน รายจังหวัด (LDD Land Info) โดยการจัดทำเป็นแผนที่พร้อมใช้งานขนาด เอ4 พร้อมคำอธิบาย ประกอบด้วย ี แผนที่กลุ่มชุดดิน (Soil Group) มาตราส่วน 1: 25,000 ระดับตำบล ระดับอำเภอ และระดับจังหวัด และแผนที่ การใช้ประโยชน์ที่ดิน (Land use) มาตราส่วน 1: 25,000 ระดับจังหวัด พร้อมคำอธิบาย เพื่อให้บริการในรูปแบบ เว็บ แอปพลิเคชัน (Web Application) และ โมบาย แอปพลิเคชัน (Mobile Application) ผ่านแอปพลิเคชัน สารสนเทศทรัพยากรดินรายจังหวัด (LDD Land Info) ซึ่งข้อมูลกลุ่มชุดดินและข้อมูลการใช้ที่ดิน เป็นข้อมูล ที่มีความสำคัญ เมื่อให้บริการผ่าน เว็บ แอปพลิเคชัน และ โมบาย แอปพลิเคชัน จะทำให้ผู้บริหาร เกษตรกร นักวิชาการ และผู้ที่สนใจ สามารถเข้าถึงสารสนเทศทรัพยากรดินของแต่ละจังหวัดได้โดยสะดวก อันจะนำไปสู่ ึการบริหารจัดการพื้นที่เกษตร หรือการใช้ที่ดินได้อย่างเหมาะสมตามศักยภาพของพื้นที่ โดยดำเนินการตามหัวข้อ ดังนี้

- 1) การรวบรวมข้อมูล และการจัดหา/จัดเตรียมเครื่องมือในการดำเนินงาน
- 2) การจัดการข้อมูล
- 3) การจัดทำพจนานุกรมข้อมูล (Data Dictionary)
- 4) การออกแบบระวางแผนที่ต้นแบบ (Template Layout)
- 5) การจัดทำแผนที่กลุ่มชุดดิน และแผนที่การใช้ประโยชน์ที่ดิน
- 6) การจัดทำคำอธิบายประกอบแผนที่
- 7) การตรวจสอบความถูกต้องของแผนที่และค าอธิบายประกอบแผนที่
- 8) การจัดเก็บข้อมูลแผนที่และคำอธิบายประกอบแผนที่ (Back up)
- 9) การนำข้อมูลเข้าสู่แอปพลิเคชันสารสนเทศทรัพยากรดินรายจังหวัด (LDD Land Info)

#### **3.1 การรวบรวมข้อมูล และการจัดหา/จัดเตรียมเครื่องมือในการด าเนินงาน**

#### **3.1.1 การรวบรวมข้อมูลและข้อมูลทางแผนที่**

การดำเนินงานจัดทำแผนที่สำหรับให้บริการบน แอปพลิเคชันสารสนเทศทรัพยากรดินรายจังหวัด (LDD Land Info) โดยรวบรวมข้อมูลเชิงพื้นที่ (Spatial data) ในรูปแบบเชฟไฟล์ (Shape file) ที่ใช้ในการจัดทำแผนที่ ครั้งนี้ เป็นข้อมูลทุติยภูมิ ประกอบด้วย

3.1.1.1 ข้อมูลกลุ่มชุดดิน มาตรส่วน 1: 25,000 ข้อมูลปี 2548-2551 จากกองสำรวจดินและวิจัย ทรัพยากรดิน กรมพัฒนาที่ดิน

3.1.1.2 ข้อมูลการใช้ที่ดิน ระดับ 2 มาตราส่วน 1: 25,000 ข้อมูลปี 2558 – 2559 จากกองนโยบาย และแผนการใช้ที่ดิน กรมพัฒนาที่ดิน

3.1.1.3 ข้อมูลตำแหน่งสถานที่สำคัญ (Point of Interest : POI) ข้อมูลปี 2554 จากศูนย์เทคโนโลยี สารสนเทศและการสื่อสาร กรมพัฒนาที่ดิน

3.1.1.4 ข้อมูลขอบเขตการปกครองระดับจังหวัด อำเภอ และตำบล ข้อมูลปี 2556 จากกรมการปกครอง กระทรวงมหาดไทย

3.1.1.5 ข้อมูลถนน (Road) มาตราส่วน 1: 50,000 จัดทำเมื่อ ปี พ.ศ. 2555 จากศูนย์เทคโนโลยี สารสนเทศและการสื่อสาร กรมพัฒนาที่ดิน

3.1.1.6 ข้อมูลเส้นทางรถไฟ (Railway) ข้อมูลปี 2554 จากศูนย์เทคโนโลยีสารสนเทศและการสื่อสาร กรมพัฒนาที่ดิน

3.1.1.7 ข้อมูลแหล่งน้ำ (Water body) ข้อมูลปี 2554 จากศูนย์เทคโนโลยีสารสนเทศและการสื่อสาร กรมพัฒนาที่ดิน

## **3.1.2 เครื่องมือที่ใช้ในการด าเนินงาน**

่ ในการจัดทำแผนที่และคำอธิบายประกอบแผนที่ ผู้ดำเนินการใช้โปรแกรมด้านสารสนเทศภูมิศาสตร์ และ โปรแกรมอื่นๆ ดังนี้

3.1.2.1 โปรแกรม ArcGIS for Desktop เวอร์ชัน 10.0 โดยเป็นโปรแกรมประยุกต์ระบบสารสนเทศ ภูมิศาสตร์ สำหรับใช้ในการจัดการข้อมูลด้านสารสนเทศภูมิศาสตร์ ซึ่งเป็นระบบที่สมบูรณ์สำหรับการออกแบบ และการจัดการแก้ปัญหาผ่านโปรแกรม โดยการประยุกต์ใช้ความรู้ทางภูมิศาสตร์ ช่วยให้สามารถสร้าง แก้ไข วิเคราะห์ จัดเก็บ และแบ่งปันข้อมูลเชิงพื้นที่ร่วมกันอย่างมีประสิทธิภาพ สามารถแสดงผลได้ทั้งแบบ 2 มิติ และ 3 มิติ ่ ในการดำเนินการครั้งนี้ ใช้โปรแกรมในการจัดการข้อมูล ออกแบบ จัดทำและส่งออกแผนที่

3.1.2.2 โปรแกรม Microsoft Office เวอร์ชัน 2013 เป็นชุดโปรแกรมสำนักงาน สำหรับการ จัดการด้านฐานข้อมูล นำเสนอข้อมูล และจัดทำรายงาน เป็นต้น ในชุดโปรแกรม ประกอบด้วย Microsoft word Microsoft power point Microsoft excel และ Microsoft access เป็นต้น ซึ่งในการดำเนินการครั้งนี้ใช้โปรแกรม Microsoft excel ในการจัดทำคำอธิบายประกอบแผนที่

## **3.2 การจัดการข้อมูล**

ึการจัดการข้อมูลเป็นขั้นตอนการจัดเตรียมข้อมูลสำหรับการจัดทำแผนที่สำหรับให้บริการบนแอปพลิเคชัน สารสนเทศทรัพยากรดินรายจังหวัด (LDD Land Info) มีขั้นตอน ดังนี้

3.2.1 การตรวจสอบความครบถ้วนของข้อมูล โดยใช้ข้อมูลขอบเขตการปกครอง ปี 255 6 เป็น ตัวกำหนดขอบเขตการปกครองระดับตำบล ระดับอำเภอ และระดับจังหวัด โดยตรวจสอบข้อมูลทั้งหมด 7 ชั้น ข้อมล

3.2.2 การตัดข้อมูล โดยนำข้อมูลที่ผ่านการตรวจสอบแล้วทั้ง 7 ชั้นข้อมูล มาตัดตามขอบเขตการปกครอง ้ระดับตำบล ระดับอำเภอ และระดับจังหวัด พร้อมทั้งจัดการข้อมูลคุณลักษณะที่จำเป็น เช่น การปรับปรุงพื้นที่ ของกลุ่มชุดดิน และการใช้ที่ดิน ให้ถูกต้อง ครบถ้วน

3.2.3 จัดเก็บข้อมูลที่ตัดเสร็จเรียบร้อยแล้ว เป็นข้อมูลสำหรับนำไปใช้ในการจัดทำแผนที่

## **3.3 การจัดท าพจนานุกรมข้อมูล (Data Dictionary)**

ศึกษาโครงสร้างข้อมูลทั้งหมด จากตารางข้อมูลคุณลักษณะ (Attribute table) ของข้อมูลเชฟไฟล์ (Shape file) แต่ละประเภท พร้อมจัดทำพจนานุกรมข้อมูล เพื่อกำหนดการแสดงคำอธิบายประกอบแผนที่ในแอปพลิเคชัน ้ทั้งหมด 8 ชั้นข้อมูลประกอบด้วย ชั้นข้อมูลกลุ่มชุดดิน ชั้นข้อมูลถนน ชั้นข้อมูลเส้นทางรถไฟ ชั้นข้อมูลแหล่งน้ำ ู้ชั้นข้อมูลขอบเขตตำบล ชั้นข้อมูลขอบเขตอำเภอ ชั้นข้อมูลขอบเขตจังหวัด และชั้นข้อมูลตำแหน่งสถานที่สำคัญ โดยการจัดทำพจนานุกรมข้อมูลทั้ง 8 ชั้นข้อมูลนี้ ประยุกต์จากชั้นข้อมูลการใช้ที่ดิน ของกองนโยบายและแผน การใช้ที่ดิน กรมพัฒนาที่ดิน

#### 23

## **3.4 การออกแบบระวางแผนที่ต้นแบบ (Template Layout)**

้ออกแบบระวางแผนที่ต้นแบบ (Template Layout) ด้วยโปรแกรม ArcGIS Version 10.0 ระดับตำบล ้อำเภอ และจังหวัด โดยกำหนดตำแหน่งการจัดวางองค์ประกอบแผนที่ เพื่อกำหนดรูปแบบของแผนที่ขนาด เอ4 โดยกำหนดองค์ประกอบของแผนที่ เช่น ชื่อแผนที่ ค่าพิกัด ทิศ มาตราส่วน และสัญลักษณ์ของหน่วยงานเป็นต้น ซึ่งในแผนที่ชุดเดียวกันจะใช้แผนที่ต้นแบบเดียวกัน เมื่อจัดเสร็จสามารถนำแผนที่ต้นแบบไปใช้กับแผนที่ระวาง ต่อๆ ไป โดยไม่ต้องเสียเวลาในการจัดเตรียมแผนที่ต้นแบบใหม่ทุกครั้ง

## **3.4.1 การตั้งค่ากระดาษ**

การตั้งค่ากระดาษเป็นการเลือกขนาดกระดาษสำหรับการทำแผนที่ การเลือกขนาดกระดาษจำเป็นต้องเลือก ขนาดมีความเหมาะสมกับสิ่งที่ต้องการนำเสนอ เช่น การทำแผนที่สำหรับสำรวจภาคสนามควรใช้แผนที่ขนาดใหญ่ ตั้งแต่ขนาด เอ1 ถึง เอ3 หรือสามารถกำหนดขนาดกระดาษเองก็ได้ เพราะแผนที่สำหรับการสำรวจภาคสนาม โดยส่วนมากจะเป็นแผนที่มาตราส่วนใหญ่เพื่อให้ได้รายละเอียดมากที่สุด เป็นต้น

การเลือกขนาดกระดาษ ในโปรแกรม ArcGIS มีขนาดกระดาษให้เลือกหลายขนาด ดังนั้นผู้ออกแบบแผนที่ จำเป็นต้องทราบงานที่จะนำแผนที่ไปใช้ เพื่อจะได้เลือกขนาดกระดาษให้เหมาะสม ในการจัดทำแผนที่เพื่อ ให้บริการบนระบบบริการข้อมูลสารสนเทศทรัพยากรดิน จะใช้กระดาษขนาด เอ4

การเลือกรูปแบบกระดาษ เป็นการกำหนดรูปแบบกระดาษว่าต้องการให้แผนที่ที่จัดออกมาเป็นแนวตั้ง หรือ แนวนอน ในการจัดทำแผนที่ระบบบริการข้อมูลสารสนเทศทรัพยากรดิน จะใช้รูปแบบกระดาษเป็นแนวตั้ง (Portrait) การตั้งค่ากระดาษมีขั้นตอนดังนี้

> 1) ที่เมนู File… **1**

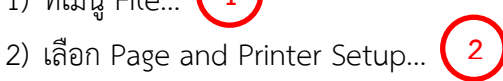

3) จะมีหน้าต่าง Page and Printer Setup ให้กำหนดขนาดกระดาษตามที่เราต้องการ

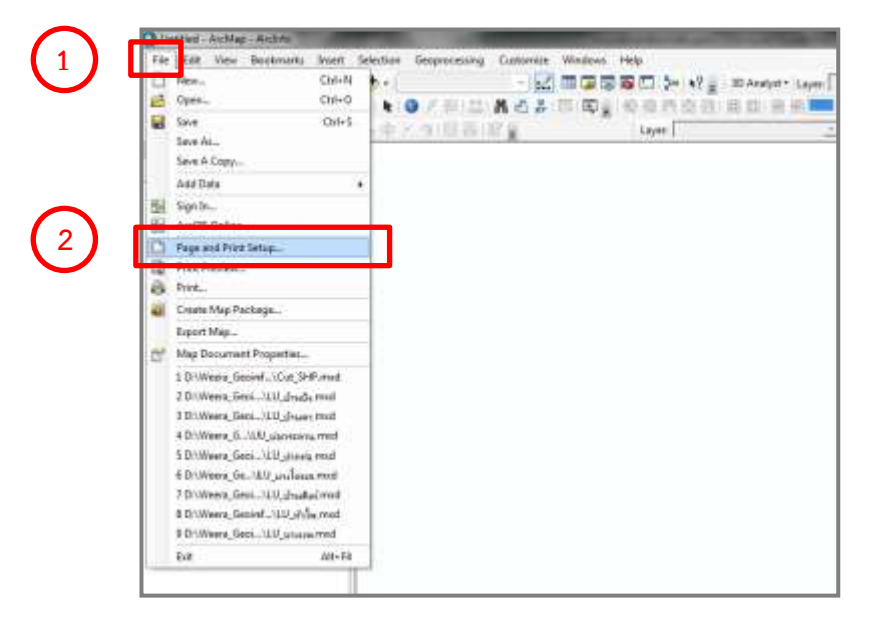

ภาพที่ 3-1 การตั้งค่ากระดาษ

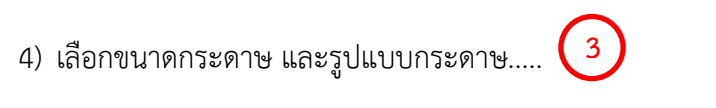

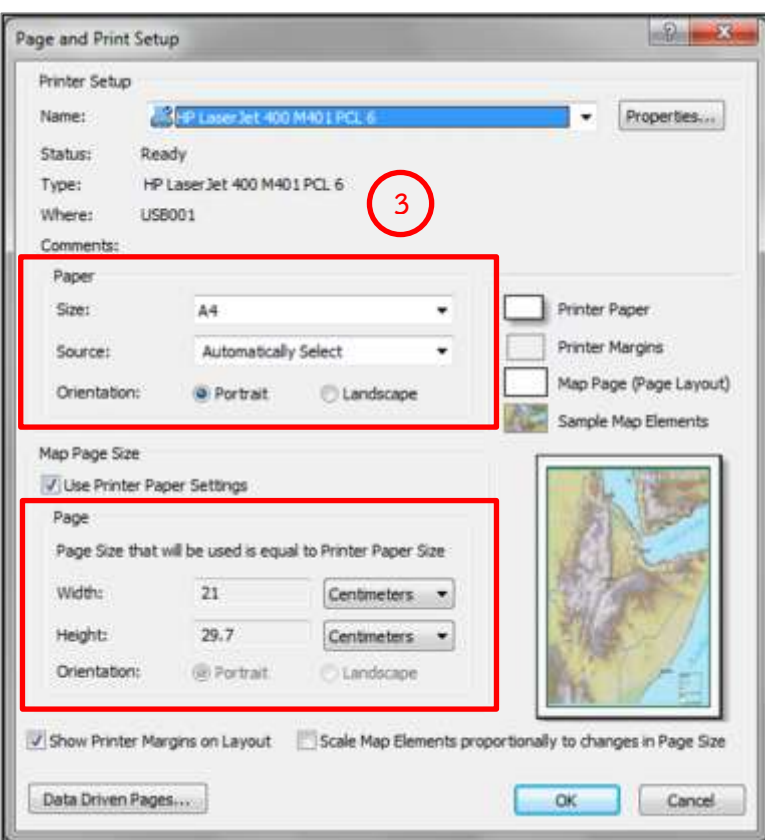

ภาพที่ 3-2 การเลือกขนาดกระดาษ และรูปแบบกระดาษ

#### **3.4.2 การจัดองค์ประกอบแผนที่**

การจัดองค์ประกอบแผนที่เป็นการเลือกและจัดวางองค์ประกอบต่างๆ ในตำแหน่งที่สวยงามและเหมาะสม รวมไปถึงการเลือกขนาดและสีขององค์ประกอบแผนที่ให้เหมาะสม องค์ประกอบแผนที่ที่จำเป็น เช่น การใส่เส้น ขอบแผนที่ (Neatline) การใส่ชื่อแผนที่ การใส่ทิศ การใส่มาตราส่วนแผนที่แบบมาตราส่วนบรรทัด (Scale bar) การใส่รูปภาพต่างๆ การใส่สัญลักษณ์แผนที่ ใส่พิกัดกริด ขั้นตอนการจัดองค์ประกอบแผนที่ ดังนี้

## ห้องสมุดกรมพัฒนาที่ดิน

1) การจัดองค์ประกอบแผนที่ในโปรแกรม ArcGIS สามารถเลือกใช้ได้จากเมนู Insert... **1**

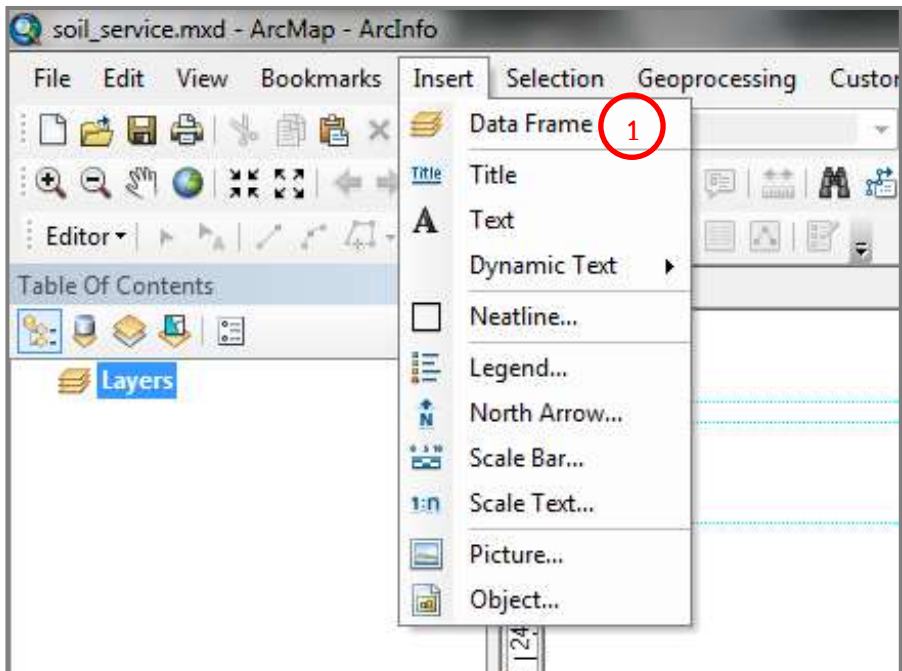

ภาพที่ 3-3 ขั้นตอนการใส่องค์ประกอบแผนที่

2) การใส่เส้นขอบแผนที่ (Neatline) เป็นการเน้นให้ขอบแผนที่มีความชัดเจน สวยงาม และทำ ให้เห็นความสมดุลของแผนที่ ขั้นตอนการใส่เส้นขอบแผนที่ (Neatline) มีดังนี้

- 2.1) เมนู Insert…
- 2.2) เลือก Neatline...เลือกรูปแบบเส้น และสีตามที่ต้องการ และจัดวางให้เหมาะสม**… 2**

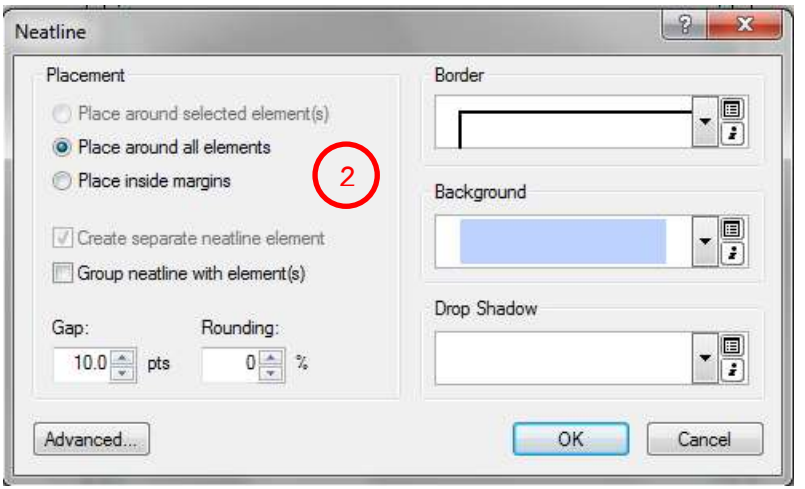

ภาพที่ 3-4 การใส่เส้นขอบแผนที่ (Neatline)

25

#### ห้องสมุดกรมพัฒนาที่ดิน

26

3) การใส่ชื่อแผนที่ เป็นการกำหนดชื่อแผนที่ เป็นการเลือกใช้รูปแบบ ขนาด และสีของตัวหนังสือ เพื่อให้ชื่อของแผนที่สัมพันธ์กับแผนที่ และสามารถนำไปจัดเป็น Index ในการจัดเก็บ เพื่อให้ง่ายในการค้นหา นำมาใช้งาน การใส่ชื่อแผนที่ทำได้ 2 วิธีคือใส่จากเมนู Insert Title และ Insert Text ดังนี้

- **3.1) ใส่จากเมนู Insert…Title**
	- 3.1.1) เลือก Title… **3**
	- 3.1.2) พิมพ์ชื่อแผนที่ที่ต้องการ

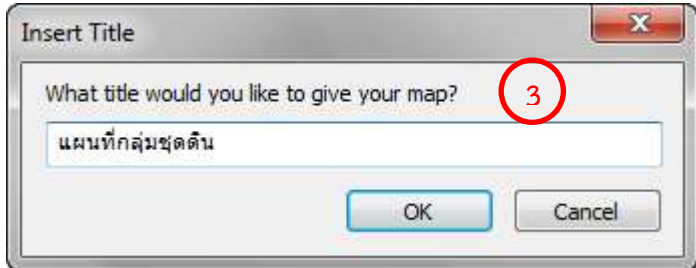

ภาพที่ 3-5 การใส่ชื่อแผนที่

3.1.3) สามารถเลือกรูปแบบตัวอักษร สี และขนาดได้โดย คลิกขวาที่กล่องข้อความ

ชื่อแผนที่... **4**

3.1.4) เลือก Properties....Change Symbol.…จากนั้นสามารถแก้ไขรูปแบบ ตัวอักษร สี และขนาดของชื่อแผนที่

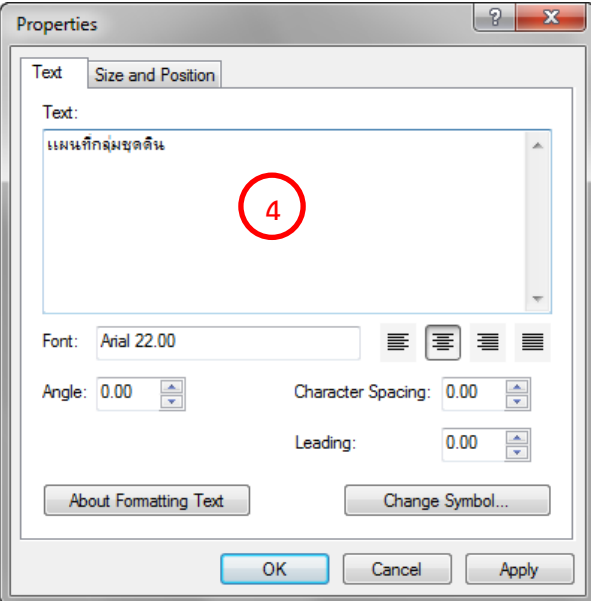

ภาพที่ 3-6 การเลือกรูปแบบตัวอักษร สี และขนาดของชื่อแผนที่
#### **3.2) ใส่จากเมนูการ Insert… Text**

- 3.2.1) เลือก Text… จากนั้นใส่ชื่อแผนที่ที่ต้องการ
- 3.2.2) สามารถเลือกรูปแบบตัวอักษร สี และขนาดได้โดย คลิกขวาที่กล่องข้อความ

ของชื่อแผนที่

3.2.3) เลือก Properties…

4) การใส่ทิศ เพื่อแสดงให้ทราบว่าแผนที่ที่ออกแบบและผลิต เมื่อนำมาใช้งานตัวแผนที่ มีการวาง ในทิศใด ท าให้การใช้งานแผนที่ง่าย รวดเร็ว และถูกต้อง การใส่ทิศมีขั้นตอนดังนี้

- 4.1) ใส่จากเมนูการ Insert…
- 4.2) เลือก North Arrow…
- 4.3) เลือกรูปแบบตามที่ต้องการ
- 4.4) สามารถคลิกขวาเพื่อปรับสี รูปแบบและขนาดได้ตามต้องการ... **5**

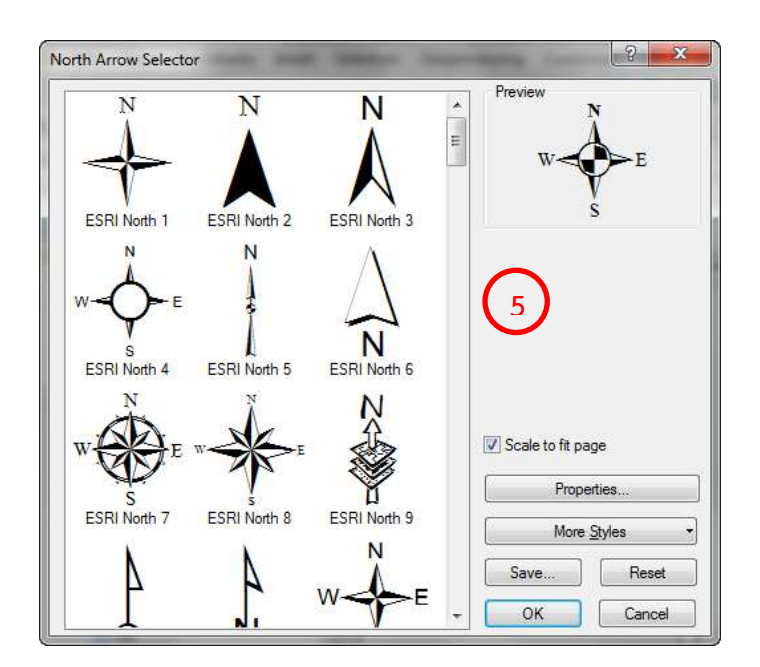

ภาพที่ 3-7 การเลือกรูปแบบทิศ

5) การใส่มาตราส่วนแผนที่แบบ Scale Bar และ Scale Text เพื่อให้สามารถนำแผนที่มาคำนวณ หามาตราส่วนได้ และทำให้ทราบว่าเป็นแผนที่ขนาดมาตราส่วนเท่าใด เพื่อนำไปประกอบการตัดสินใจเชิงพื้นที่ สามารถใส่ได้ดังนี้

- 5.1) ใส่จากเมนูการ Insert…
- 5.2) เลือก Scale Bar…หรือ Scale Text…

5.3) เลือกรูปแบบตามที่ต้องการ และสามารถคลิกขวา เพื่อกำหนดรูปแบบ ขนาด และสีได้

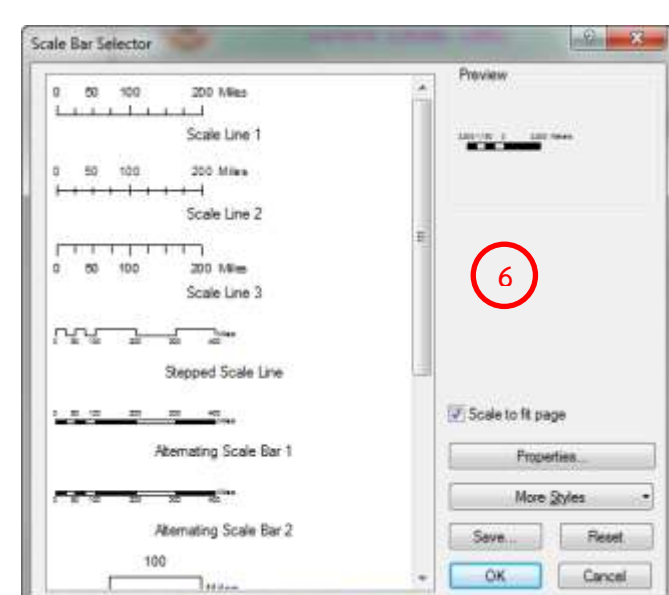

ภาพที่ 3-8 การเลือกรูปแบบมาตราส่วนแผนที่

6) การใส่รูปภาพต่างๆ เป็นการนำเสนอรูปภาพ หรือแผนภูมิประเภทต่างๆ ประกอบแผนที่ เพื่อให้ แผนที่มีความสมบูรณ์ มีความน่าเชื่อถือ มีขั้นตอน ดังนี้

6.1) ใส่จากเมนูการ Insert…

ตามต้องการ...

**6**

- 6.2) เลือก Picture… **7**
- 6.3) เลือกภาพที่ต้องการแสดงในแผนที่ เช่น สัญลักษณ์หน่วยงาน เป็นต้น

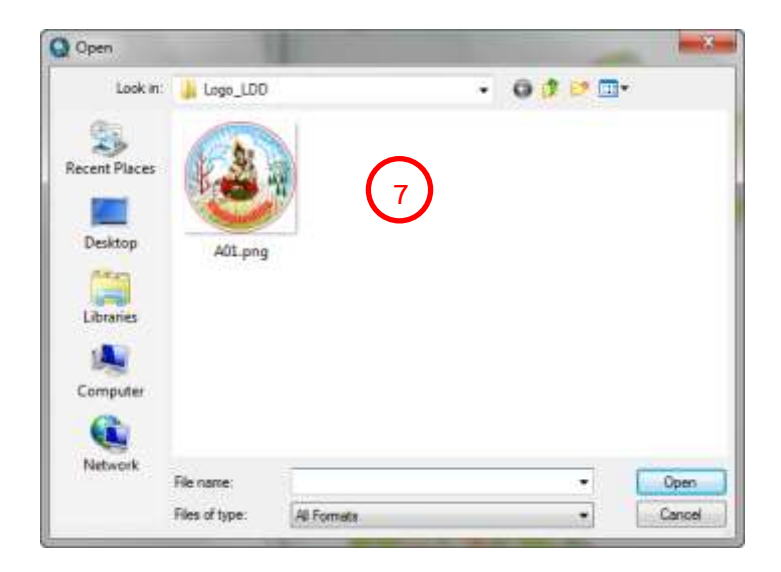

ภาพที่ 3-9 การใส่รูปภาพต่างๆ

7) การใส่สัญลักษณ์แผนที่ (Legend) เป็นส่วนสำคัญเพราะสัญลักษณ์แผนที่เป็นสิ่งที่ใช้แทน ข้อมูลแผนที่ เพื่อให้ผู้ใช้งานสามารถเข้าในแผนที่ได้อย่างถูกต้อง ชัดเจน ตามวัตถุประสงค์ของการทำแผนที่ มีขั้นตอน ดังนี้

- 7.1) ใส่จากเมนูการ Insert…
- 7.2) เลือก Legend… **8**
- 7.3) ก าหนดรูปแบบ ขนาด และสีของตัวอักษร ตามที่ต้องการ
- 7.4) กำหนดรูปแบบ ขนาด และสีของสัญลักษณ์ ตามที่ต้องการ

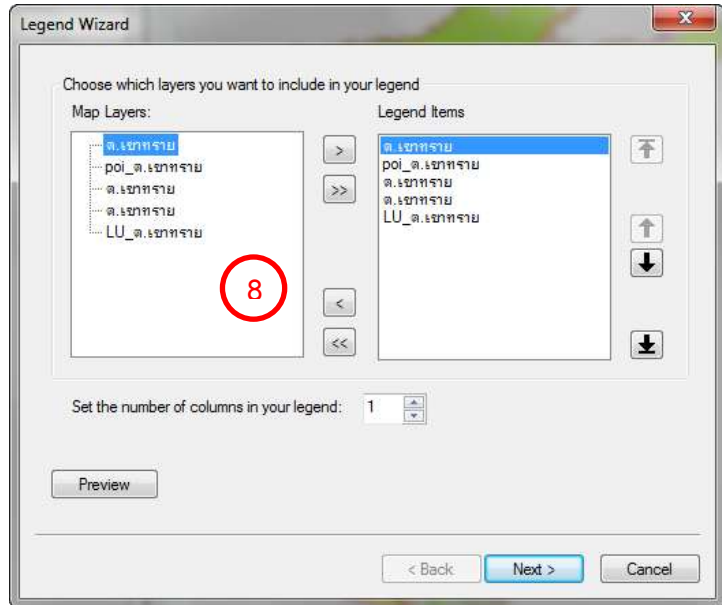

ภาพที่ 3-10 การใส่สัญลักษณ์แผนที่

8) การใส่พิกัดกริด เป็นองค์ประกอบแผนที่อีก 1 ชนิด ที่มีความสำคัญมาก เพราะจะทำให้ทราบ ว่าแผนที่ชนิดนั้นๆ ใช้ระบบพิกัดอะไร จะทำให้ผู้ใช้งานสามารถคำนวณและประมาณตำแหน่งบนแผนที่ได้อย่าง ถูกต้องแม่นยำ มีขั้นตอนดังนี้

8.1) คลิกขวาที่ Data Frame

8.2) เลือก Properties… **9**

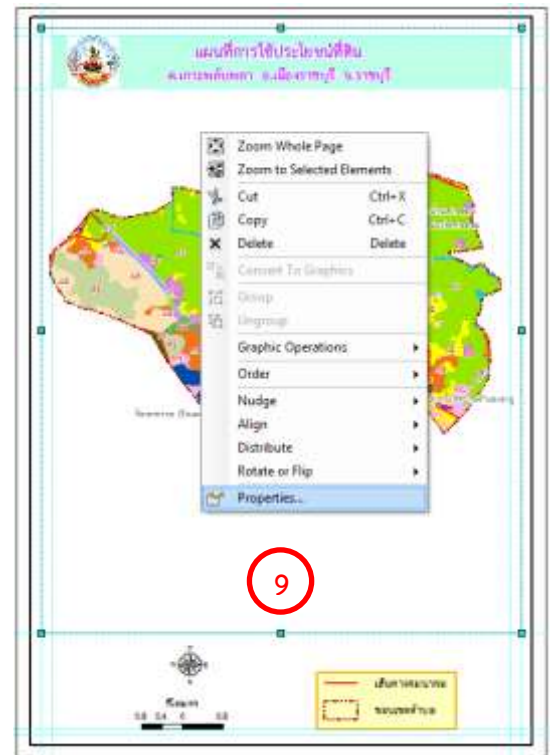

ภาพที่ 3-11 ขั้นตอนการใส่พิกัดกริด

8.3) เลือก Grid… เลือก New Grid… **10**

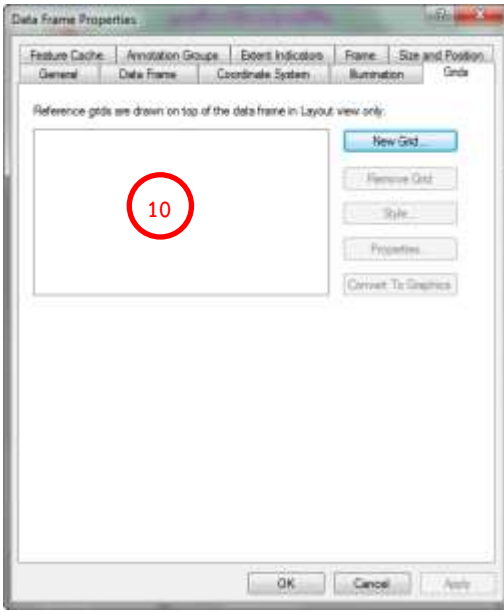

ภาพที่ 3-12 การใส่พิกัดกริด

31

8.4) เลือกรูปแบบของ Grid ที่ต้องการแสดง โดยสามารถเลือกได้ 3 รูปแบบ ประกอบด้วย Graticule Grid, Measured Grid หรือ Reference Grid

8.5) สามารถคลิกขวา เพื่อกำหนดคุณสมบัติต่างๆ ของ Grid ตามต้องการ... **(** 11

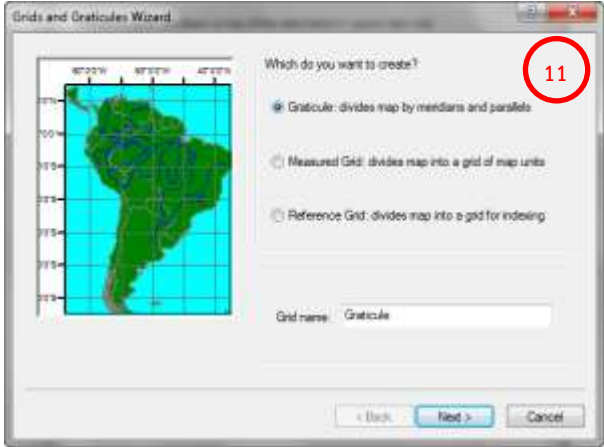

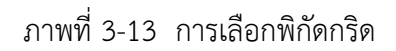

เมื่อจัดวางองค์ประกอบเสร็จเรียบร้อยจะได้ระวางแผนที่ต้นแบบ ตามรูปแบบที่ออกแบบไว้ ภาพระวาง แผนที่ต้นแบบ แสดงดังภาพที่ 3-14

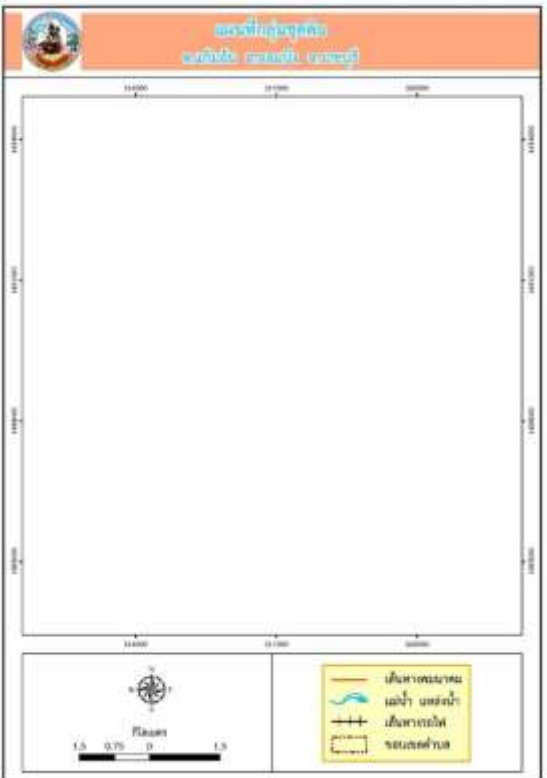

ภาพที่ 3-14 ระวางแผนที่ต้นแบบ

## **3.5 การจัดท าแผนที่กลุ่มชุดดิน และแผนที่การใช้ประโยชน์ที่ดิน**

การจัดทำแผนที่กลุ่มชุดดินระดับตำบล อำเภอ จังหวัด และแผนที่การใช้ประโยชน์ที่ดินระดับจังหวัด ขนาด เอ4 พร้อมคำอธิบายตามรูปแบบที่กำหนดไว้ ในรูปแบบภาพแผนที่ (jpg) โดยใช้เมนูการจัดรูปแบบแผนที่ (Layout) ซึ่งจะมีเครื่องมือให้ใช้อย่างหลากหลาย สามารถเรียกใช้ได้จากการคลิกขวาบนพื้นที่ว่างๆ บนเมนูบาร์ จะมีเมนูให้เลือก ใช้ได้ตามความเหมาะสมของงาน ในการจัดรูปแบบแผนที่ ให้คลิกเลือกแถบเมนู Layout จะมีเมนู Layout ปรากฏขึ้นมา ดังภาพที่ 3-15 ขั้นตอนการจัดองค์ประกอบแผนที่ มีดังนี้

- 1) กำหนดสัญลักษณ์ (Symbol)
- 2) กำหนดมาตราส่วนแผนที่ให้เหมาะกับกระดาษ
- 3) กำหนดคำอธิบายแผนที่ (Label)

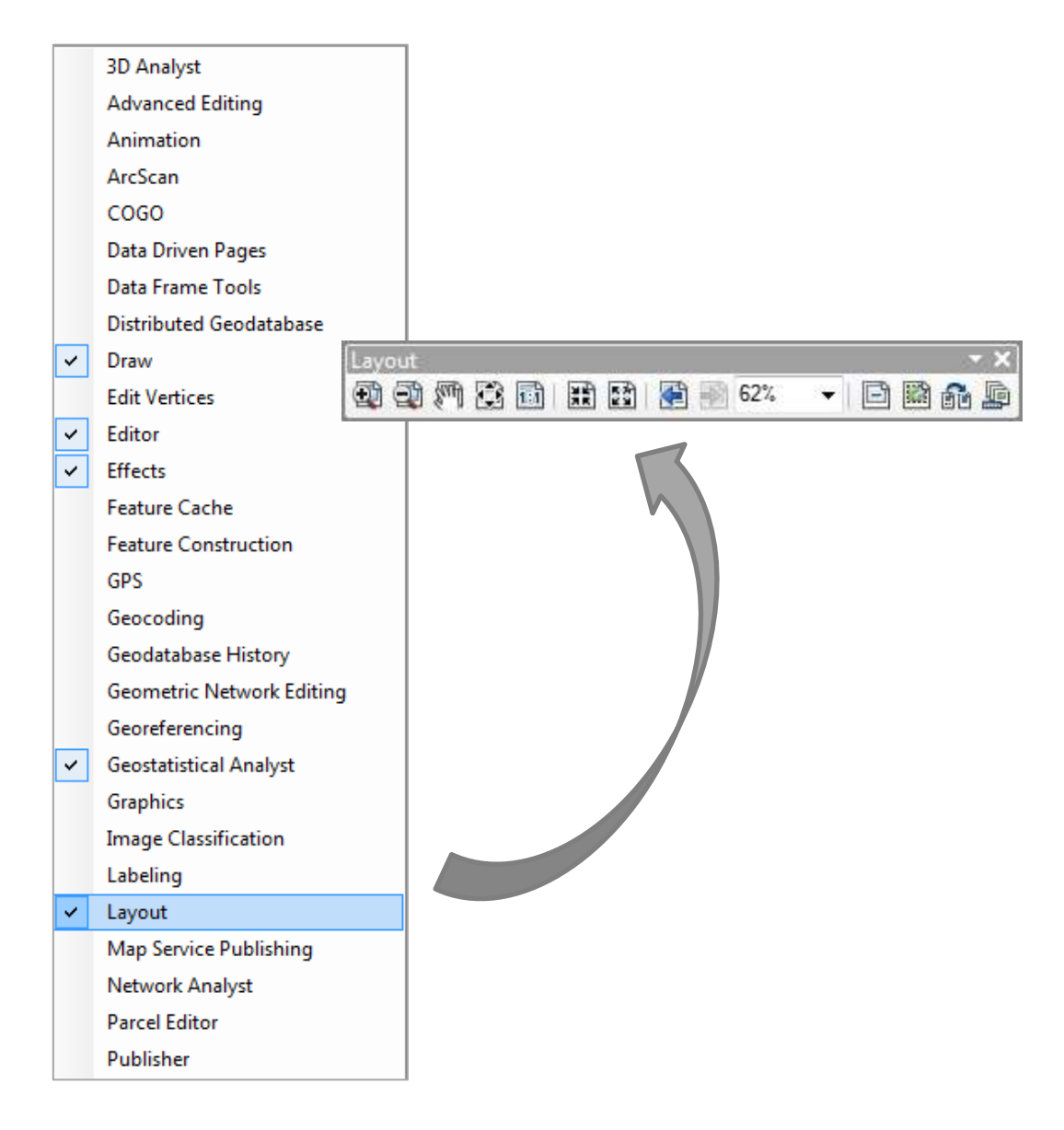

ภาพที่ 3-15 เมนู Layout

#### 33

### **3.5.1 การก าหนดสัญลักษณ์(Symbol)**

การกำหนดสัญลักษณ์เป็นการกำหนดรูปแบบสัญลักษณ์แทนข้อมูลเชฟไฟล์ (Shape file) เพื่อแสดง ี บนแผนที่ การกำหนดสัญลักษณ์สามารถกำหนดได้หลายแบบ เช่น การกำหนดสัญลักษณ์แบบสัญลักษณ์เดี่ยว (Single symbol) และการกำหนดสัญลักษณ์ตามประเภทข้อมูล (Categories Symbol) หรือการกำหนด สัญลักษณ์เชิงปริมาณ (Quantities Symbol) การกำหนดสัญลักษณ์ต้องสัมพันธ์กับข้อมูลที่ต้องการนำเสนอ เช่น การกำหนดสัญลักษณ์ตำแหน่งที่ตั้งโรงเรียน หรือเส้นขอบเขตตำบล สามารถกำหนดได้ทั้งขนาด สี หรือความหนา ของเส้น เป็นต้น สัญลักษณ์สามารถเลือกใช้จากโปรแกรม ArcGIS ได้ ซึ่งมีให้เลือกหลากหลายตามประเภทของ ่ ข้อมูล หรือจะออกแบบเองแล้วนำมาใช้ก็ได้ สัญลักษณ์เมื่อเลือกใช้ได้เหมาะสมกับชนิดข้อมูลแล้ว สามารถบันทึก เก็บไว้เป็นต้นแบบ (Template) สามานำมาใช้ในครั้งต่อๆ ไปได้โดยการบันทึกเป็น Layer file (lyr.) การกำหนด สัญลักษณ์มีขั้นตอนดังนี้

1) เปิดข้อมูลเข้าโปรแกรม ArcGIS การกำหนดสัญลักษณ์ ทำได้โดยคลิกซ้าย ที่ต้องการกำหนด สัญลักษณ์ หน้าต่างของสัญลักษณ์จะปรากฏขึ้นมา เลือกใช้สัญลักษณ์ตามต้องการ หรือสามารถคลิกขวาที่ Layer ที่ต้องการกำหนดสัญลักษณ์ เลือก Properties... **1**

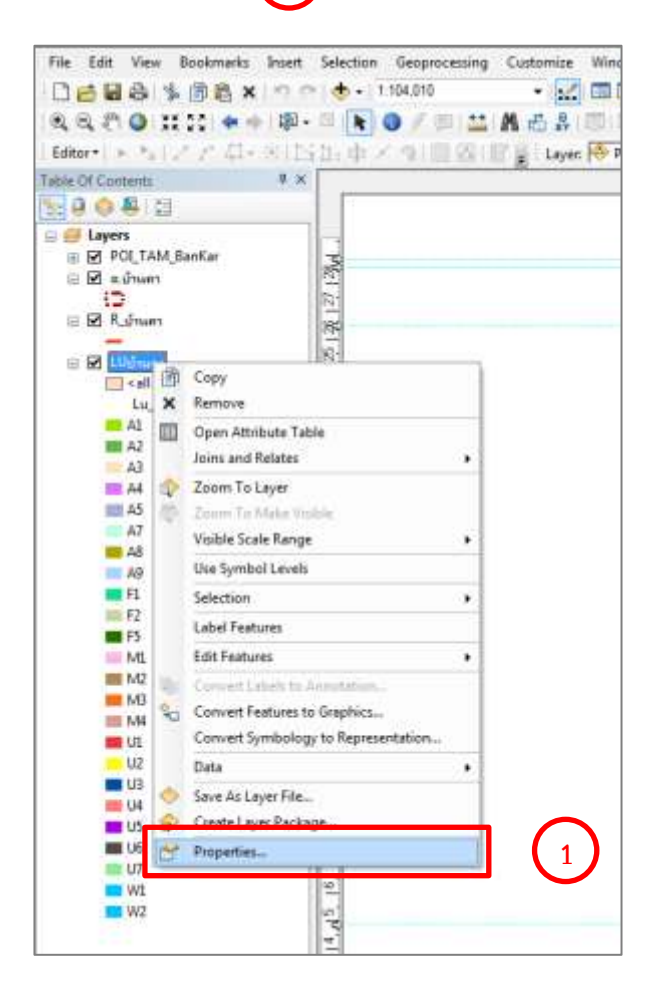

ภาพที่ 3-16 ขั้นตอนการก าหนดสัญลักษณ์

2) หน้าต่างคุณสมบัติ (Layer property) ของข้อมูล (Shape file) จะปรากฏขึ้นมา เลือกแถบ Symbology… **2**

> 3) เลือกกำหนดรูปแบบสัญลักษณ์ให้เหมาะสมกับประเภทข้อมูล...  $\vert$ **3**

4) สัญลักษณ์ที่ได้กำหนดได้เหมาะสมแล้ว สามารถบันทึกเป็น Layer file ซึ่งสามารถนำมาใช้ได้ ้อีกโดยไม่ต้องกำหนดใหม่ โดยการคลิกขวาที่ Layer ที่ต้องการบันทึก

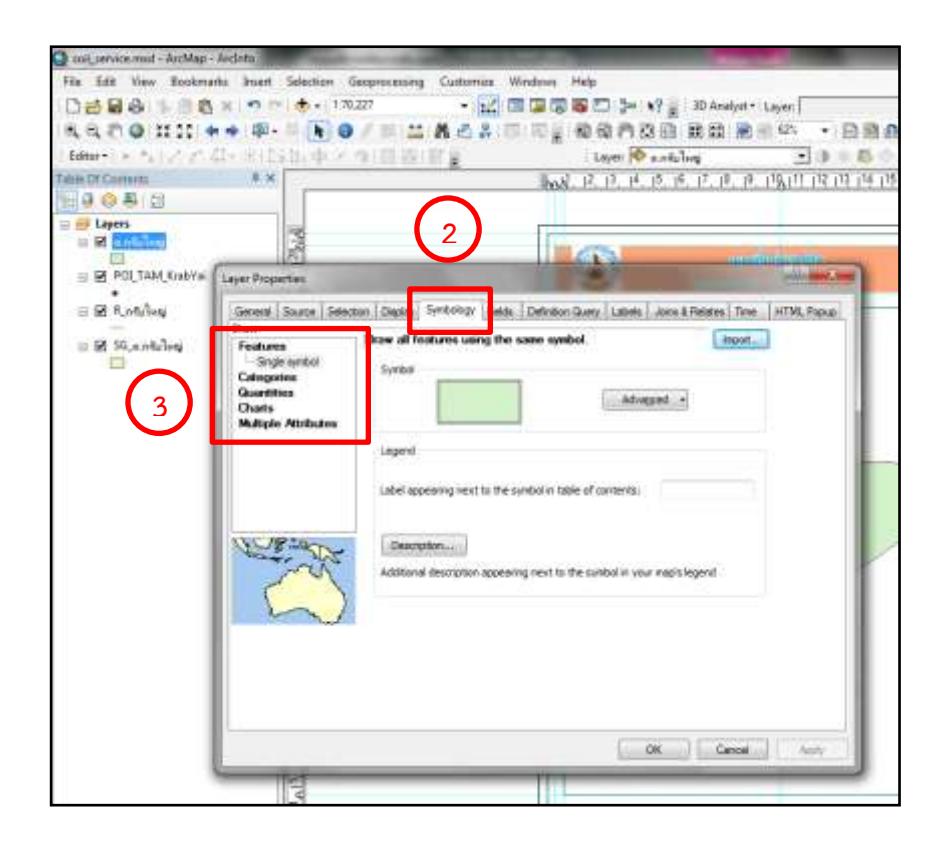

ภาพที่ 3-17 การกำหนดคุณสมบัติ (Layer property) ของข้อมูล

5) เลือก Save As Layer File… **4** He Edit View Systemate Joset Selections: *<u>Desprocessing</u>* Customist **Hindows** Pick Dees Leak on the than - 2 日本電車四 3-12 2 marty top 我我的身体的 中国 第一 1 1 2 / 1 2 最近 3 1 1 1 2 / 每面内容的 建新 最新的 Low O artiles Ednis's  $\overline{\bullet}$ 15.15. 19,19,19,19,19,19,19,19,19,19,19,19 Taje Of Co  $-3$   $-16$ **WARR** 30 48 salin  $\bullet$ **D**  $\frac{1}{2}$   $\frac{1}{2}$ Copy VIL 30 Anywood 홟 Con Attitute Table **Joint and Gelates** ●<br>● 四感四感 C Zum To Layer 白河 **Visite Scott Family Use Saveball Levels** 盛游 **Selection**  $220$ **Lakel Front**  $\bullet$ n Edit Features ü **Hann** R Convert Features to Organics. Consert Symbology to Reps  $56$  and See At Lear FA **4** Properties

ภาพที่ 3-18 การ Save As Layer File เป็นไฟล์ต้นแบบ

### **3.5.2 การก าหนดมาตราส่วนแผนที่ให้เหมาะกับกระดาษ**

การกำหนดมาตราส่วนแผนที่ให้เหมาะสมกับขนาดกระดาษที่ได้เลือกไว้ ซึ่งการกำหนด มาตรส่วน แผนที่ต้องระวังเรื่องความสมดุลของแผนที่เพื่อให้แผนที่ที่ต้องการนำเสนอมีขนาดที่เหมาะสม สวยงาม สามารถ แสดงรายละเอียดแผนที่ได้ตามต้องการ มีขั้นตอนดังนี้

- 1) จัดแผนที่ให้อยู่กึ่งกลางของระวางแผนที่ โดยการคลิกขวาที่ Layer ที่ต้องการจัด… **1**
- ing Cabe  $\begin{array}{lll} \texttt{N} & \texttt{N} & \texttt{N} & \texttt{N} & \texttt{N} \\ \texttt{N} & \texttt{N} & \texttt{N} & \texttt{N} & \texttt{N} \\ \texttt{N} & \texttt{N} & \texttt{N} & \texttt{N} & \texttt{N} & \texttt{N} \\ \texttt{N} & \texttt{N} & \texttt{N} & \texttt{N} & \texttt{N} & \texttt{N} \\ \texttt{N} & \texttt{N} & \texttt{N} & \texttt{N} & \texttt{N} & \texttt{N} \\ \texttt{N} & \texttt{N} & \text$ 一時時長身足 мина ∃э⊙<mark>в</mark>с<br>Аканалская 49 条は **Lagest**<br>**B** PCLYAN Be<br>**B** Administration antentino esta-④ **1** III. Open At **2** *<u>Machined</u>* Lead **Tilt Feature** E e Crame tayer!
- 2) เลือก Zoom to Layer… **2**

ภาพที่ 3-19 กำหนดมาตราส่วนแผนที่ให้เหมาะกับกระดาษ

36

3) ในกรณีที่เลือก Zoom to Layer แล้วยังไม่ได้ขนาดที่ต้องการ สามารถกำหนดมาตร<u>าส</u>่วน แผนที่ เพื่อให้ได้แผนที่ที่มีขนาดเหมาะสม โดยพิมพ์มาตราส่วนที่ต้องการในช่องกำหนดมาตราส่วน... 4) ใช้คำสั่งเลื่อนแผนที่ (Pan) เพื่อเลื่อนแผนที่ไปทางซ้ายหรือขวา เพื่อให้ได้ตำแหน่งที่เหมาะสม **3**

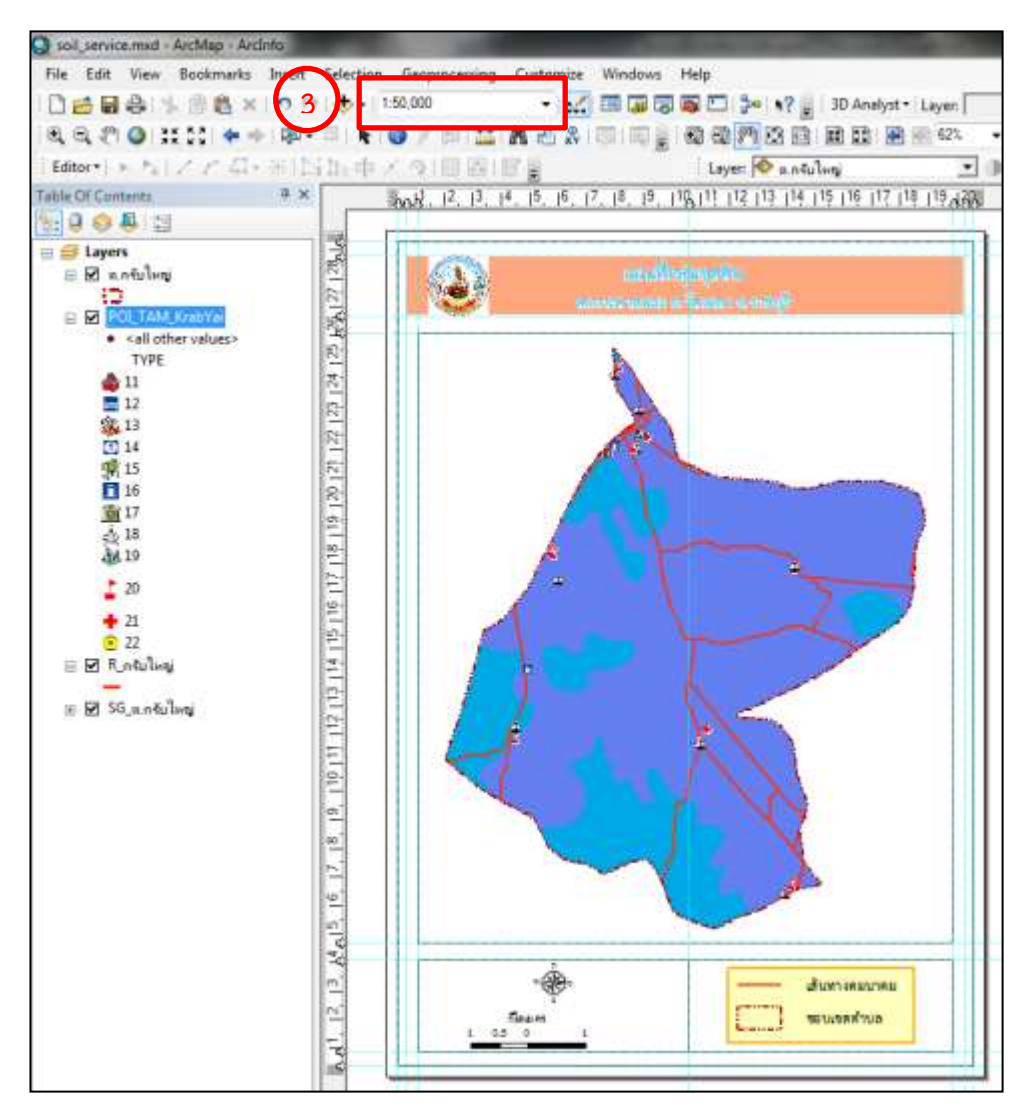

ภาพที่ 3-20 ขนาดของแผนที่ที่เหมาะสมกับกระดาษ

## **3.5.3 การก าหนดค าอธิบายแผนที่ (Label)**

การกำหนดคำอธิบายแผนที่ (Label) เป็นการกำหนดรูปแบบ ขนาด สี และรูปแบบการวางของ ตัวอักษรที่แสดงบนแผนที่ ซึ่งการกำหนดขนาดตัวอักษรจำเป็นต้องสัมพันธ์กับขนาดแผนที่ และเหมาะสมกับการ แสดงผลตามมาตราส่วนแผนที่ เมื่อปรากฏหรือแสดงบนแผนที่แล้วสามารถอ่านได้อย่างชัดเจน โดยดำเนินการ ดังนี้

- 1) คลิกขวาที่ Layer ที่ต้องการแสดง Label
- 2) เลือก Properties… **1**

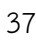

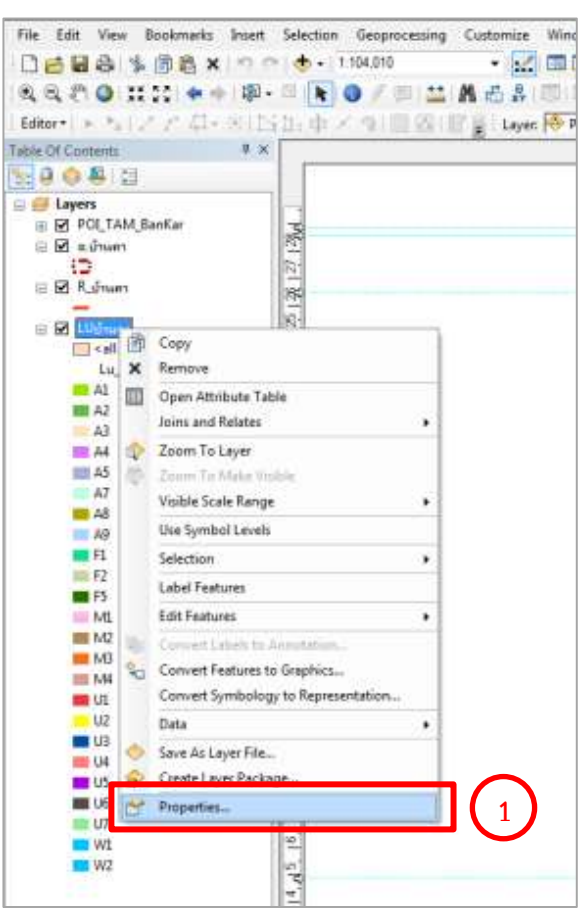

ภาพที่ 3-21 การกำหนดรูปแบบคำอธิบายแผนที่

3) หน้าต่างคุณสมบัติของ Layer จะปรากฏขึ้นมา เลือกแถบ Label… **2** 4) กำหนดรูปแบบตัวหนังสือ (Label) ที่ต้องการนำเสนอบนแผนที่

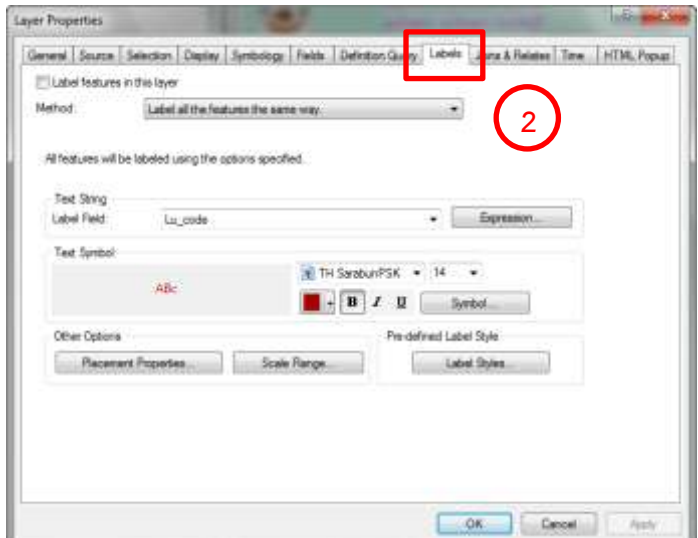

ภาพที่ 3-22 การกำหนดรูปแบบตัวหนังสือ

5) คลิกขวาที่ Layer ที่ต้องการแสดง Label อีกครั้ง เพื่อจัดการตัวหนังสือ

6) เลือก Convert Label to Annotation… **3**

7) จัดการวาง Label ในตำแหน่งตามที่ต้องการ และสามารถจัดให้ Label โค้งตามสภาพของ ถนนหรือแหล่งน้ำได้

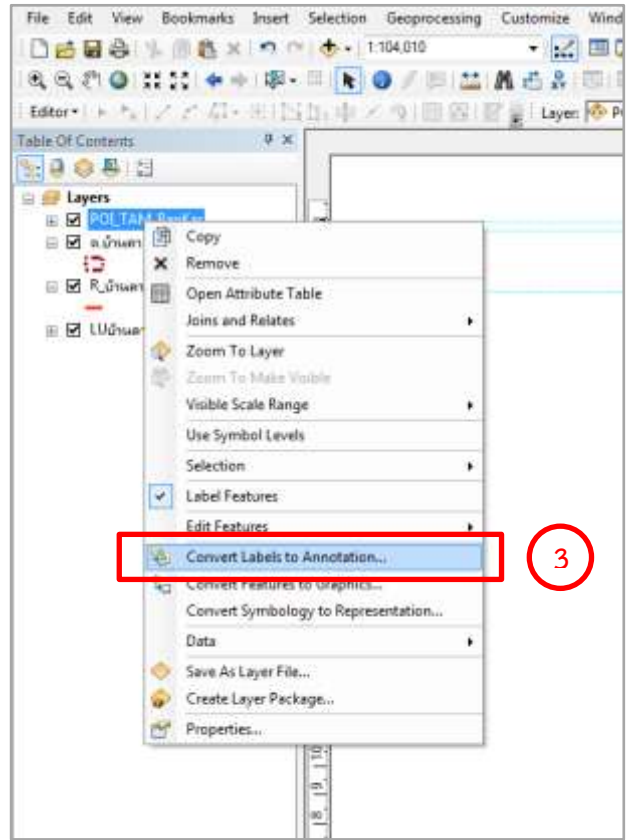

ภาพที่ 3-23 การ Convert Label to Annotation

## **3.5.4 การส่งออกแผนที่ (Export map)**

การส่งออกแผนที่ที่ทำการจัดองค์ประกอบแผนที่เสร็จเรียบร้อยแล้ว โดยการส่งออกแผนที่สามารถ เลือกประเภทไฟล์ (Type) และความละเอียดของแผนที่ตามความต้องการนำไปใช้งาน ซึ่งโปรแกรม ArcGIS สามารถส่งออกแผนที่เป็นไฟล์ประเภทต่างๆ ได้เช่น JPEG, TIFF, PNG, BMP, GIF, PDF เป็นต้น ขั้นตอนการนำ ออกแผนที่สามารถท าได้ดังนี้

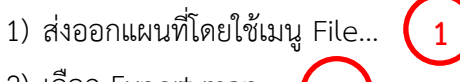

2) เลือก Export map… **2**

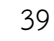

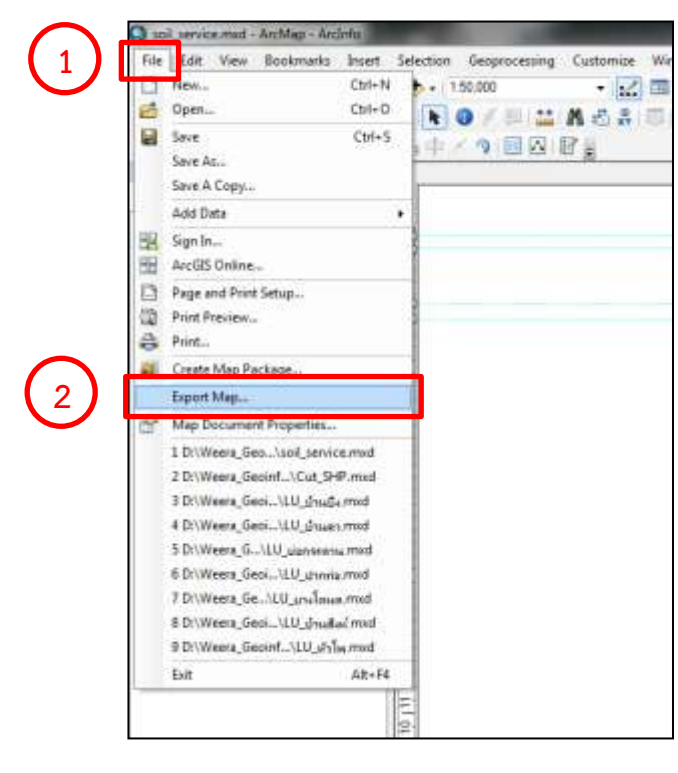

ภาพที่ 3-24 ขั้นตอนการส่งออกแผนที่

**4**

3) เลือกที่ที่ต้องการเก็บแผนที่... **3** 4) เลือกประเภทไฟล์ตามที่ต้องการนำไปใช้งาน…

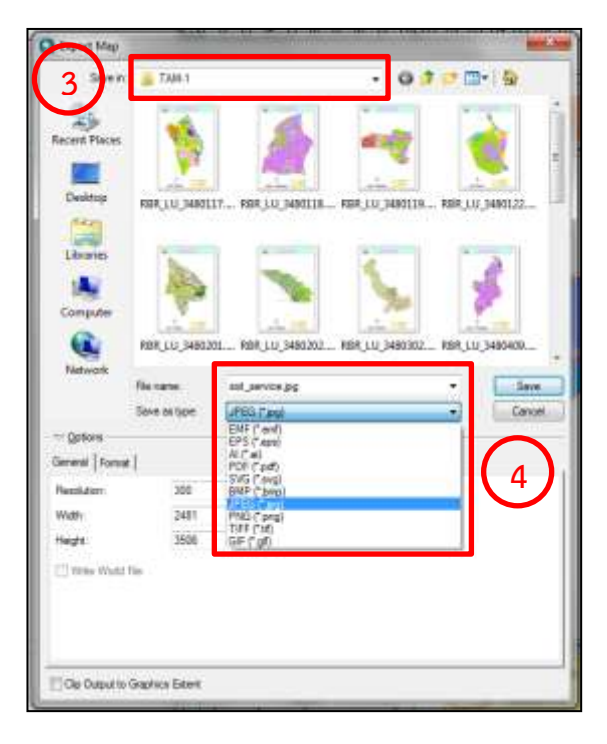

ภาพที่ 3-25 การเลือกรูปแบบไฟล์แผนที่

5) เลือกความละเอียดที่ต้องการ.... **5**

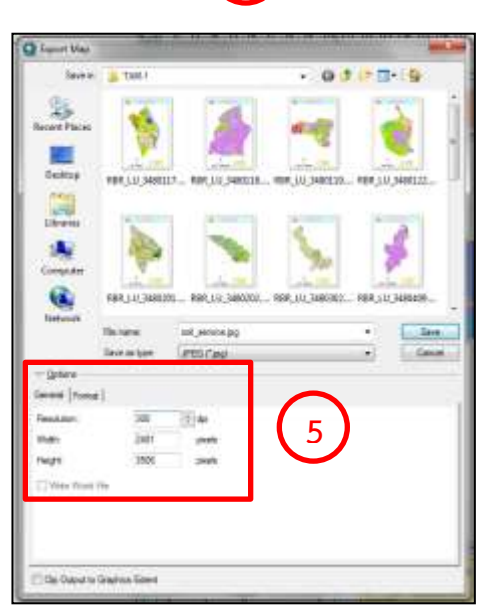

ภาพที่ 3-26 การกำหนดความละเอียดของไฟล์แผนที่

เมื่อส่งออกแผนที่เสร็จแล้ว จะได้แผนที่ตามขนาด และรูปแบบที่ได้ออกแบบไว้ ซึ่งแผนที่ที่จัดทำและ ส่งออกเสร็จแล้ว รายละเอียดแสดงดังภาพที่ 3-27

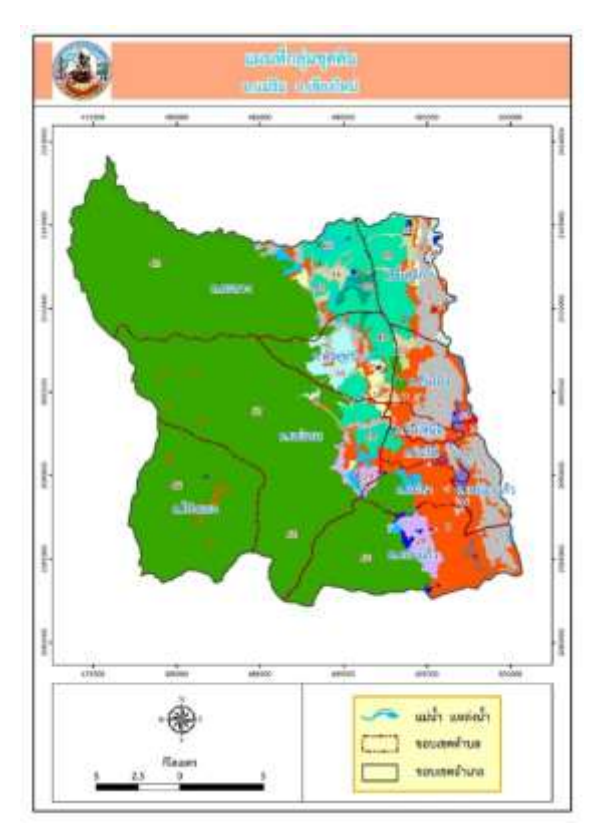

ภาพที่ 3-27 แผนที่ที่จัดทำเสร็จและส่งออก

## **3.6 การจัดท าค าอธิบายประกอบแผนที่**

การจัดทำคำอธิบายประกอบแผนที่ (Attribute data) เป็นการจัดเตรียมข้อมูล สำหรับอธิบายแผนที่ ่ ในรูปแบบไฟล์ตารางข้อมูล (Excel) ซึ่งมีทั้งส่วนที่ต้องปรากฏในแผนที่และที่ต้องนำเข้าระบบบริการข้อมูล สารสนเทศทรัพยากรดินรายจังหวัด (LDD Land Info) เพื่อให้เข้าใจแผนที่ได้ง่ายและรวดเร็ว ข้อมูลเชิงบรรยายที่ ต้องจัดเตรียม เช่น การรวมข้อมูลพื้นที่ (จำนวนไร่) ของข้อมูลกลุ่มชุดดินในแผนที่ การใส่รหัสกลุ่มชุดดิน เป็นต้น ขั้นตอนการจัดการข้อมูล เชิงบรรยายประกอบแผนที่ มีดังนี้

1) นำชั้นข้อมูล (Shape file) ที่ต้องการปรับปรุง (Update) ข้อมูลเข้าโปรแกรม ArcGIS

2) ทำการ Start Editing ชั้นข้อมูล ที่ต้องการปรับปรุง ในกรณีที่ยังไม่มีคอลัมน์ หรือฟิลด์ (Field) จ าเป็นต้องเพิ่มคอลัมน์ขึ้นมาใหม่ มีขั้นตอนดังนี้

**1**

2.1) คลิกขวาที่ข้อมูล Layer shape file เพื่อเปิดข้อมูลเชิงบรรยาย

File Edit View Bookmarks Insert Selection Geoprocessing Customize Windows Help □普日春| \* 曲名×|の○| ◆ - 1:104,010 - メロああるロン・?。 QQTO XXX ←→ 143 · □ <mark>ト O</mark>/更1益1品指光1010 ,200两英国1周围188 Editor > トトノアム・※INI.中メのIII AIP 』 Layer OP POLTAM\_BanKar  $+$   $-$ Table Of Contents  $\lambda_{12}^{1}$  | 2, | 3, | 4, | 5, | 6, | 7, | 8, | 9, | 10, | 11  $\mathbb{R} \cup \mathbb{R} \cup \mathbb{R}$ □ **■** Lavers D POI TAM BanKar  $\boxdot$  ■ ต.บ้านดา 疆 แผนที่การใช้ประโเ ⊟ ØR\_บ้านดา  $\overline{27}$ ต.บ้านคา อ.บ้านคา ⊞ Ø LU 图 Copy Remove  $\mathbf x$ **1** Open Attribute Table Joins and Relates Zoom To Layer Zoom To Make Visible Visible Scale Range Use Symbol Levels Selection  $\ddot{\phantom{1}}$ Label Features **Edit Features** b. Convert Labels to Annotation... Convert Features to Graphics... Convert Symbology to Representation... Data Save As Layer File... Create Layer Package... Properties...

2.2) คลิก Open Attribute Table…

ภาพที่ 3-28 ขั้นตอนการเพิ่มฟิลด์ (Field)

2.3) คลิก Table Option… 2.4) เลือก Add Field… **2 3**

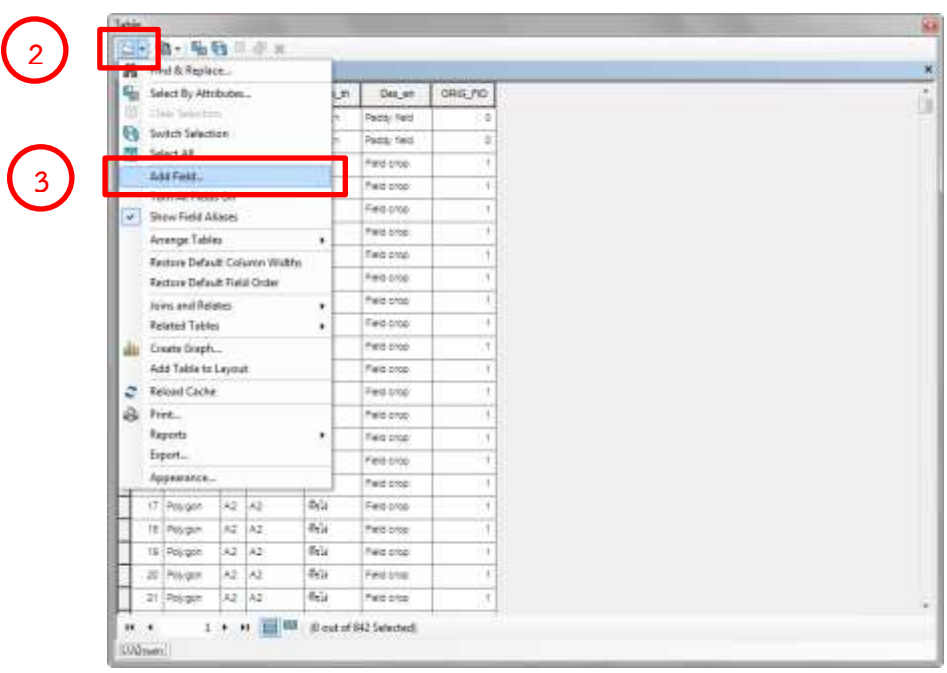

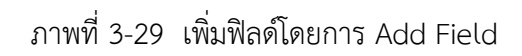

**4**

- 2.5) จะมีหน้าต่าง Add Field ปรากฏขึ้นมา
- 2.6) ใส่ชื่อ Field ที่ต้องการที่ช่อง Name… เช่น Area…
- 2.7) เลือกประเภท Field Type ...เลือก Double…. **5**
- 2.8) กำหนด Precision และ Scale หรือจะไม่กำหนดก็ได้... **6**

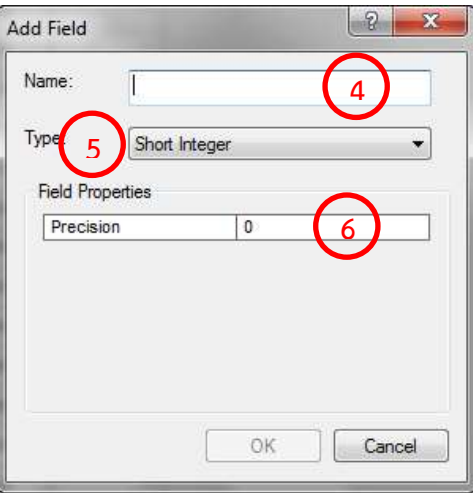

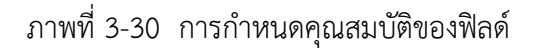

43

คุณสมบัติของคอลัมน์ หรือ ฟิลด์ (Field) ที่ต้องกำหนดประกอบด้วย Precision คือ จำนวนหลักเลข ซึ่ง Double สามารถเก็บได้สูงสุด 15 ตำแหน่ง Scale คือ จำนวนตำแหน่งจุดทศนิยมที่ต้องการแสดงตัวอย่างเช่น

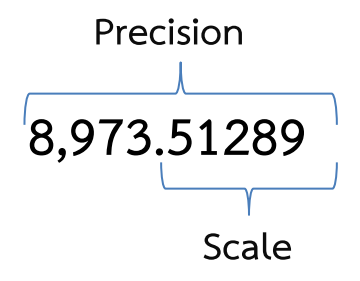

3) การปรัปรุงข้อมูลต่างๆ (Update) ในชั้นข้อมูล (Shape file) ตามที่ได้กำหนดไว้ เช่น รหัสข้อมูล กลุ่มชุดดิน พื้นที่ หรือค่าพิกัด โดยการคลิกขวาที่ฟิลด์ (Field) ที่ต้องการปรับปรุง

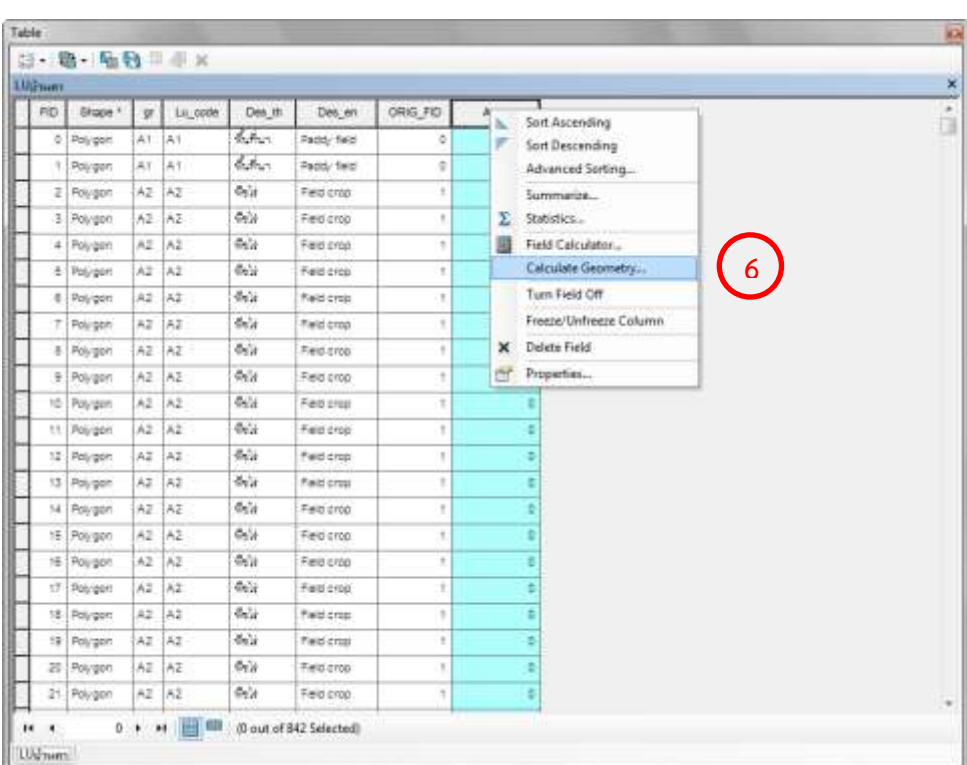

3.1) ปรับปรุงพื้นที่หรือค่าพิกัด เลือก Calculate Geometry… **6**

ภาพที่ 3-31 การปรับปรุงฟิลด์ด้วยฟังก์ชัน Calculate Geometry

44

**10**

- 3.2) ช่อง Property เลือกข้อมูลที่ต้องการปรับปรุง… **7**
- 3.3) ช่อง Coordinate System เลือก Use coordinate system of data source... **8**
- 3.4) ช่องหน่วยของพื้นที่ (Unit) คลิกเลือกหน่วยพื้นที่ เสร็จแล้วคลิก OK… **9**

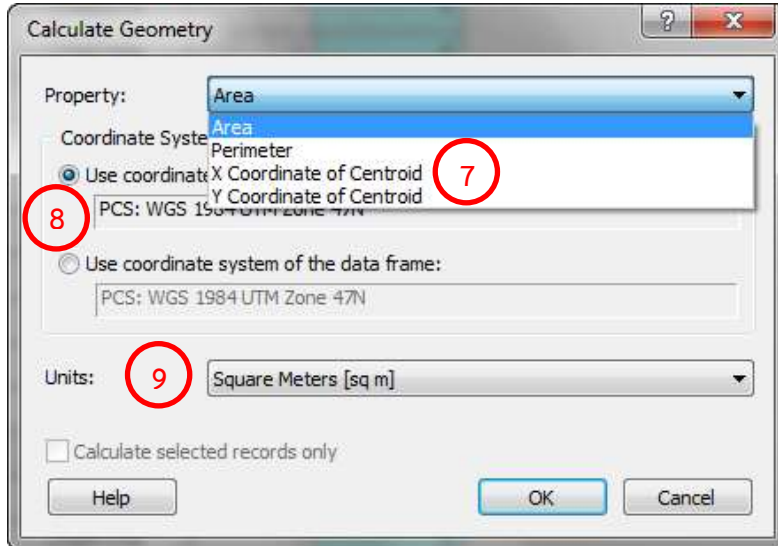

ภาพที่ 3-32 การปรับปรุงพื้นที่และการเลือกหน่วยพื้นที่

## 3.5) การปรับปรุงคำอธิบาย หรือการคำนวณทั่วๆ ไป เลือก Field calculate…

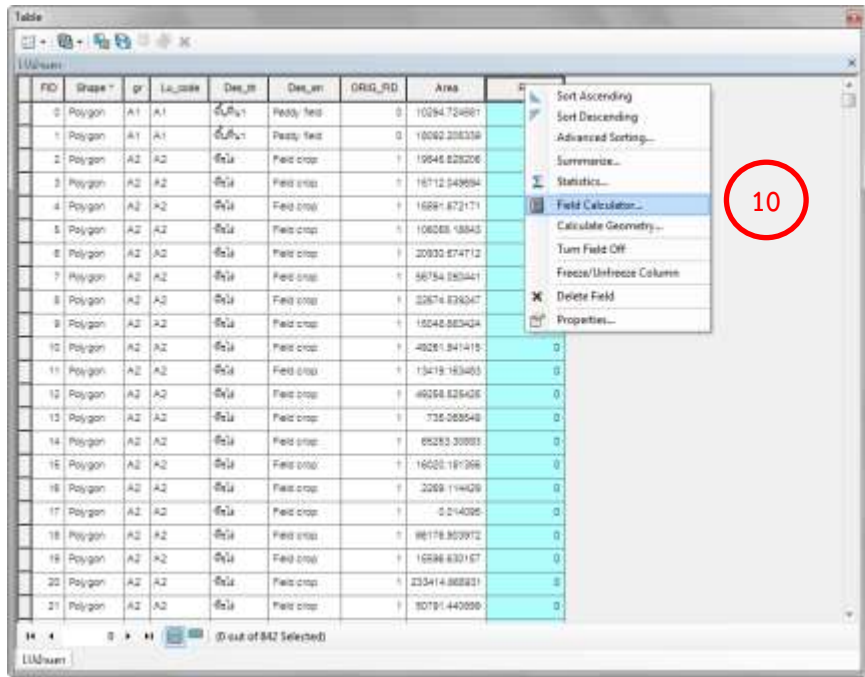

ภาพที่ 3-33 การปรับปรุงฟิลด์ด้วยฟังก์ชัน Field calculate

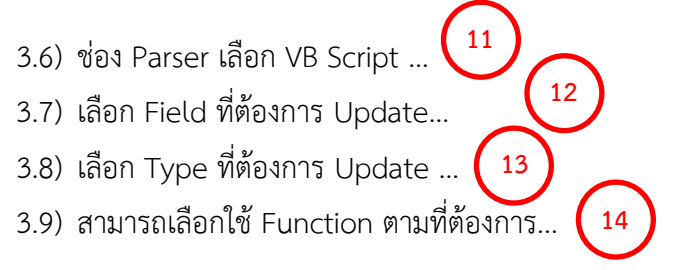

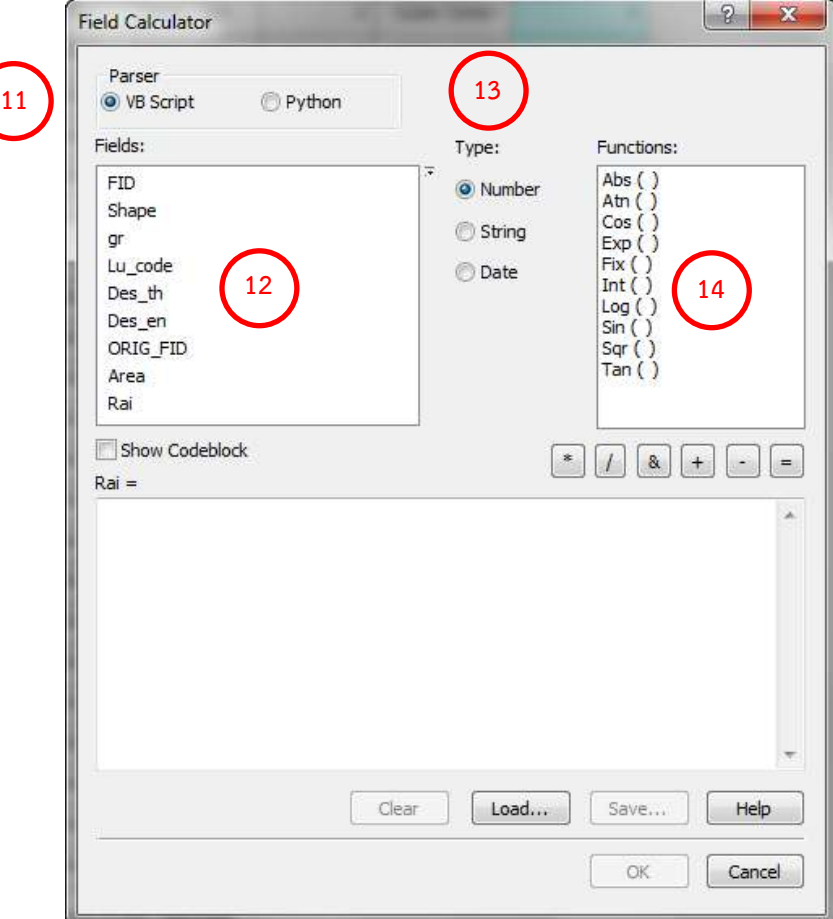

ิ ภาพที่ 3-34 การปรับปรุงพื้นที่ด้วยการคำนวณจาก ตารางเมตร เป็น ไร่

3.10) การปรับปรุง (Update) ตัวเลขที่ค่าเหมือนกัน สามารถคีย์ตัวเลขได้เลย แต่การปรับปรุง ตัวหนังสือต้องใช้ Syntax "…"

3.11) เมื่อทำการการปรับปรุงข้อมูลต่างๆ เสร็จเรียบร้อยแล้วทำการส่งออก (Export) ข้อมูล เชิงบรรยาย ในรูปแบบไฟล์ฐานข้อมูล (Database, .dbf) ตั้งชื่อตามที่ได้กำหนดไว้

3.12) เปิดไฟล์ฐานข้อมูล (.dbf) บนไฟล์ตารางข้อมูล (Excel file) และจัดทำคำอธิบายแผนที่ ตามรูปแบบที่ได้กำหนดไว้

3.13) บันทึกไฟล์คำอธิบายประกอบแผนที่ในรูปแบบไฟล์ตารางข้อมูล (Excel file) โดย คำอธิบายประกอบแผนที่กลุ่มชุดดิน แสดงดังตาราง 3-1 และคำอธิบายประกอบแผนที่การใช้ประโยชน์ที่ดินแสดง ดังตาราง 3-2

| ประเภท           | จังหวัด | อำเภอ | ตาบล    | รหัส | คำอธิบาย          | พื้นที่ (ไร่) |
|------------------|---------|-------|---------|------|-------------------|---------------|
| LAND SOIL        | 050     | 05001 | 0500109 | 18   | ึกล่มชดดินที่ 18  | 647.01        |
| <b>LAND SOIL</b> | 050     | 05001 | 0500109 | 40   | กลุ่มชุดดินที่ 40 | 385.25        |
| <b>LAND SOIL</b> | 050     | 05001 | 0500109 | 5    | กลุ่มชุดดินที่ 5  | 4.31          |
| <b>LAND SOIL</b> | 050     | 05001 | 0500109 | 62   | กล่มชดดินที่ 62   | 26,039.30     |
| <b>LAND SOIL</b> | 050     | 05001 | 0500109 | U    | พื้นที่ชุมชน      | 17,149.90     |
| <b>LAND SOIL</b> | 050     | 05001 | 0500109 | W    | แหล่งนำ           | 240.16        |

ิตารางที่ 3-1 คำอธิบายประกอบแผนที่กลุ่มชุดดิน ระดับตำบล

ตารางที่ 3-2 คำอธิบายประกอบแผนที่การใช้ประโยชน์ที่ดิน ระดับจังหวัด

| ประเภท     | จังหวัด | อำเภอ | ตำบล | รหัส           | คำอธิบาย         | พื้นที่ (ไร่) |
|------------|---------|-------|------|----------------|------------------|---------------|
| LAND USAGE | 050     |       |      | A1             | พื้นที่นา        | 644,818.95    |
| LAND USAGE | 050     |       |      | A2             | พืชไร่           | 501,961.82    |
| LAND USAGE | 050     |       |      | A2/A3          | พืชไร่/ไม้ยืนต้น | 218.90        |
| LAND USAGE | 050     |       |      | A2/A4          | พืชไร่/ไม้ผล     | 579.35        |
| LAND USAGE | 050     |       |      | A <sup>3</sup> | ไม้ยืนต้น        | 56,345.28     |
| LAND USAGE | 050     |       |      | A3/A4          | ไม้ยืนต้น/ไม้ผล  | 3,397.04      |

### **3.7 การตรวจสอบความถูกต้องของแผนที่และค าอธิบายประกอบแผนที่**

การตรวจสอบความถูกต้องของแผนที่ทั้งหมด พร้อมคำอธิบายประกอบแผนที่ ที่จัดทำเสร็จเรียบร้อยแล้ว ี เช่น การตรวจสอบความครบถ้วนขององค์ประกอบแผนที่ ตรวจสอบขนาด สี รูปแบบ และการจัดวางตำแหน่ง ของตัวหนังสือ และการตรวจสอบความถูกต้องของชื่อแผนที่ ถ้ามีข้อผิดพลาด ทำการแก้ไขให้เรียบร้อย

## **3.8 การจัดเก็บข้อมูลแผนที่และค าอธิบายประกอบแผนที่ (Back up)**

การจัดเก็บข้อมูลแผนที่ที่จัดทำเสร็จเรียบร้อยพร้อมทั้งคำอธิบายประกอบแผนที่ทั้งหมด สำหรับเป็นไฟล์ ี สำรอง (Back up) โดยจัดเก็บไว้ในเครื่องแม่ข่าย (Server) จำนวน 1 ชุด และจัดเก็บไว้ในอุปกรณ์สำรองข้อมูล (External hard disk) จำนวน 1 ชุด

## **3.9 การน าข้อมูลเข้าสู่แอปพลิเคชันสารสนเทศทรัพยากรดินรายจังหวัด (LDD Land Info)**

การนำข้อมูลแผนที่และคำอธิบายประกอบแผนที่ทั้งหมด เข้าสู่แอปพลิเคชันสารสนเทศทรัพยากรดิน รายจังหวัด (LDD Land Info) ผ่านระบบหลังบ้าน (Back office) ของระบบ มีขั้นตอนดังนี้

### **3.9.1 ลงชื่อเข้าใช้งานระบบ**

โดยใช้ชื่อผู้เข้าใช้งานสำหรับผู้ดูแลระบบ (Administrator) เมื่อลงชื่อเข้าใช้งานจะปรากฏหน้าต่าง สำหรับเจ้าหน้าที่ซึ่งจะมีเมนูหลักสำหรับการจัดการ ประกอบด้วย เมนูหลัก เมนูการจัดการข้อมูลพื้นฐาน เมนูการ จัดการข้อมูลแผนที่ และเมนูการจัดการผู้ใช้งานระบบ

เมนูหลัก จะแสดงเมนูย่อยการจัดการข้อมูลพื้นฐาน เมนูการจัดการข้อมูลแผนที่ และเมนูการจัดการ ผู้ใช้งานระบบ

1) เมนูการจัดการข้อมูลพื้นฐาน เป็นเมนูสำหรับจัดการข้อมูลสัญลักษณ์แผนที่ เช่น การนำเข้าหรือลบ ข้อมูลสัญลักษณ์สีที่ใช้แสดงกลุ่มชุดดิน

่ 2) เมนูการจัดการข้อมูลแผนที่ เป็นเมนูสำหรับจัดการแผนที่ และข้อมูลเชิงบรรยายประกอบแผนที่ เช่น การนำเข้าแผนที่กลุ่มชุดดินและข้อมูลเชิงบรรยายประกอบแผนที่

3) เมนูการจัดการผู้ใช้งานระบบ เป็นเมนูสำหรับการจัดการผู้ใช้งานในระบบ เช่น การสร้างผู้ใช้งาน ในลำดับย่อยลงไป เมนูหลักการใช้งานระบบแสดงดังภาพที่ 3-35

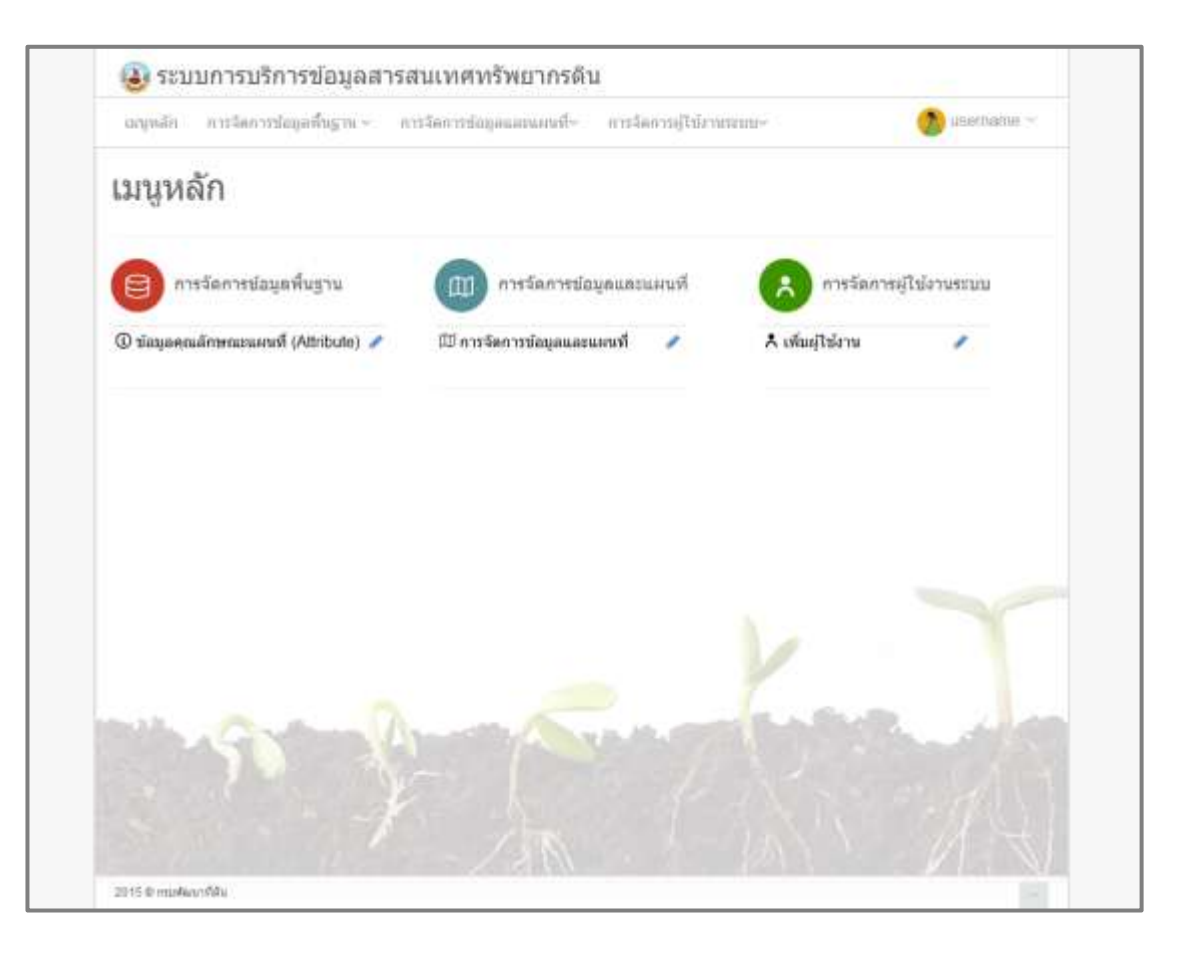

ภาพที่ 3-35 เมนูหลักการใช้งานระบบ

48

ี สำหรับเจ้าหน้าที่ดูแลระบบ (Administrator) จะมีหน้าที่ในการกำหนดสิทธิ์การใช้งานให้กับ สถานีพัฒนาที่ดิน ซึ่งสถานีพัฒนาที่ดินนั้นๆ จะเห็นและจัดการข้อมูลได้เฉพาะของสถานีตัวเอง ไม่สามารถจัดการ ข้อมูลของสถานีอื่นๆ ได้ แต่สามารถเรียกใช้งานข้อมูลทั้งหมดได้จากการใช้งานสำหรับผู้ใช้งานทั่วไป ขั้นตอนการ ก าหนดสิทธิ์ผู้ใช้งาน มีขั้นตอน ดังนี้

1) ลงทะเบียน (Login) เข้าระบบ และเลือกเมนู **"**จัดการผู้ใช้งานระบบ**"** จะปรากฏหน้าต่างจัดการ ผู้ใช้งาน ดังภาพที่ 3-36

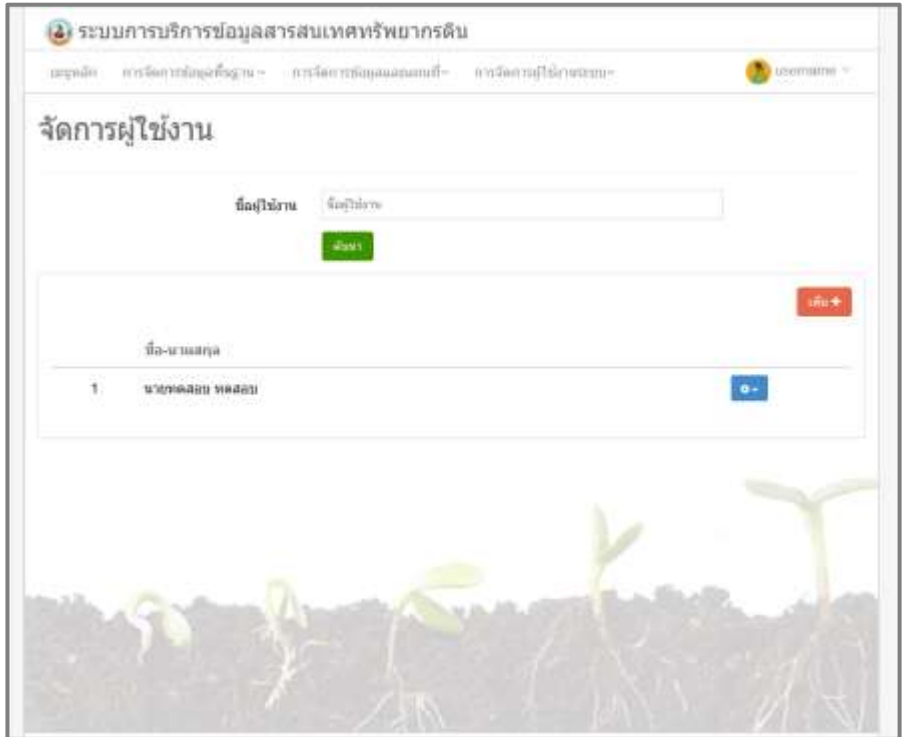

ภาพที่ 3-36 การจัดการผู้ใช้งานระบบ

2) คลิก **"**เพิ่ม**"** เพื่อกรอกรายละเอียดของผู้ใช้งานที่ต้องการเพิ่ม

3) กรอกรายละเอียดของผู้ใช้งานที่ต้องการเพิ่ม ประกอบด้วย ชื่อ-นามสกุล ชื่อที่ต้องการใช้ในการ ลงทะเบียนเข้าใช้งานระบบ และรหัสผ่าน

4) คลิก **"**บันทึก**"**เพื่อบันทึกรายละเอียดผู้ใช้งานที่เพิ่ม รายละเอียด แสดงดังภาพที่ 3-37

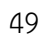

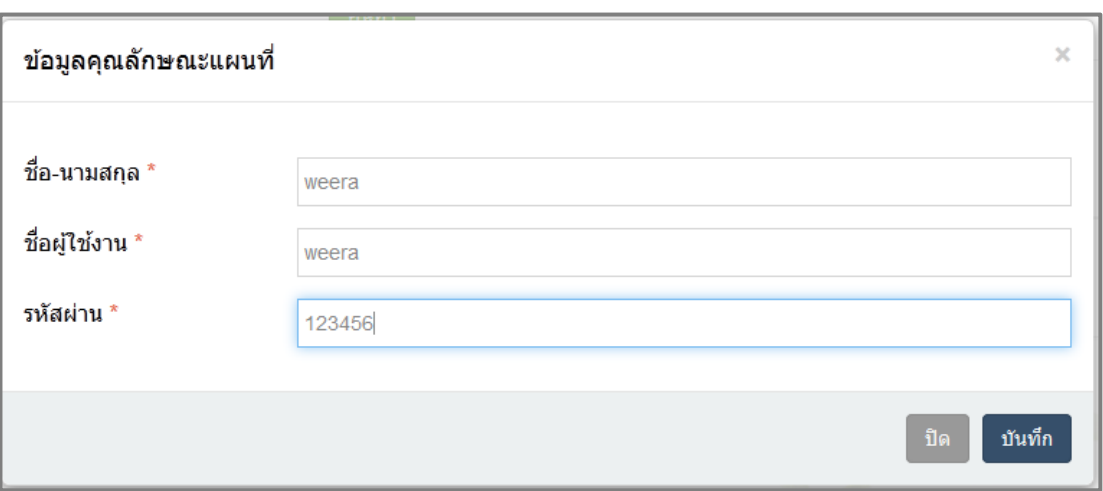

ภาพที่ 3-37 การกรอกข้อมูลรายละเอียดของผู้ใช้งาน

## **3.9.2 การน าข้อมูลเข้าสู่แอปพลิเคชันสารสนเทศทรัพยากรดินรายจังหวัด (LDD Land Info)**

การนำข้อมูลเข้าสู่แอปพลิเคชันสารสนเทศทรัพยากรดินรายจังหวัด (LDD Land Info) โดยนำเข้า ข้อมูลแผนที่ และคำอธิบาย มีขั้นตอนดังนี้

**3.9.2.1 การน าเข้าข้อมูลแผนที่** การน าเข้าข้อมูลแผนที่ มีขั้นตอนดังนี้

1) คลิกที่เมนู "การจัดการข้อมูลและแผนที่" เพื่อนำเข้าข้อมูลแผนที่ รายละเอียด

แสดงดังภาพที่ 3-38

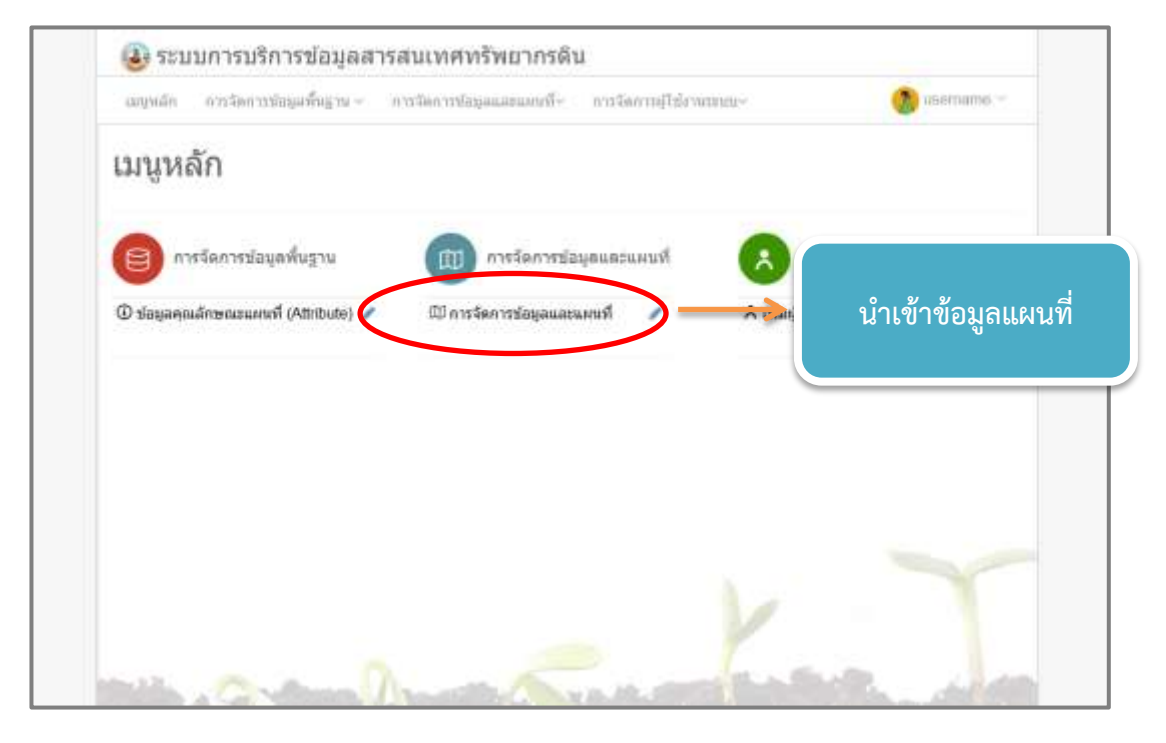

ภาพที่ 3-38 การใช้งานเมนูการจัดการข้อมูลและแผนที่

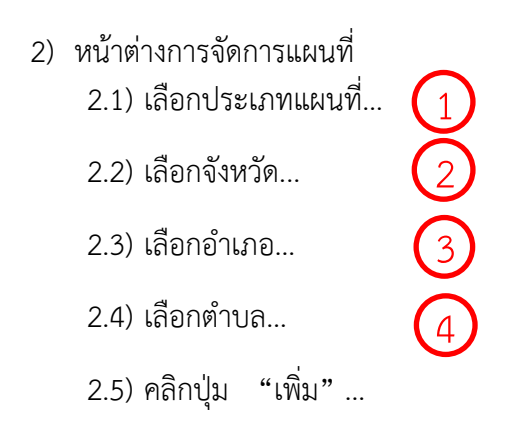

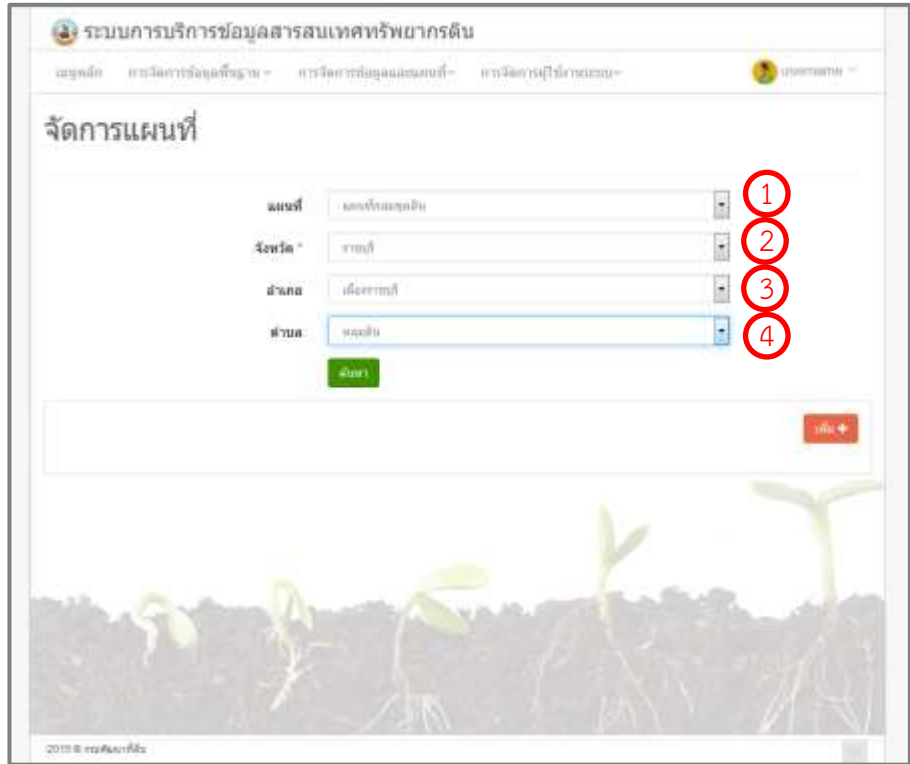

ภาพที่ 3-39 การใช้งานเมนูหน้าต่างการจัดการแผนที่

#### 51

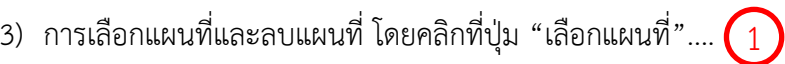

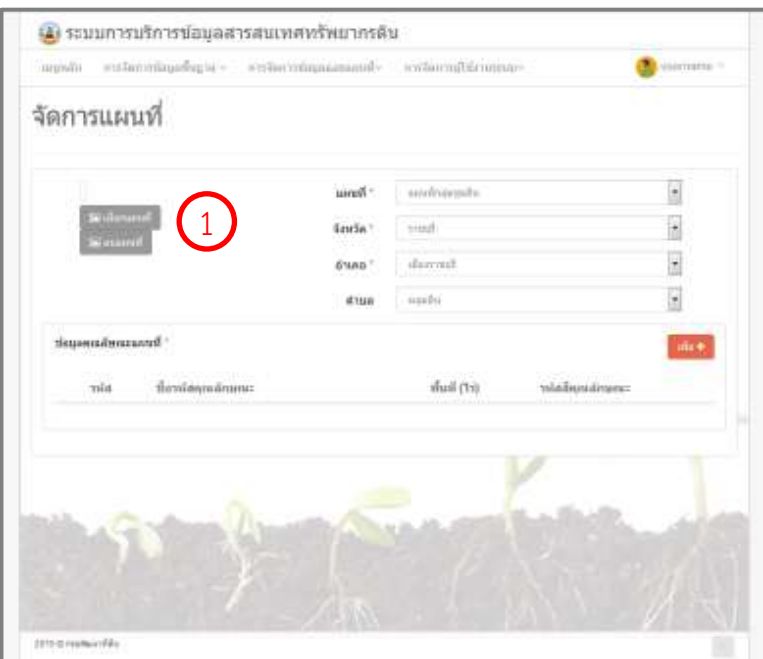

ภาพที่ 3-40 การเลือกฟังก์ชันเลือกแผนที่

4) จะมีหน้าต่าง ค้นหาแผนที่ เลือกค้นหาแผนที่ที่ได้สร้างเก็บไว้ และเลือกแผนที่

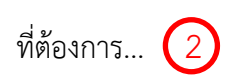

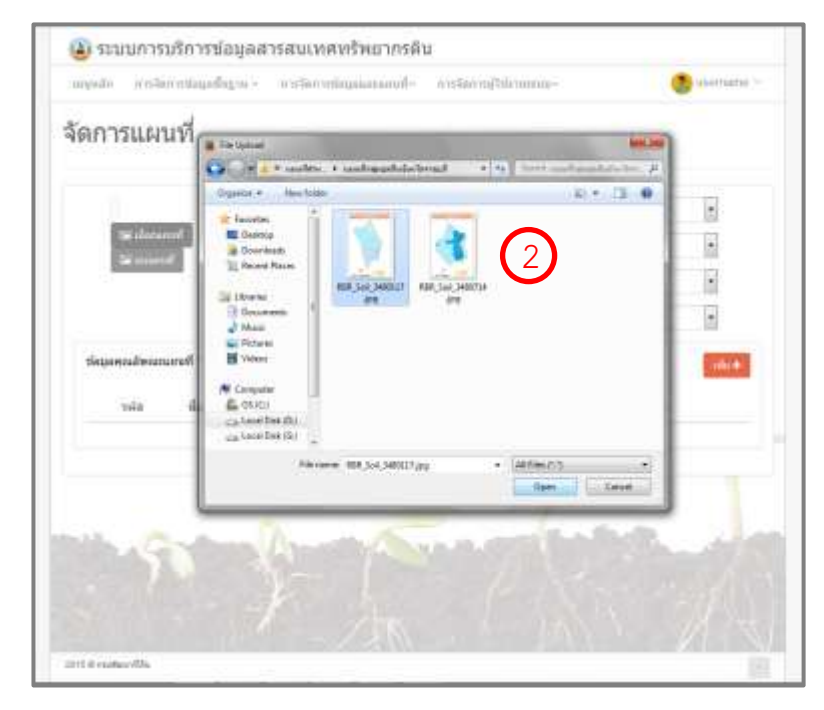

ภาพที่ 3-41 การนำแผนที่เขาสู่ระบบ

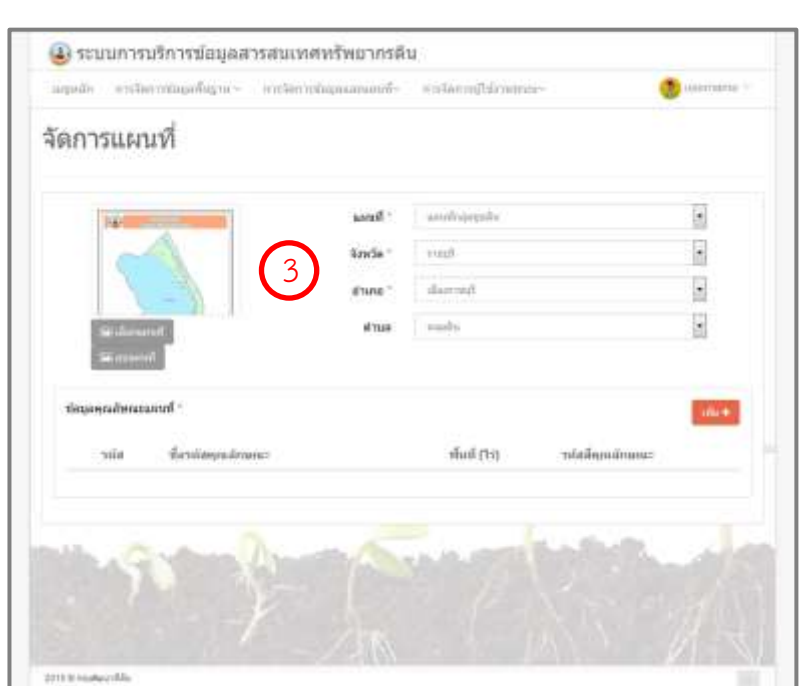

5) แผนที่จะมาปรากฏที่หน้าจัดการแผนที่...  $\overline{\left( 3\right) }$ 

ภาพที่ 3-42 แผนที่ที่พร้อมนำเข้าสู่ระบบ

# 6) เลือกปุ่ม "ลบแผนที่" ดังภาพที่ 3-43

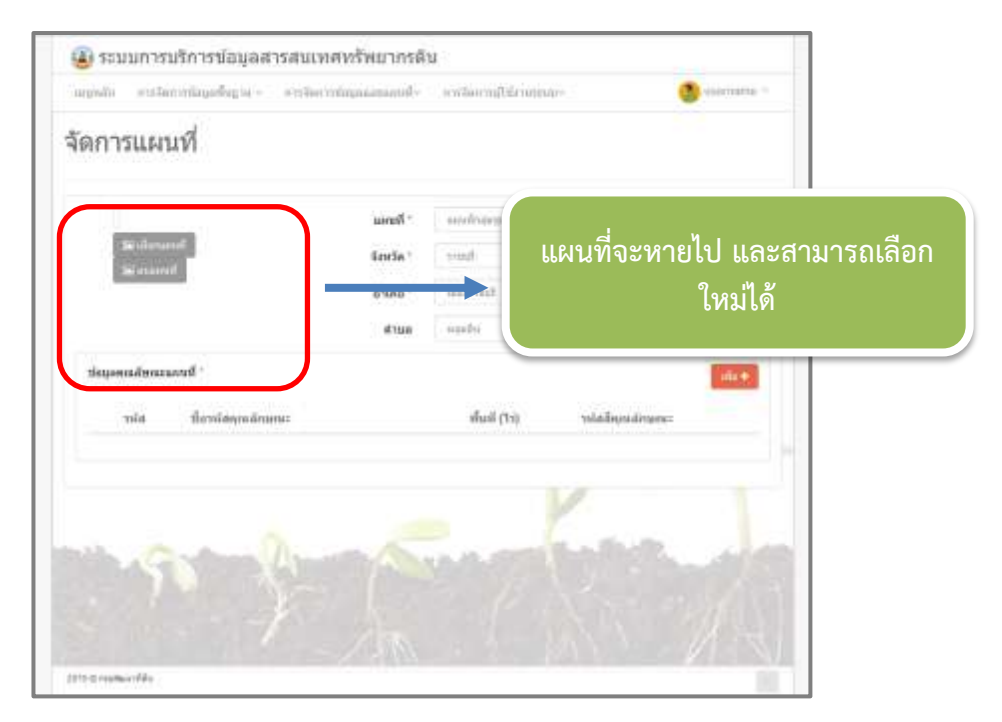

ภาพที่ 3-43 การใช้งานเมนูการลบแผนที่

ห้องสมุดกรมพัฒนาที่ดิน

#### **3.9.2.2 การน าเข้าข้อมูลค าอธิบาย (Attribute data)**

การนำเข้าข้อมูลคำอธิบาย (Attribute data) สามารถนำเข้าข้อมูลได้ 2 วิธี ประกอบด้วย การนำเข้าข้อมูลแบบ บันทึก ข้อมูลคุณลักษณะแผนที่โดยนำเข้าข้อมูลที่ละคุณลักษณะ และการนำเข้าไฟล์ ข้อมูล คุณลักษณะแผนที่ นำเข้าข้อมูลได้หลายคุณลักษณะพร้อมกัน

1) การนำเข้าข้อมูลแบบ "บันทึก ข้อมูลคุณลักษณะแผนที่" โดยนำเข้าข้อมูลได้ทีละ คุณลักษณะ มีขั้นตอนดังนี้

> 1.1) เข้าเมนูจัดการข้อมูลและแผนที่... 1

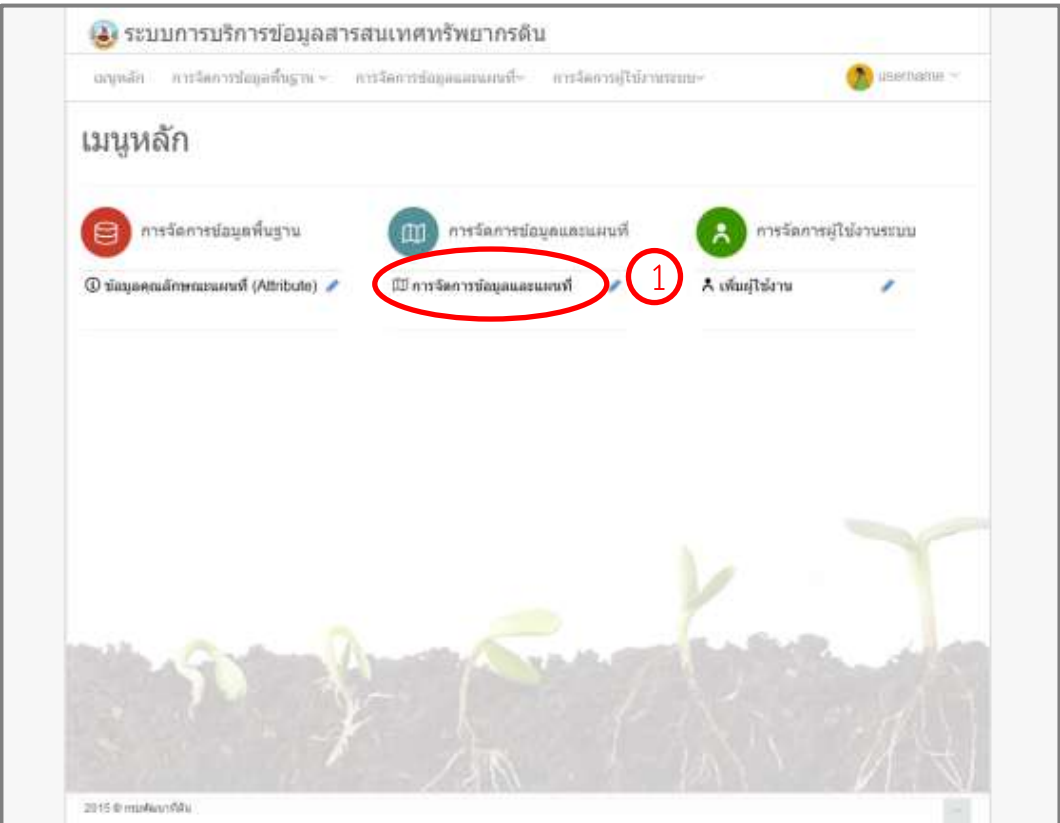

1.2) จะมีหน้าต่างข้อมูลคุณลักษณะแผนที่

ภาพที่ 3-44 การนำเข้าข้อมูลแบบ "บันทึก ข้อมูลคุณลักษณะแผนที่" โดยนำเข้าข้อมูลทีละคุณลักษณะ

54

1.3) คลิก "เพิ่ม" .... 2

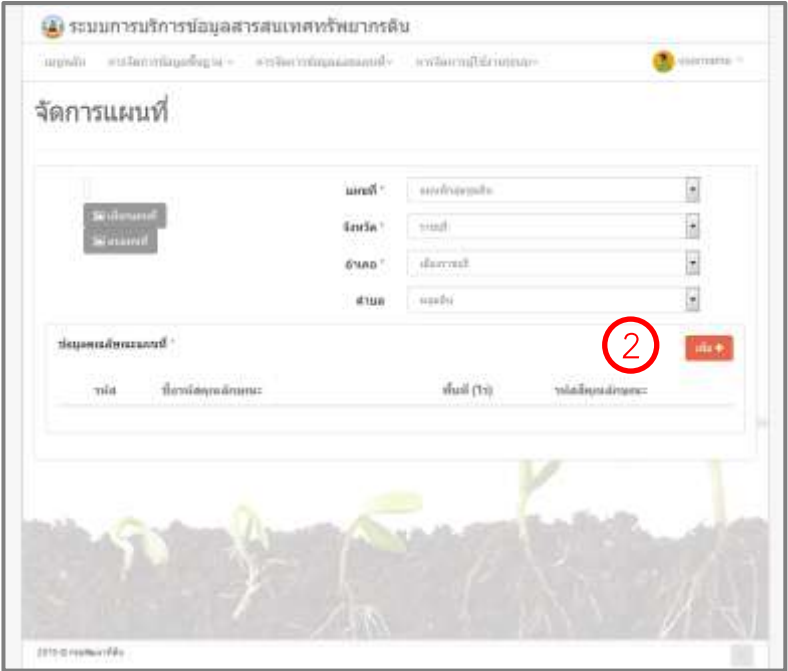

ภาพที่ 3-45 การเพิ่มข้อมูลคุณลักษณะ

1.4) คลิกเลือก "บันทึก ข้อมูลคุณลักษณะแผนที่"... 1.5) กรอกรายละเอียดข้อมูล ประกอบด้วย รหัสคุณลักษณะ พื้นที่ (ไร่) คุณลักษณะ  $\odot$  $(4)$ 

1.6) คลิก "บันทึก" … 5

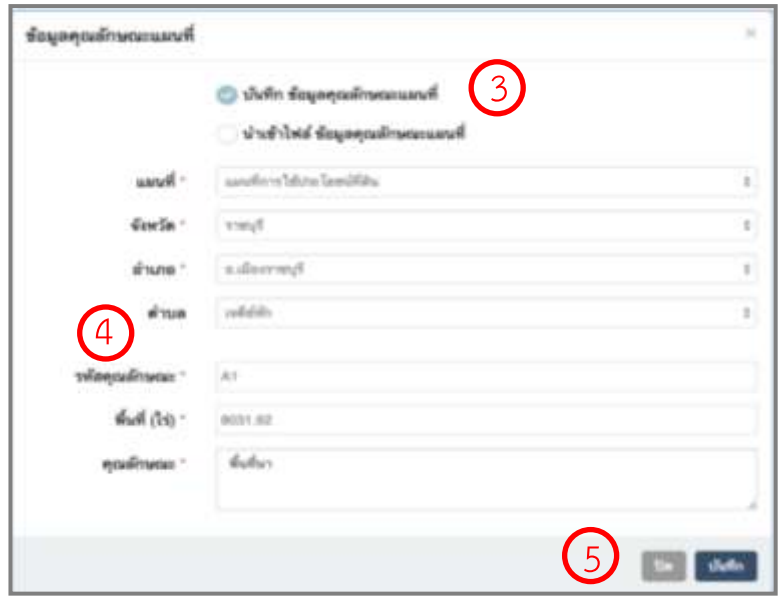

ภาพที่ 3-46 ขั้นตอนการเพิ่มข้อมูลคุณลักษณะ ทีละคุณลักษณะ

55

2) การนำเข้าข้อมูลแบบ "นำเข้าไฟล์ ข้อมูลคุณลักษณะแผนที่" โดยนำเข้าข้อมูล

ี คุณลักษณะ ได้ทีละหลายๆ คุณลักษณะพร้อมๆ กัน โดยการนำเข้าจากไฟล์ตารางข้อมูล (Excel) มีขั้นตอนดังนี้

- 2.1) เข้าเมนูจัดการข้อมูลและแผนที่... 1
- 2.2) จะมีหน้าต่างข้อมูลคุณลักษณะแผนที่

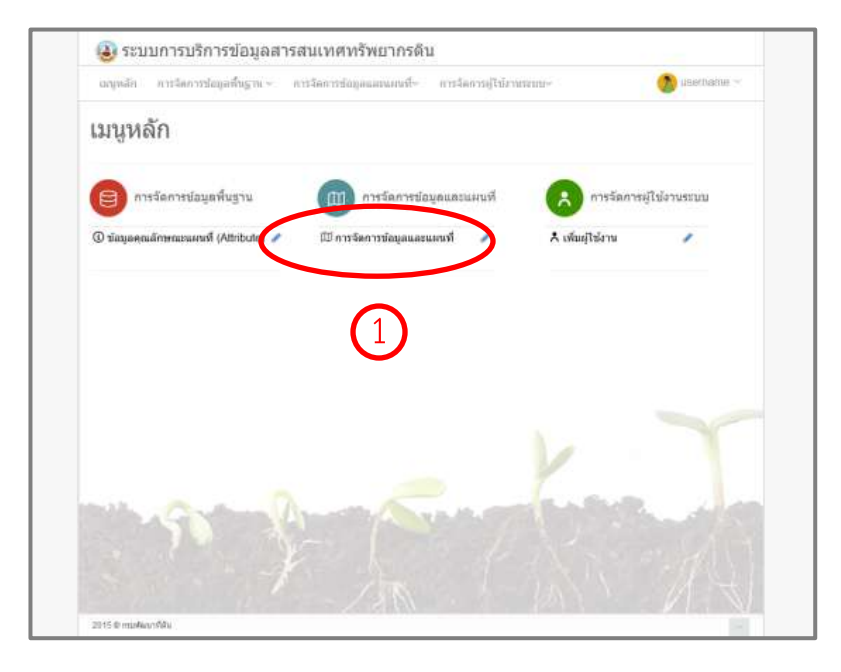

ภาพที่ 3-47 การนำเข้าข้อมูลแบบ นำเข้าไฟล์ ข้อมูลคุณลักษณะแผนที่

2

2.3) คลิก **"**เพิ่ม**"**...

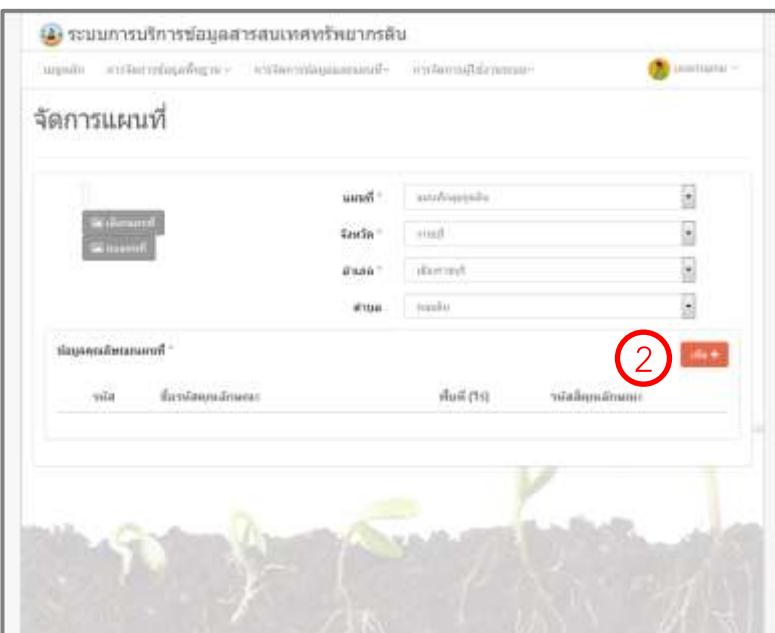

ภาพที่ 3-48 ขั้นตอนการเพิ่มข้อมูลแบบ นำเข้าไฟล์ ข้อมูลคุณลักษณะ

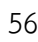

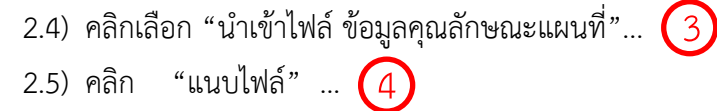

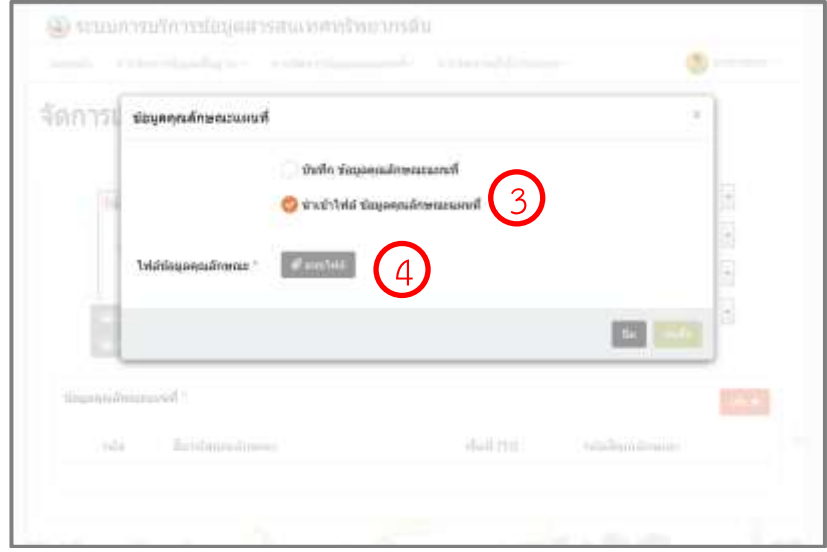

ภาพที่ 3-49 การนำเข้าไฟล์ ข้อมูลคุณลักษณะ

- 2.6) จะมีหน้าต่างค้นหาไฟล์ Excel ที่เก็บไว้...  $\overline{\mathsf{S}}$
- 2.7) คลิก Open ข้อมูล Attribute ข้อมูลจะถูกโหลดมา... 6
- 2.8) สามารถเพิ่มหรือลบ หรือแก้ไขได้ โดยคลิกที่ปุ่ม... "แก้ไข" ...  $\boxed{7}$

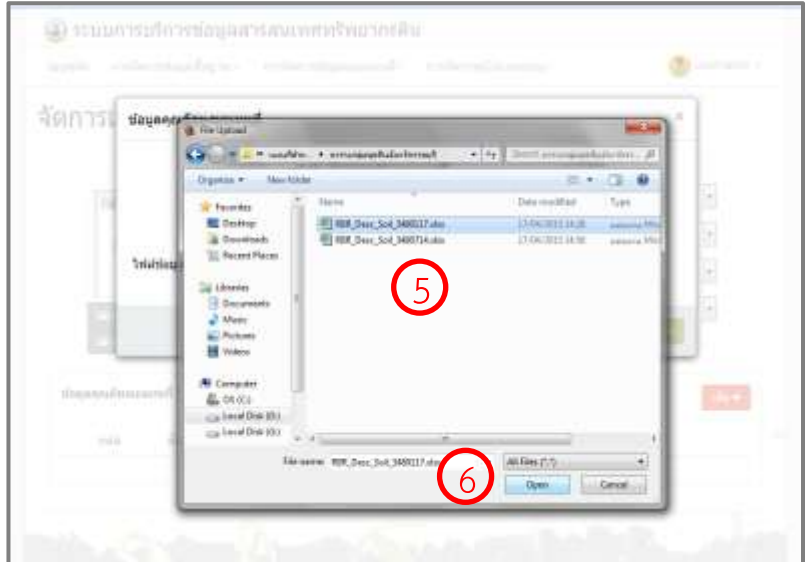

ภาพที่ 3-50 การบันทึกข้อมูลแบบ นำเข้าไฟล์ ข้อมูลคุณลักษณะ

57

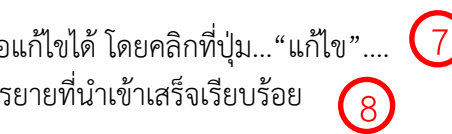

2.9) สามารถเพิ่มหรือลบ หรือแก้ไขได้ โดยคลิกที่ปุ่ม…"แก้ไข"…. 2.10) แผนที่และข้อมูลเชิงบรรยายที่นำเข้าเสร็จเรียบร้อย

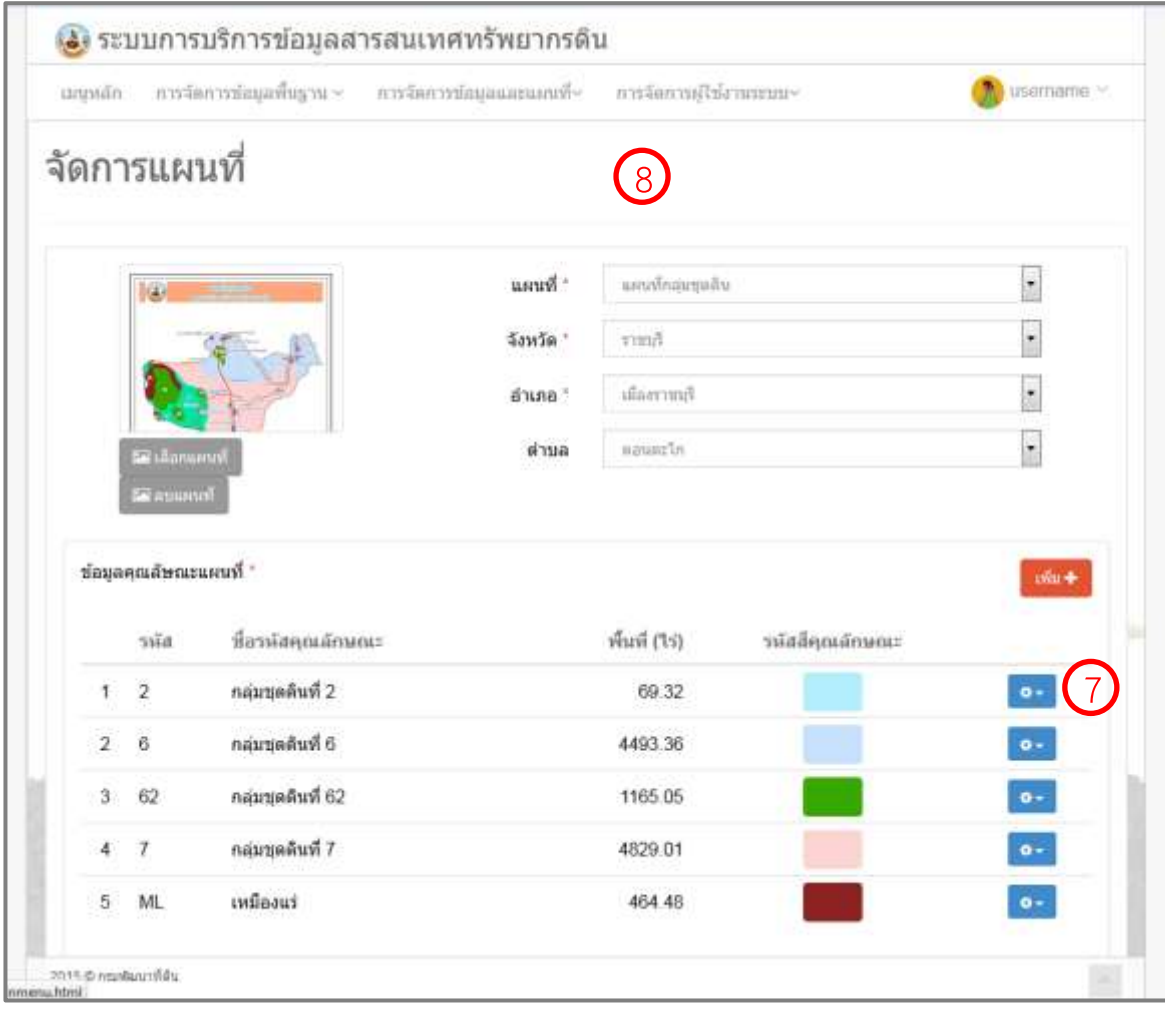

ภาพที่ 3-51 แผนที่และข้อมูลเชิงบรรยายที่นำเข้าเสร็จเรียบร้อย

## **บทที่ 4 ผลการด าเนินงาน**

ผลการด าเนินงาน แบ่งเป็น 9 เรื่อง ดังนี้

- 1) การรวบรวมข้อมูล
- 2) การจัดการข้อมูล
- 3) การจัดทำพจนานุกรมข้อมูล (Data Dictionary)
- 4) การออกแบบระวางแผนที่ต้นแบบ (Template Layout)
- 5) การจัดทำแผนที่กลุ่มชุดดิน และแผนที่การใช้ประโยชน์ที่ดิน
- 6) การจัดทำคำอธิบายประกอบแผนที่
- 7) การตรวจสอบความถูกต้องของแผนที่และค าอธิบายประกอบแผนที่
- 8) การจัดเก็บข้อมูลแผนที่และคำอธิบายประกอบแผนที่ (Back up)
- 9) การนำข้อมูลแผนที่เข้าสู่แอปพลิเคชันสารสนเทศทรัพยากรดินรายจังหวัด (LDD Land Info)

### **4.1 การรวบรวมข้อมูล**

การด าเนินงานจัดท าแผนที่ส าหรับให้บริการบน แอปพลิเคชันสารสนเทศทรัพยากรดินรายจังหวัด (LDD Land Info) โดยรวบรวมข้อมูลเชิงพื้นที่ (Spatial data) ในรูปแบบเชฟไฟล์ (Shape file) ที่ใช้ในการจัดทำแผนที่ ครั้งนี้ เป็นข้อมูลทุติยภูมิ โดยรวบรวมจากหน่วยงานต่างๆ ประกอบด้วย จากกองสำรวจดินและวิจัยทรัพยากรดิน กองนโยบายและแผนการใช้ที่ดิน ศูนย์เทคโนโลยีสารสนเทศและการสื่อสาร กรมพัฒนาที่ดิน และกรมการปกครอง กระทรวงมหาดไทย มีชั้นข้อมูลทั้งหมด 7 ชั้นข้อมูล ดังนี้

1) ข้อมูลกลุ่มชุดดิน มาตรส่วน 1: 25,000 ข้อมูลปี 2548-2551 จากกองสำรวจดินและวิจัย ทรัพยากรดิน กรมพัฒนาที่ดิน

2) ข้อมูลการใช้ที่ดินระดับ 2 มาตราส่วน 1: 25,000 ข้อมูลปี 2558 – 2559 จากกองนโยบาย และแผนการใช้ที่ดิน กรมพัฒนาที่ดิน

3) ข้อมูลตำแหน่งสถานที่สำคัญ (Point of Interest : POI) ข้อมูลปี 2554 จากศูนย์เทคโนโลยี สารสนเทศและการสื่อสาร กรมพัฒนาที่ดิน

4) ข้อมูลขอบเขตการปกครองระดับจังหวัด อำเภอ และตำบล ข้อมูลปี 2556 จากกรมการปกครอง กระทรวงมหาดไทย

5) ข้อมูลเส้นทางรถไฟ (Railway) มาตราส่วน 1: 50,000 จากศูนย์เทคโนโลยีสารสนเทศและการสื่อสาร ึกรมพัฒนาที่ดิน จัดทำเมื่อ ปี พ.ศ. 2555

6) ข้อมูลถนน (Road) มาตราส่วน 1: 50,000 จากศูนย์เทคโนโลยีสารสนเทศและการสื่อสาร กรมพัฒนาที่ดิน จัดทำเมื่อ ปี พ.ศ. 2555

7) ข้อมูลแหล่งน้ำ (Water body) ข้อมูลปี 2554 จากศูนย์เทคโนโลยีสารสนเทศและการสื่อสาร กรมพัฒนาที่ดิน

### **4.2 การจัดการข้อมูล**

การจัดการข้อมูลเป็นขั้นตอนการจัดเตรียมข้อมูลสำหรับการจัดทำแผนที่ สำหรับให้บริการบนแอปพลิเคชัน สารสนเทศทรัพยากรดินรายจังหวัด (LDD Land Info) ผลการจัดการข้อมูล มีดังนี้

4.2.1 ผลการตรวจสอบความครบถ้วนของข้อมูล ทั้งหมด 7 ชั้นข้อมูล ประกอบด้วย ข้อมูลกลุ่มชุดดิน ข้อมูลการใช้ที่ดินระดับ 2 ข้อมูลตำแหน่งสถานที่สำคัญ ข้อมูลขอบเขตการปกครอง ข้อมูลเส้นทางรถไฟ ข้อมูลถนน และข้อมูลแหล่งน้ำ พบว่า ในด้านรายละเอียดข้อมูลในรูปแบบเชฟไฟล์ (Shape file) ทั้ง 7 ชั้นข้อมูล มีความครบถ้วน ในด้านระบบพิกัดพบว่า มี 3 ชั้นข้อมูลที่เป็นระบบพิกัดกริดยูทีเอ็ม (Universal Transvers Mercator: UTM) ประกอบด้วย ข้อมูลกลุ่มชุดดิน ข้อมูลขอบเขตการปกครอง และข้อมูลการใช้ที่ดินระดับ 2 ชั้นข้อมูลเป็นระบบพิกัด ภูมิศาสตร์ (Geographic Coordinate System: GCS) จำนวน 4 ชั้นข้อมูล ประกอบด้วย ข้อมูลตำแหน่งสถานที่ สำคัญ ข้อมูลถนน ข้อมูลเส้นทางรถไฟ และข้อมูลแหล่งน้ำ ซึ่งในการจัดทำแผนที่ในครั้งนี้ใช้ระบบพิกัดยูทีเอ็ม (UTM) เป็นหลัก ดังนั้น จึงได้ดำเนินการแปลงค่าพิกัดชั้นข้อมูล ที่เป็นระบบพิกัดภูมิศาสตร์ (GCS) ให้เป็นระบบ พิกัดกริดยูทีเอ็ม (UTM) เพื่อให้สามารถซ้อนทับข้อมูลได้อย่างถูกต้อง

่ 4.2.2 ผลการตัดชั้นข้อมูล โดยการนำชั้นข้อมูลที่ผ่านการตรวจสอบแล้วทั้ง 7 ชั้นข้อมูล มาตัดตามขอบเขต ึการปกครอง โดยตัดตามขอบเขตตำบล จำนวน 6 ชั้นข้อมูล (ยกเว้นข้อมูลข้อมูลการใช้ประโยชน์ที่ดินระดับ 2) ได้ทั้งหมด 16,224 ชุดข้อมูล ตัดตามขอบเขตอำเภอ จำนวน 6 ชั้นข้อมูล (ยกเว้นข้อมูลข้อมูลการใช้ประโยชน์ที่ดิน ระดับ 2) ได้ทั้งหมด 1,812 ชุดข้อมูล และตัดตามขอบเขตจังหวัด จำนวน 7 ชั้นข้อมูล ได้ทั้งหมด 175 ชุดข้อมูล

4.2.3 จัดเก็บข้อมูลที่ตัดเสร็จเรียบร้อยแล้ว เป็นข้อมูลสำหรับนำไปใช้ในการจัดทำแผนที่ โดยจัดเก็บไว้ บนอุปกรณ์คอมพิวเตอร์จำนวน 1 ชุด และจัดเก็บไว้บนอุปกรณ์สำรองข้อมูล (External hard disk) จำนวน 1 ชุด

## **4.3 การจัดท าพจนานุกรมข้อมูล (Data Dictionary)**

การจัดทำแผนที่เป็นการนำข้อมูลเชิงพื้นที่ในรูปแบบเชฟไฟล์ (Shape file) มาจัดทำ จำเป็นต้องมีการศึกษา โครงสร้างและข้อมูลเชิงบรรยาย (Attribute data) ซึ่งจะทำให้เข้าใจข้อมูลที่สำคัญ ทำให้สามารถเลือกได้ว่า ต้องการนำเสนอข้อมูลเชิงบรรยายอะไรบ้างบนแผนที่ การจัดทำพจนานุกรมข้อมูล (Data dictionary) เป็นการอธิบาย ลักษณะของข้อมูล เพื่อให้ทราบว่าข้อมูลนี้มีลักษณะอย่างไร มีข้อมูลเชิงบรรยายอะไรบ้าง ใช้ระบบพิกัด (Coordinate) และพื้นหลักฐานอ้างอิง (Datum) อะไร จัดทำเมื่อไหร่ และหน่วยงานใดรับผิดชอบ โดยจัดทำ ทั้งหมด 8 ชั้นข้อมูล ดังนี้

1) พจนานุกรมข้อมูลกลุ่มชุดดิน (Soil data dictionary)

พจนานุกรมข้อมูลกลุ่มชุดดิน (Soil data dictionary) เป็นพจนานุกรมที่ใช้อธิบายลักษณะของข้อมูล กลุ่มชุดดิน เช่น รหัสจังหวัด ชื่อจังหวัดภาษาไทย และรหัสกลุ่มชุดเป็นต้น รายละเอียดแสดงดังตารางที่ 4-1

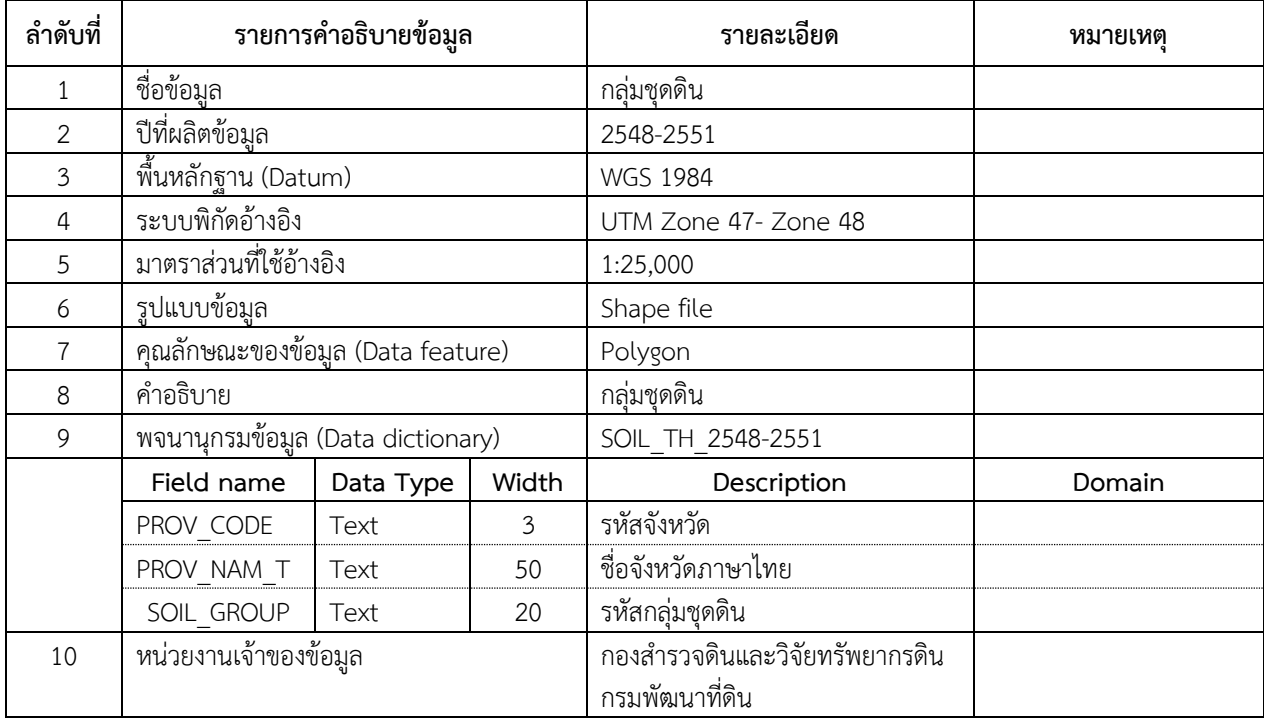

ตารางที่ 4-1 พจนานุกรมข้อมูลกลุ่มชุดดิน (Soil data dictionary)

2) พจนานุกรมข้อมูลถนน (Road data dictionary)

พจนานุกรมข้อมูลถนน (Road data dictionary) เป็นพจนานุกรมที่ใช้อธิบายลักษณะของข้อมูล ถนน เช่น ประเภทของถนน พื้นผิวถนน จำนวนช่องจราจร และถนนวิ่งทางเดียว (One way) ชื่อถนนภาษาไทย ชื่อถนนภาษาอังกฤษ และความยาวของถนน เป็นต้น รายละเอียดแสดงดังตารางที่ 4-2

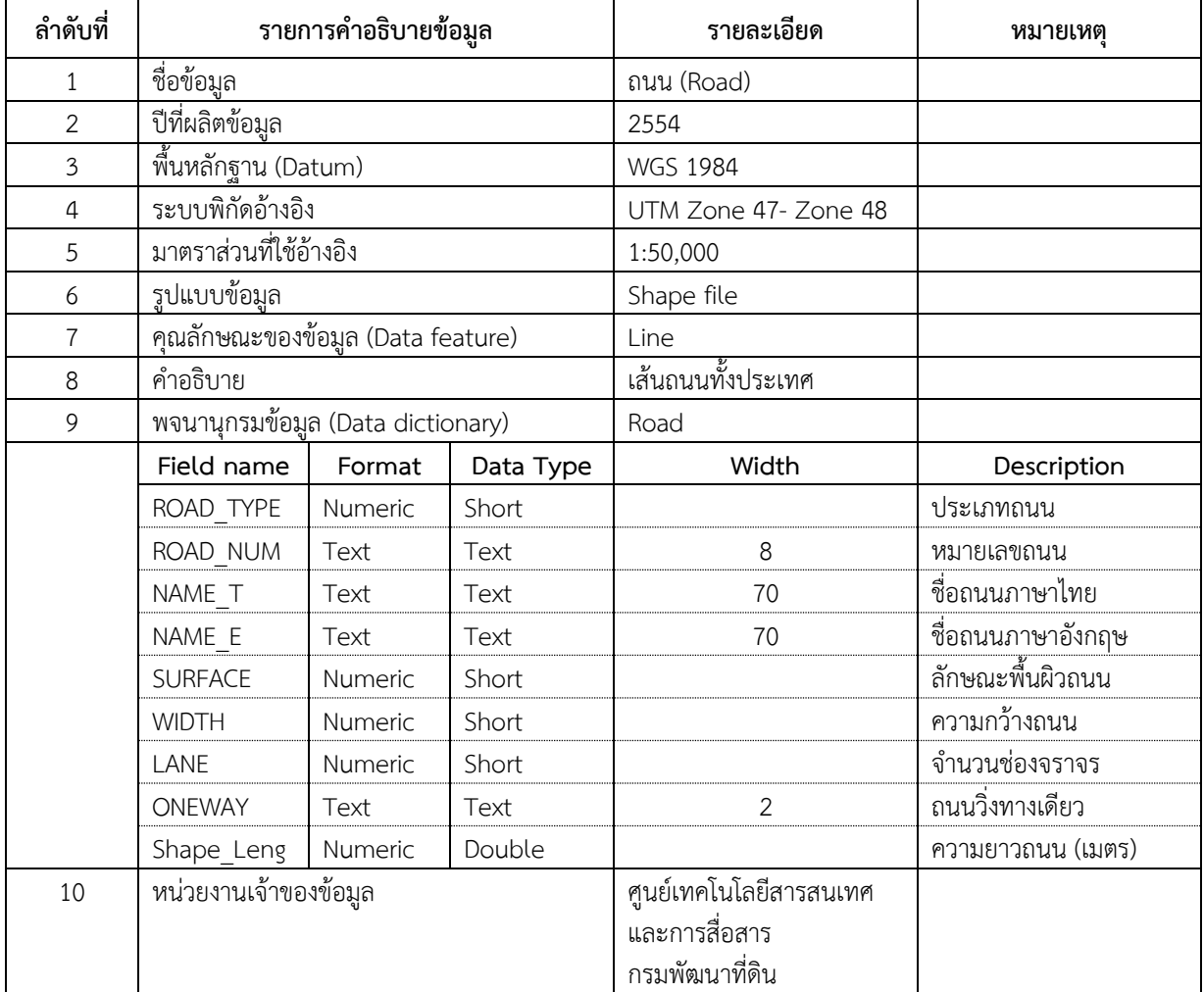

ตาราง 4-2 พจนานุกรมข้อมูลถนน (Road data dictionary)

## 3) พจนานุกรมข้อมูลเส้นทางรถไฟ (Railway data dictionary)

พจนานุกรมข้อมูลเส้นทางรถไฟ (Railway data dictionary) เป็นพจนานุกรมที่ใช้อธิบาย ลักษณะของข้อมูลเส้นทางรถไฟ เช่น ประเภทของเส้นทางรถไฟ ชื่อทางรถไฟภาษาไทย ชื่อทางรถไฟภาษาอังกฤษ และความยาวเส้นทางรถไฟ รายละเอียดแสดงดังตารางที่ 4-3

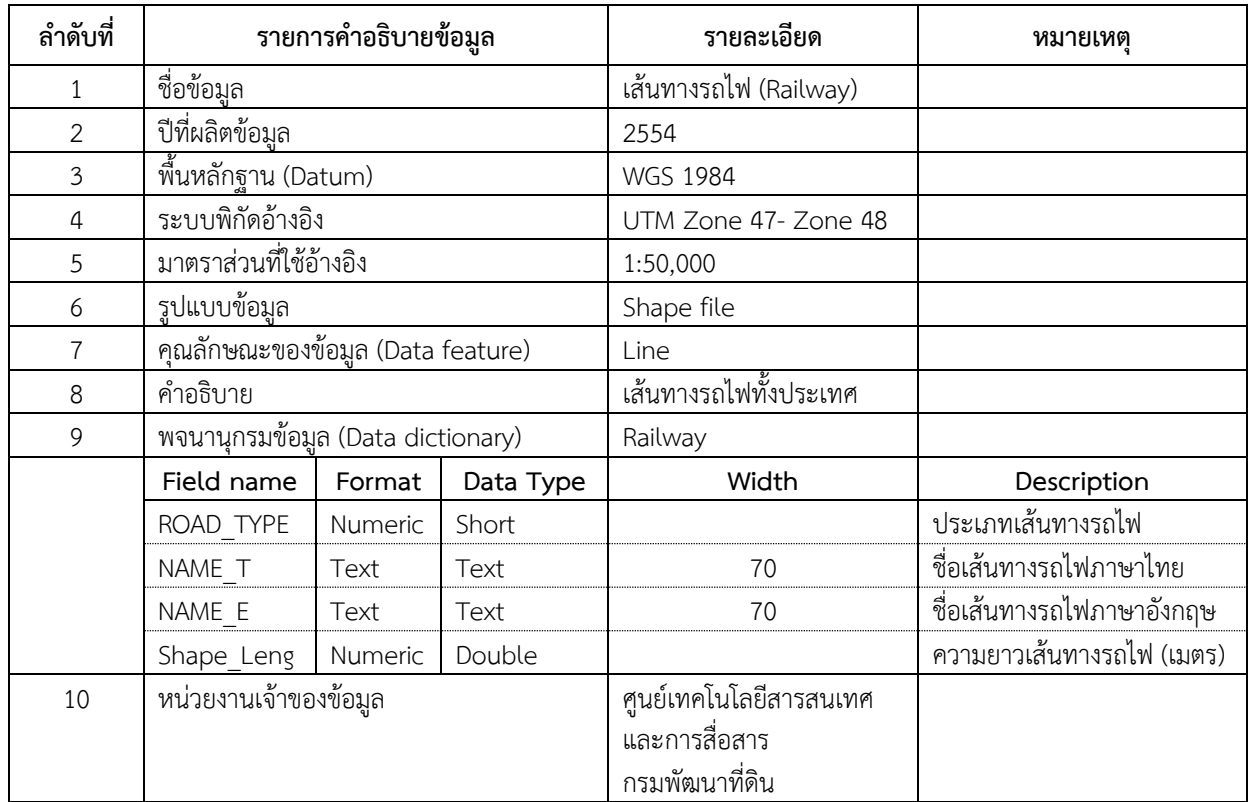

ตาราง 4-3 พจนานุกรมข้อมูลเส้นทางรถไฟ (Railway data dictionary)
#### 63

# 4) พจนานุกรมข้อมูลแหล่งน้ำ (Water body data dictionary)

ุ พจนานุกรมข้อมูลแหล่งน้ำ (Water body data dictionary) เป็นพจนานุกรมที่ใช้อธิบายลักษณะ ่ ของข้อมูลแหล่งน้ำ เช่น ประเภทแหล่งน้ำ ชื่อแหล่งน้ำภาษาไทย ชื่อแหล่งน้ำภาษาอังกฤษ วันที่สร้างข้อมูล วันที่ ้ แก้ไขข้อมูล และขนาดพื้นที่แหล่งน้ำ (ตารางเมตร) รายละเอียดแสดงดังตารางที่ 4-4

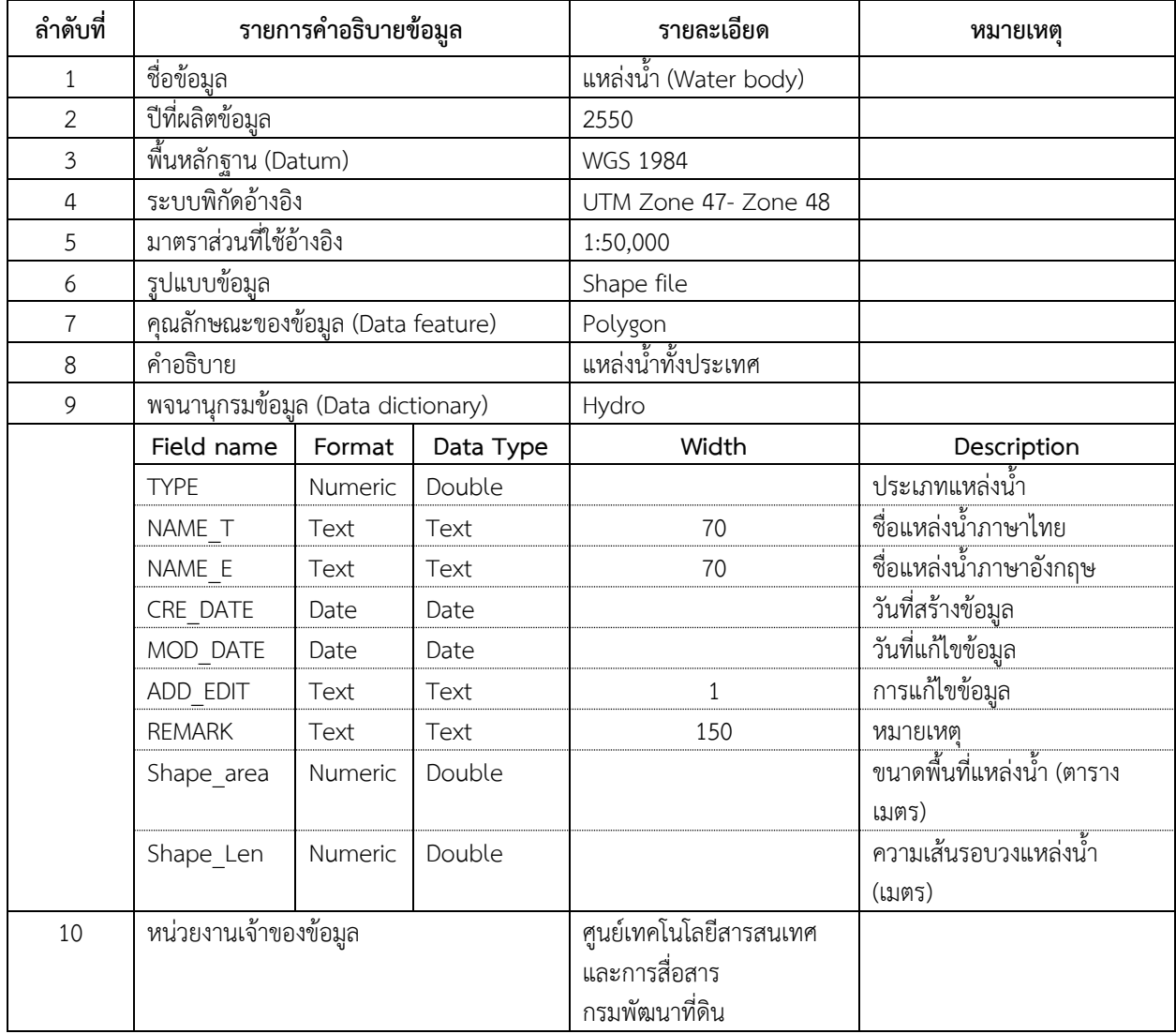

ตาราง 4-4 พจนานุกรมข้อมูลแหล่งน้ำ (Water body data dictionary)

5) พจนานุกรมข้อมูลขอบเขตตำบล (Boundary: Sub District data dictionary)

พจนานุกรมข้อมูลขอบเขตตำบล (Boundary: Sub District data dictionary) เป็นพจนานุกรม ์ ที่ใช้อธิบายลักษณะของข้อมูลขอบเขตการปกครองระดับตำบล เช่น พื้นที่ตำบล (ตารางเมตร) รหัสตำบล รหัส ลำดับตำบล ชื่อตำบลภาษาไทย ชื่อตำบลภาษาอังกฤษ ชื่ออำเภอภาษาไทย ชื่ออำเภอภาษาอังกฤษ ชื่อจังหวัด ภาษาไทย ชื่อจังหวัดภาษาอังกฤษ และรหัสจังหวัด เป็นต้น รายละเอียดแสดงดังตารางที่ 4-5

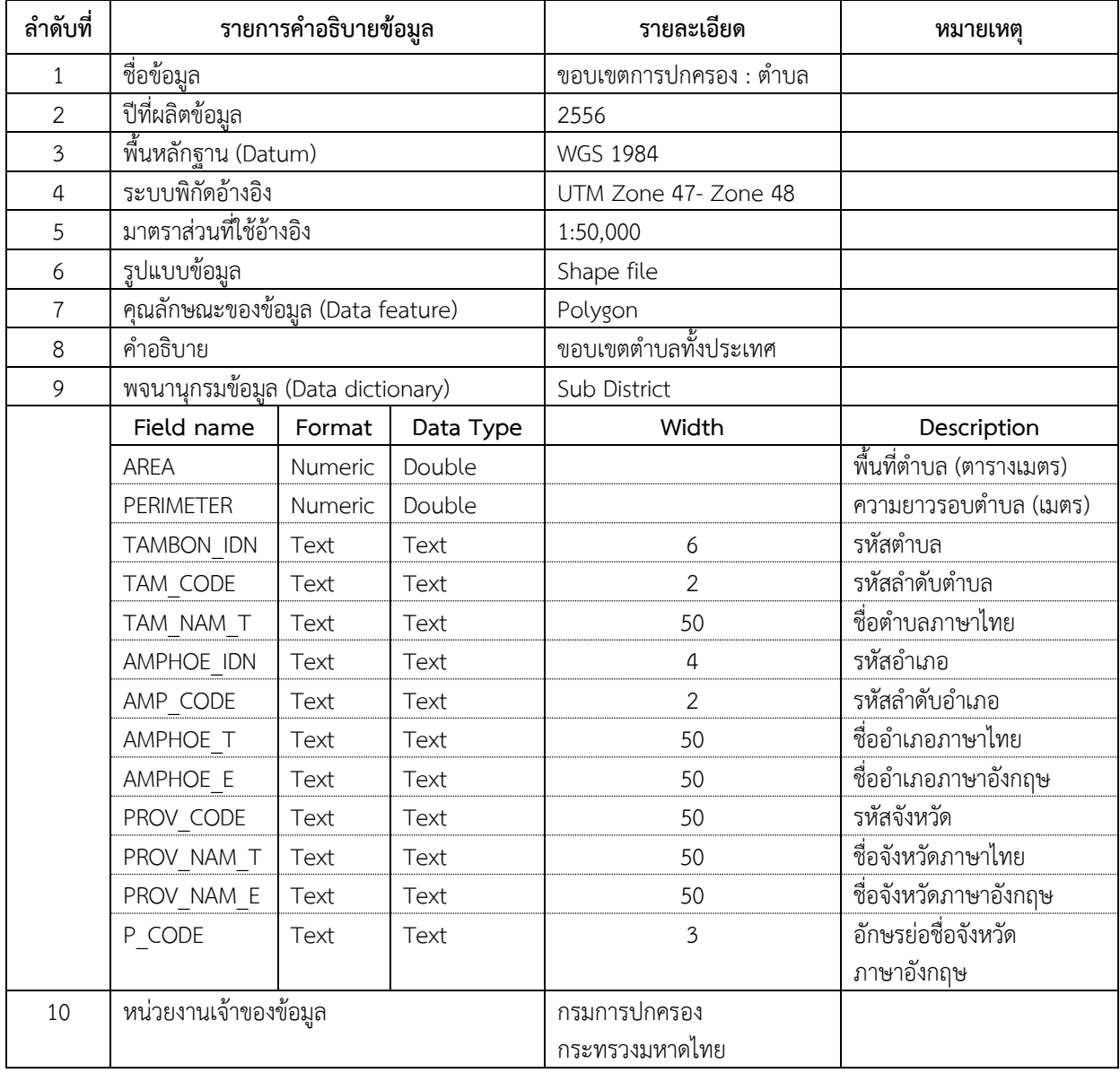

ตาราง 4-5 พจนานุกรมข้อมูลขอบเขตตำบล (Boundary: Sub District data dictionary)

6) พจนานุกรมข้อมูลขอบเขตอำเภอ (Boundary: District data dictionary)

พจนานุกรมข้อมูลขอบเขตอำเภอ (Boundary: District data dictionary) เป็นพจนานุกรมที่ใช้ ้อธิบายลักษณะของข้อมูลขอบเขตการปกครองระดับอำเภอ เช่น พื้นที่ตำบล (ไร่) รหัสอำเภอ รหัสลำดับอำเภอ ชื่อ อ าเภอภาษาไทย ชื่ออ าเภอภาษาอังกฤษ ชื่อจังหวัดภาษาไทย ชื่อจังหวัดภาษาอังกฤษ เป็นต้น รายละเอียดแสดง ดังตารางที่ 4-6

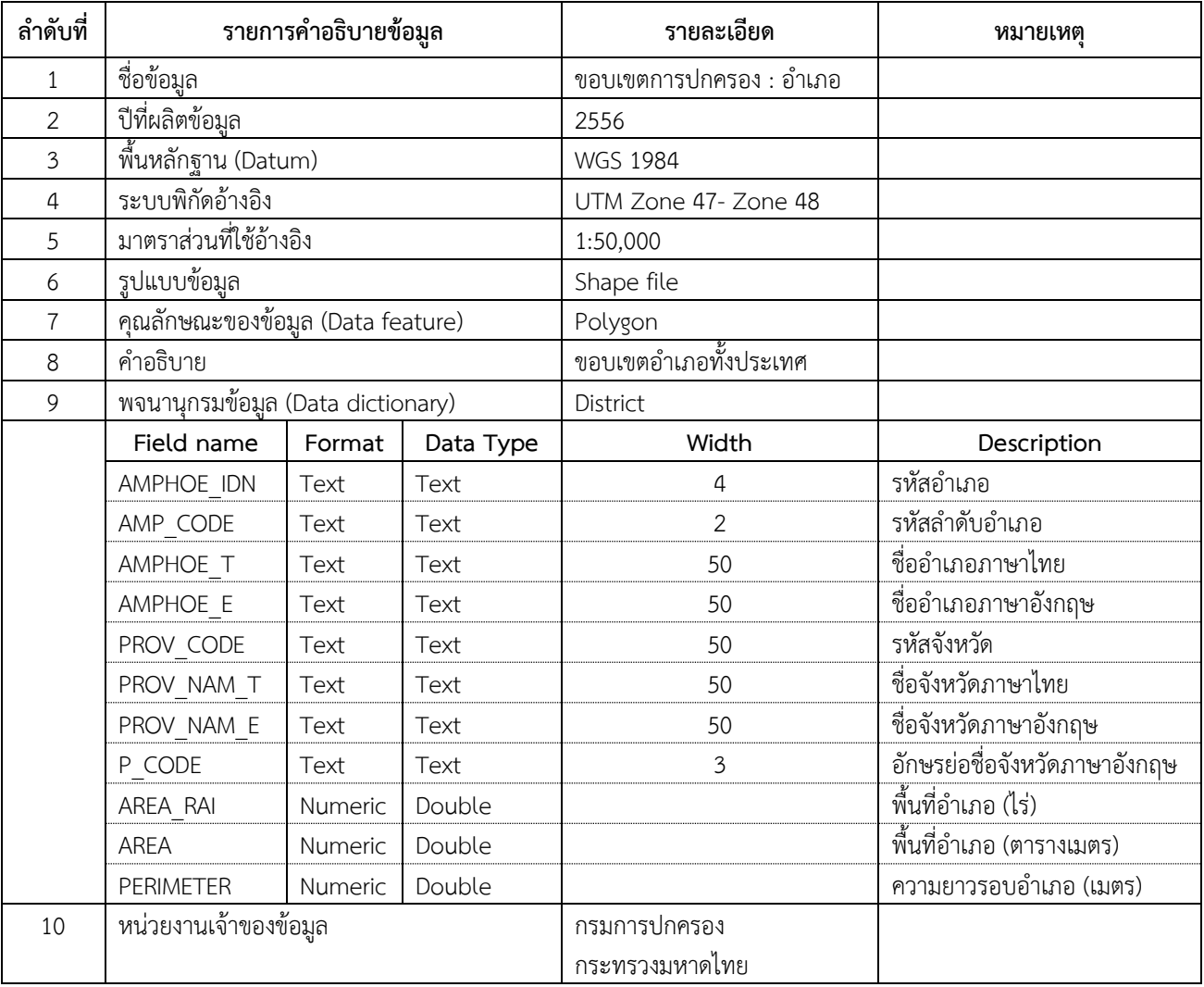

ตาราง 4-6 พจนานุกรมข้อมูลขอบเขตอำเภอ (Boundary: District data dictionary)

7) พจนานุกรมข้อมูลขอบเขตจังหวัด (Boundary: Province data dictionary)

พจนานุกรมข้อมูลขอบเขตจังหวัด (Boundary: Province data dictionary) เป็นพจนานุกรม ที่ใช้อธิบายลักษณะของข้อมูลขอบเขตการปกครองระดับจังหวัด (Boundary: Province data dictionary) เช่น พื้นที่จังหวัด (ไร่) รหัสจังหวัด ชื่อจังหวัดภาษาไทย ชื่อจังหวัดภาษาอังกฤษ อักษรย่อชื่อจังหวัดภาษาอังกฤษ เป็นต้น รายละเอียดแสดงดังตาราง ที่ 4-7

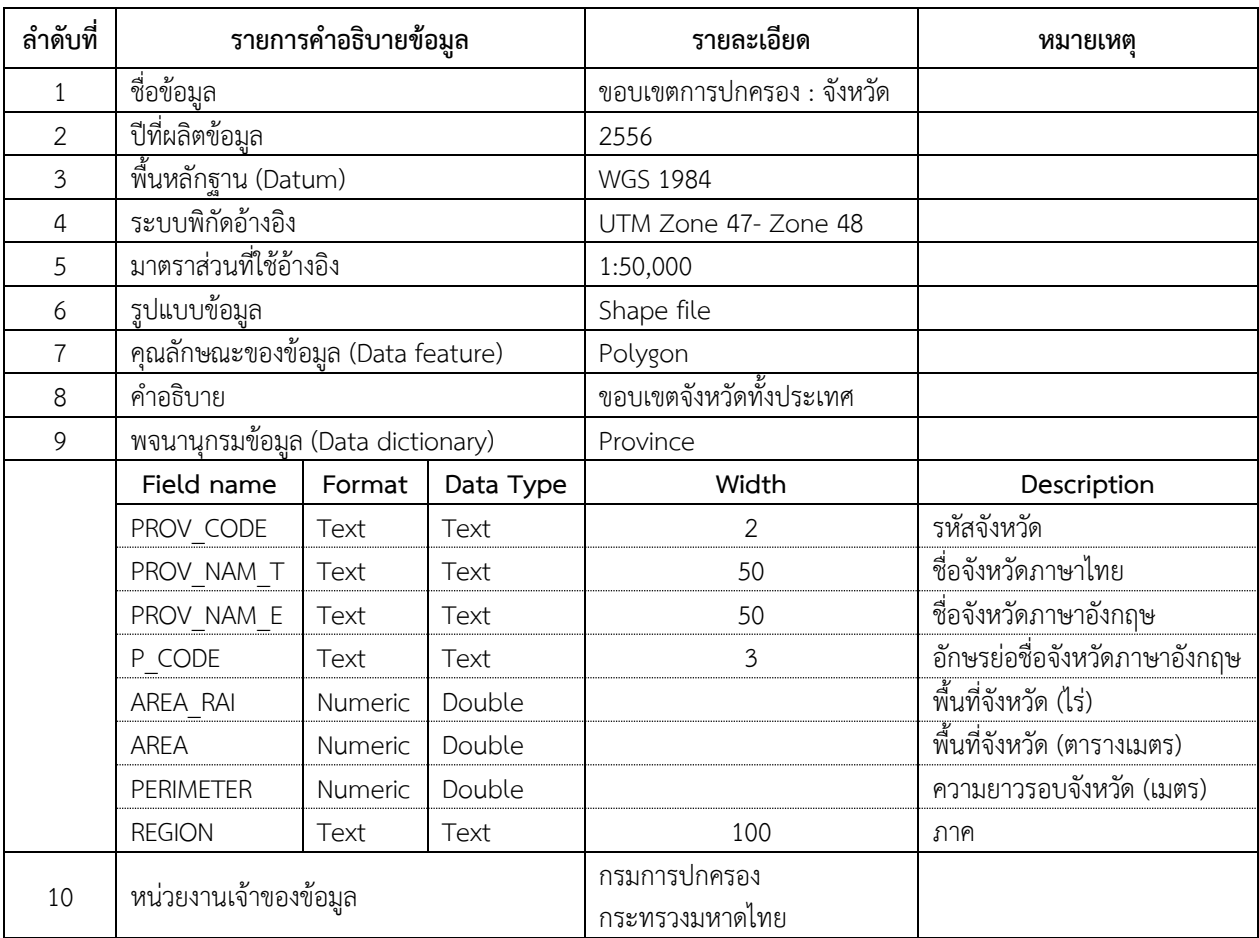

ตาราง 4-7 พจนานุกรมข้อมูลขอบเขตจังหวัด (Boundary: Province data dictionary)

8) พจนานุกรมข้อมูลตำแหน่งสถานที่สำคัญ (Point of Interest: POI data dictionary)

พจนานุกรมข้อมูลตำแหน่งสถานที่สำคัญ (Point of Interest: POI data dictionary) เป็นพจนานุกรม ที่ใช้อธิบายลักษณะของตำแหน่งสถานที่สำคัญ (Point of Interest: POI data dictionary) เช่น รหัสประเภท ี สถานที่สำคัญ ชื่อสถานที่สำคัญภาษาไทย ชื่อสถานที่สำคัญภาษาอังกฤษ ชื่อสาขาภาษาอังกฤษ ชื่อสาขาภาษาไทย ู้ชื่อจังหวัดภาษาไทย ชื่อจังหวัดภาษาอังกฤษ ชื่ออำเภอภาษาไทย และชื่ออำเภอภาษาอังกฤษ เป็นต้น รายละเอียด แสดงดังตารางที่ 4-8

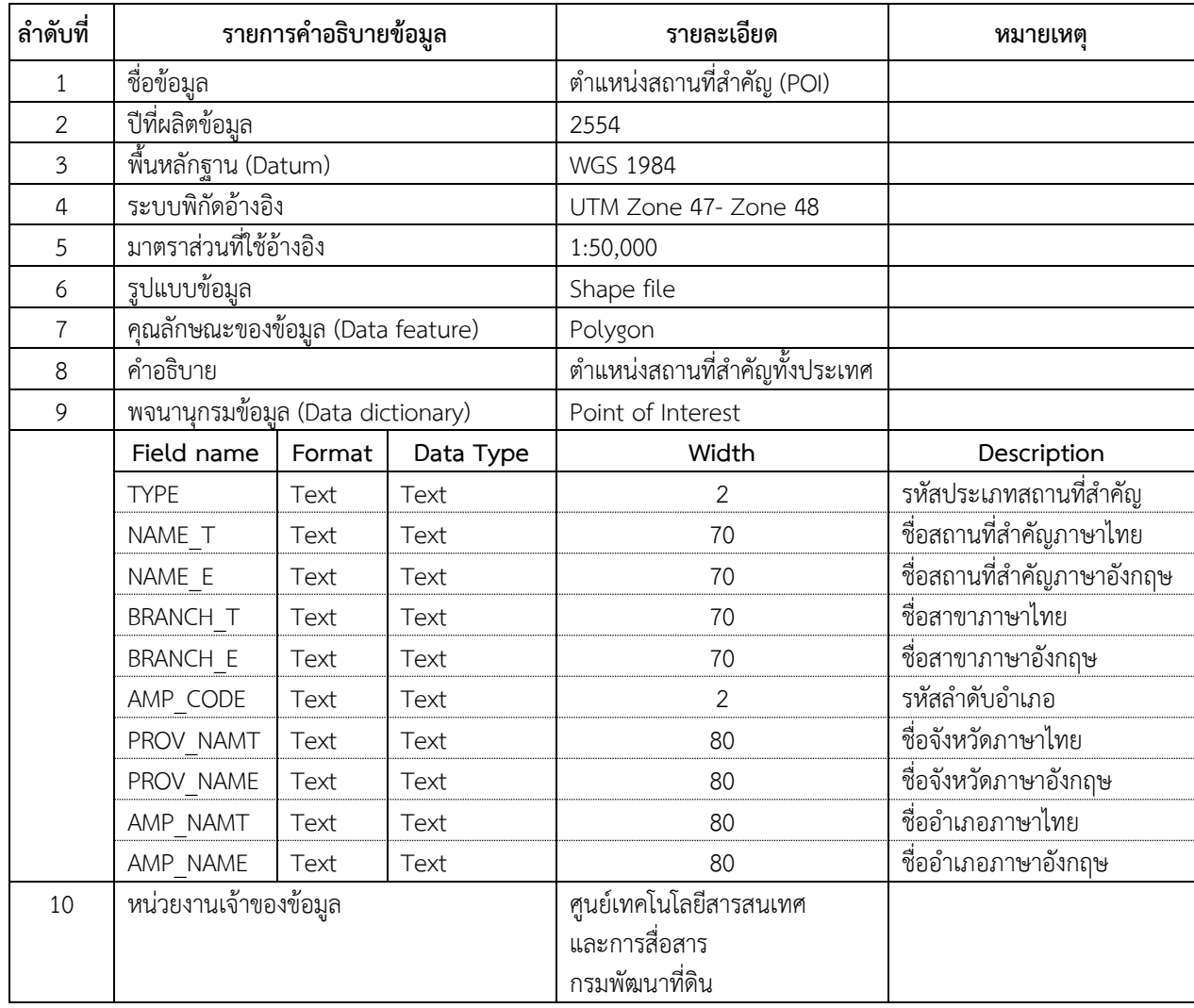

ตาราง 4-8 พจนานุกรมข้อมูลตำแหน่งสถานที่สำคัญ (Point of Interest: POI data dictionary)

68

**4.4 การออกแบบระวางแผนที่ต้นแบบ (Template Layout)** ผลการออกแบบระวางแผนที่ต้นแบบ ดังนี้ **4.4.1 การออกแบบระวางแผนที่ต้นแบบแผนที่กลุ่มชุดดิน** ได้ผลลัพธ์ 3 แบบ มีรายละเอียดดังนี้

1) ระวางแผนที่ต้นแบบกลุ่มชุดดินระดับจังหวัด เป็นแผนที่แสดงข้อมูลกลุ่มชุดดินในระดับจังหวัด โดยกำหนดสัญลักษณ์ของแต่ละกลุ่มชุดดินแตกต่างกันเพื่อให้ง่ายในการใช้งาน ในแผนที่ประกอบด้วยข้อมูลกลุ่มชุดดิน ่ ข้อมูลขอบเขตการปกครองระดับจังหวัด ข้อมูลขอบเขตการปกครองระดับอำเภอ และข้อมูลแหล่งน้ำ ระวางแผนที่ ต้นแบบกลุ่มชุดดินระดับจังหวัด แสดงดังภาพที่ 4-1

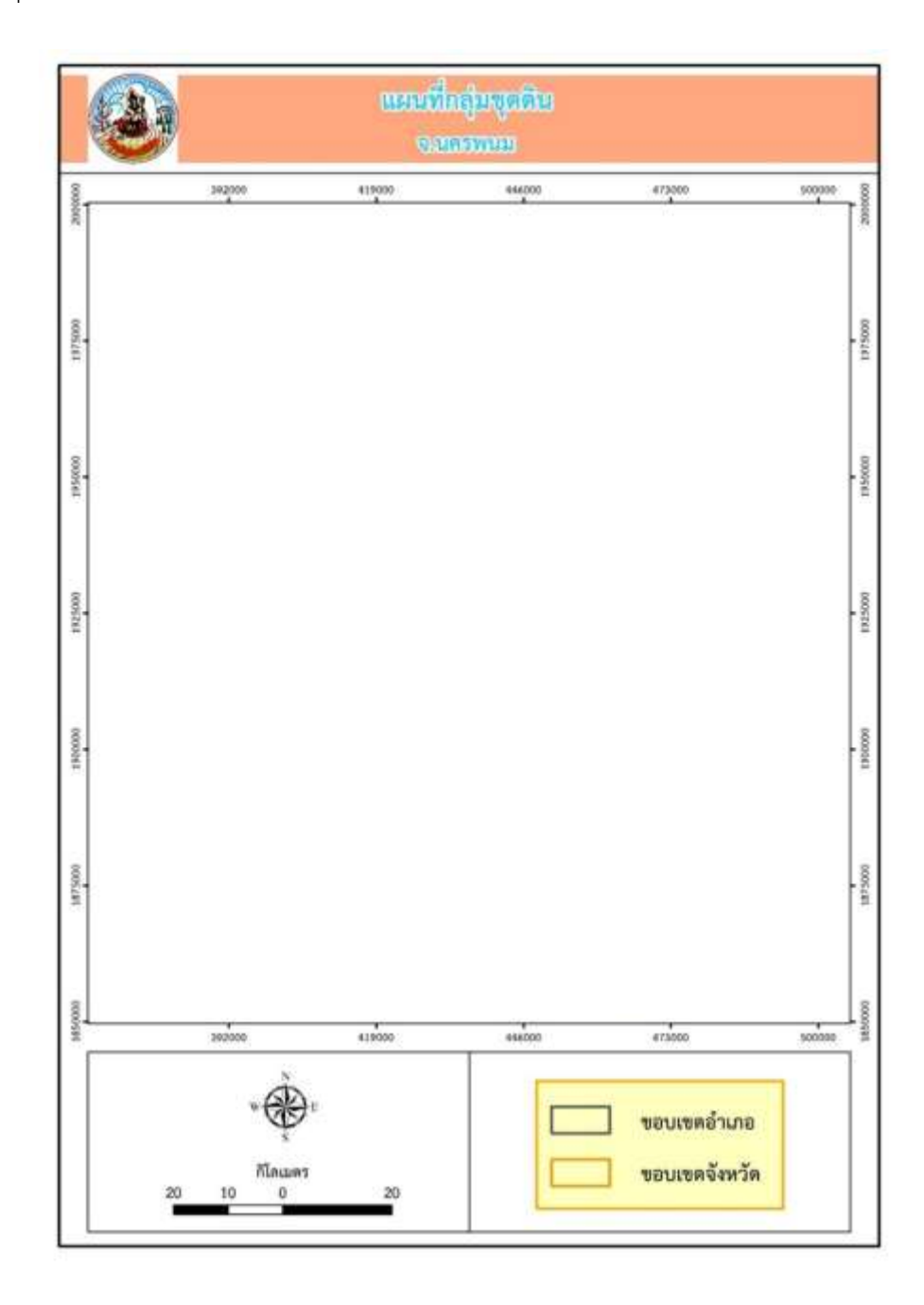

ภาพที่ 4-1 ระวางแผนที่ต้นแบบกลุ่มชุดดินระดับจังหวัด

69

2) ระวางแผนที่ต้นแบบกลุ่มชุดดินระดับอำเภอ เป็นแผนที่แสดงข้อมูลกลุ่มชุดดินในระดับอำเภอ โดยกำหนดสัญลักษณ์ของแต่ละกลุ่มชุดดินแตกต่างกันเพื่อให้ง่ายในการใช้งาน ในแผนที่ประกอบด้วยข้อมูลกลุ่มชุดดิน ่ ข้อมูลขอบเขตการปกครองระดับอำเภอ ข้อมูลขอบเขตการปกครองระดับตำบล และข้อมูลแหล่งน้ำ ระวางแผนที่ ต้นแบบกลุ่มชุดดินระดับอำเภอ แสดงดังภาพที่ 4-2

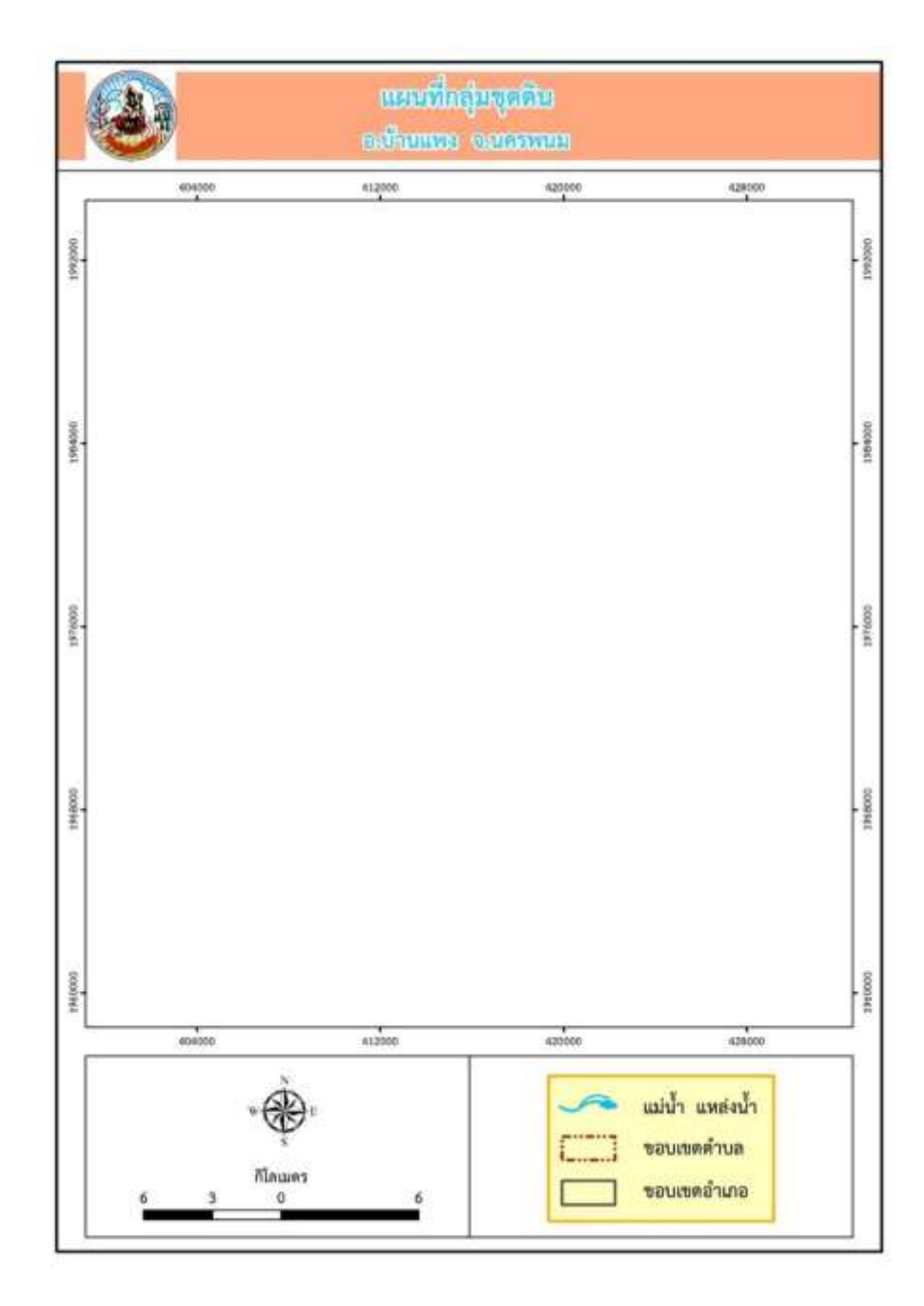

ภาพที่ 4-2 ระวางแผนที่ต้นแบบกลุ่มชุดดินระดับอำเภอ

70

3) ระวางแผนที่ต้นแบบกลุ่มชุดดินระดับตำบล เป็นแผนที่แสดงข้อมูลกลุ่มชุดดินในระดับตำบล โดยกำหนดสัญลักษณ์ของแต่ละกลุ่มชุดดินแตกต่างกันเพื่อให้ง่ายในการใช้งาน ในแผนที่ประกอบด้วยข้อมูลกลุ่มชุดดิน ่ ข้อมูลขอบเขตการปกครองระดับตำบล และข้อมูลแหล่งน้ำ ข้อมูลเส้นทางคมนาคม ข้อมูลตำแหน่งสถานที่สำคัญ ้ระวางแผนที่ต้นแบบกลุ่มชุดดินระดับตำบล แสดงดังภาพที่ 4-3

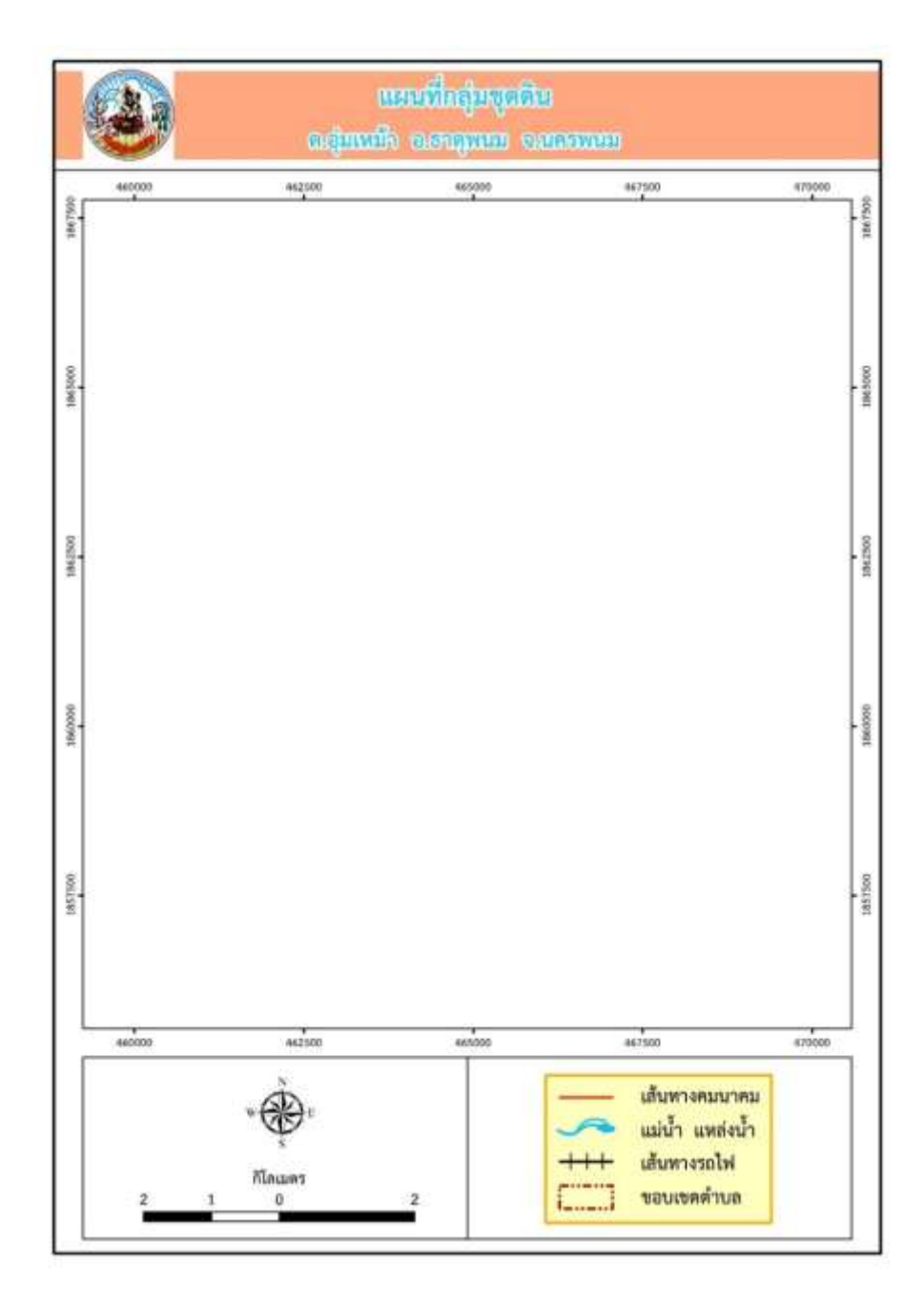

ภาพที่ 4-3 ระวางแผนที่ต้นแบบกลุ่มชุดดินระดับตำบล

71

**4.4.2 ระวางแผนที่ต้นแบบการใช้ประโยชน์ที่ดิน** ได้ผลลัพธ์ 1 รูปแบบ คือ ระวางแผนที่ต้นแบบ การใช้ประโยชน์ที่ดินระดับจังหวัด ซึ่งแผนที่แสดงข้อมูลการใช้ประโยชน์ที่ดินระดับจังหวัด โดยการกำหนดสัญลักษณ์ ของการใช้ประโยชน์ที่ดินแตกต่างกันเพื่อให้ง่ายในการใช้งาน ในแผนที่ประกอบด้วยข้อมูลการใช้ประโยชน์ที่ดิน ์ ข้อมูลขอบเขตการปกครองระดับจังหวัด ข้อมูลขอบเขตการปกครองระดับอำเภอ และข้อมู<sup>่</sup>ลแหล่งน้ำ ระวางแผนที่ ต้นแบบการใช้ประโยชน์ที่ดินระดับจังหวัด แสดงดังภาพที่ 4-4

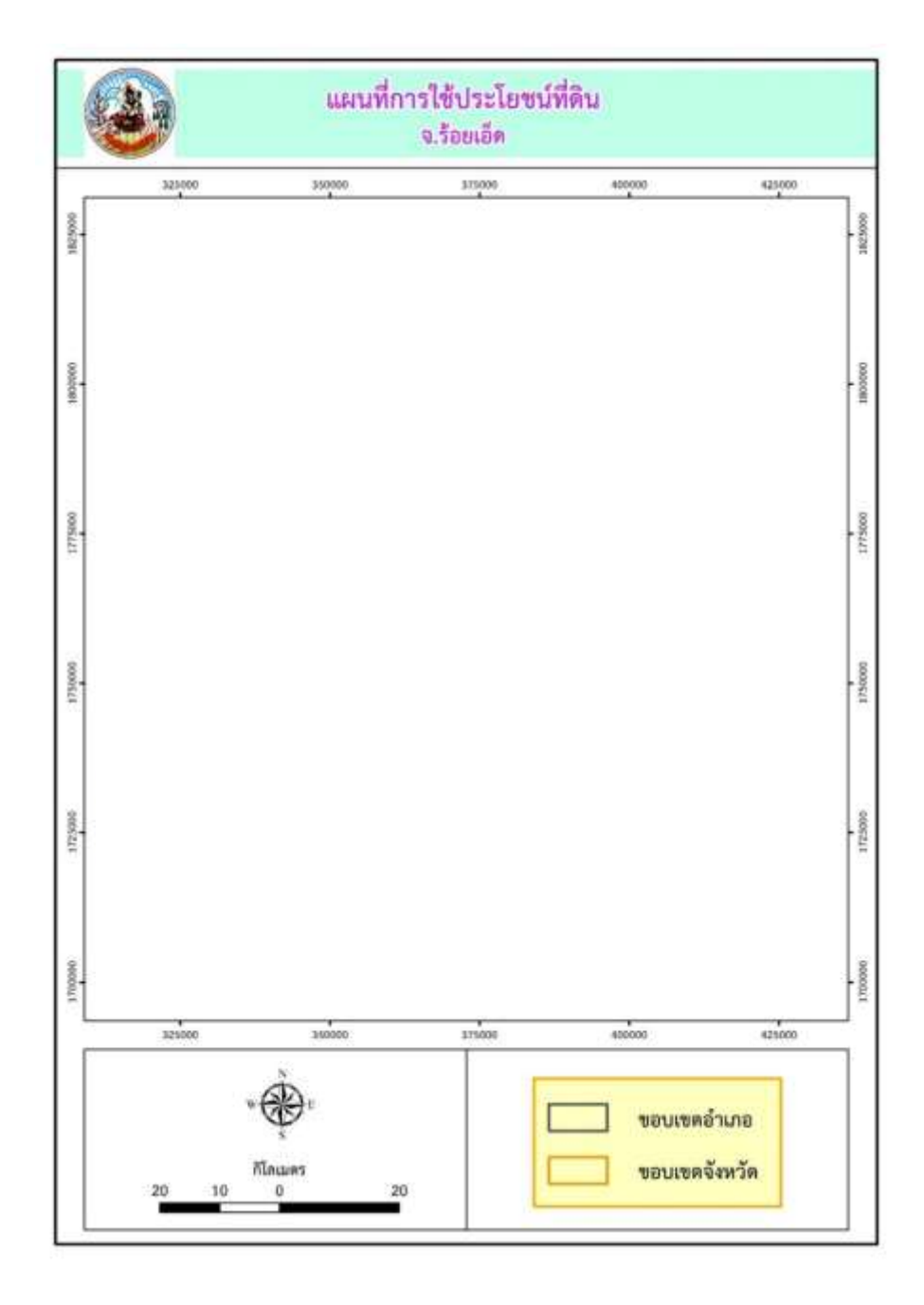

ภาพที่ 4-4 ระวางแผนที่ต้นแบบการใช้ประโยชน์ที่ดินระดับจังหวัด

# **4.5 การจัดท าแผนที่กลุ่มชุดดิน และแผนที่การใช้ประโยชน์ที่ดิน**

**4.5.1 การจัดท าแผนที่กลุ่มชุดดิน** ได้ผลลัพธ์ 3,031 ระวาง มีรายละเอียดดังนี้

1) แผนที่กลุ่มชุดดินระดับจังหวัด ทั้งหมด 25 ระวาง ประกอบด้วย แผนที่กลุ่มชุดดินจังหวัดชัยนาท นครปฐม นนทบุรี สระบุรี สิงห์บุรี อ่างทอง พระนครศรีอยุธยา สุพรรณบุรี ฉะเชิงเทรา ตราด บุรีรัมย์ สุรินทร์ นครราชสีมา ลพบุรี ระยอง ปราจีนบุรี จันทบุรี ชลบุรี สระแก้ว มุกดาหาร ยโสธร อุบลราชธานี ศรีสะเกษ หนองคาย และแผนที่กลุ่มชุดดินจังหวัดนครพนม ดังภาพที่ 4-5

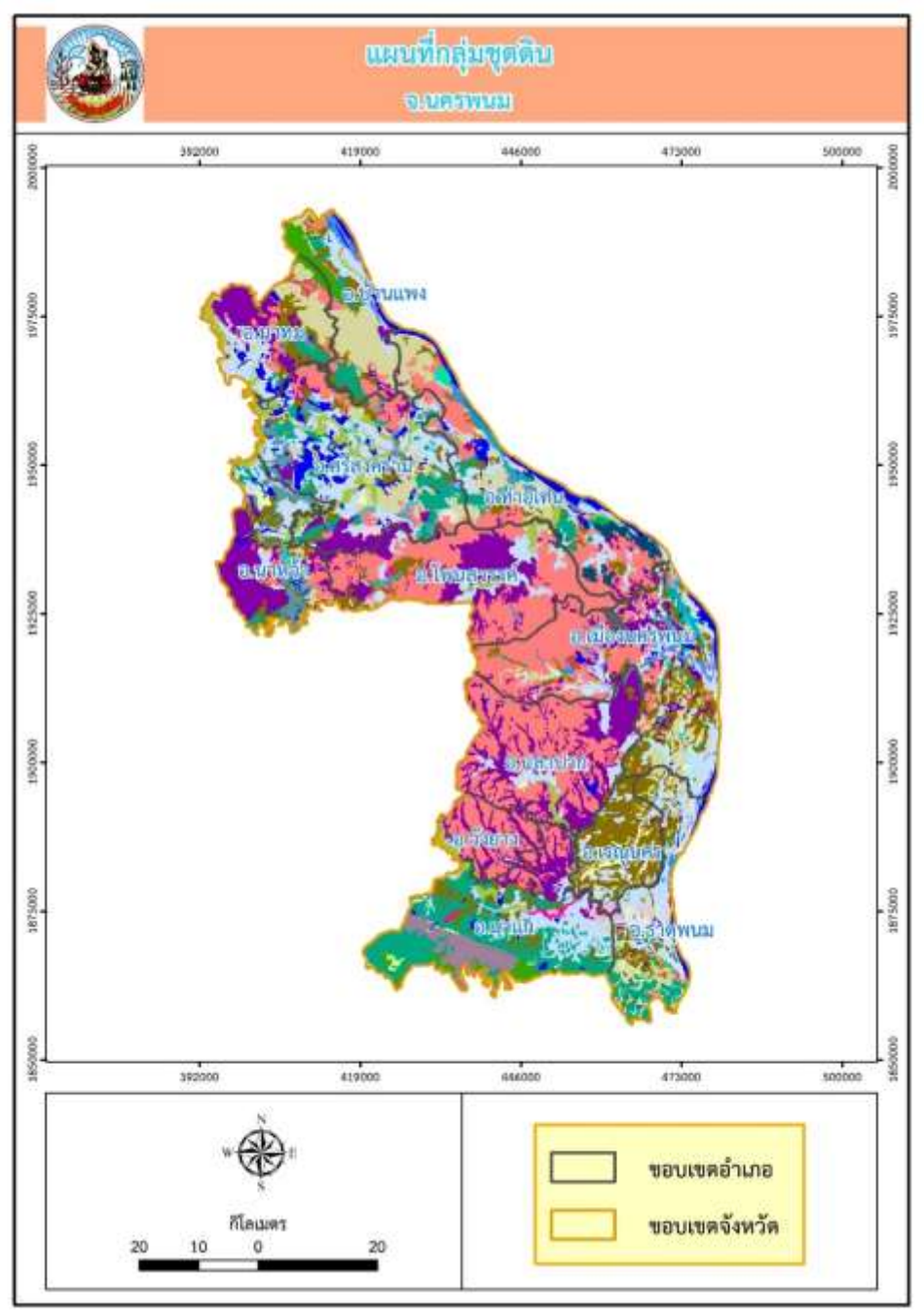

ภาพที่ 4-5 แผนที่กลุ่มชุดดินระดับจังหวัด ของจังหวัดนครพนม

#### 73

2) แผนที่กลุ่มชุดดินระดับอำเภอ ได้ผลลัพธ์ 302 ระวาง ใน 25 จังหวัด (จังหวัดนครปฐม นนทบุรี สระบุรี สิงห์บุรี ชัยนาท อ่างทอง พระนครศรีอยุธยา สุพรรณบุรี ฉะเชิงเทรา ตราด บุรีรัมย์ สุรินทร์ นครราชสีมา ลพบุรี ระยอง ปราจีนบุรี จันทบุรี ชลบุรี สระแก้ว มุกดาหาร ยโสธร อุบลราชธานี ศรีสะเกษ หนองคาย และจังหวัด นครพนม) ดังภาพที่ 4-6

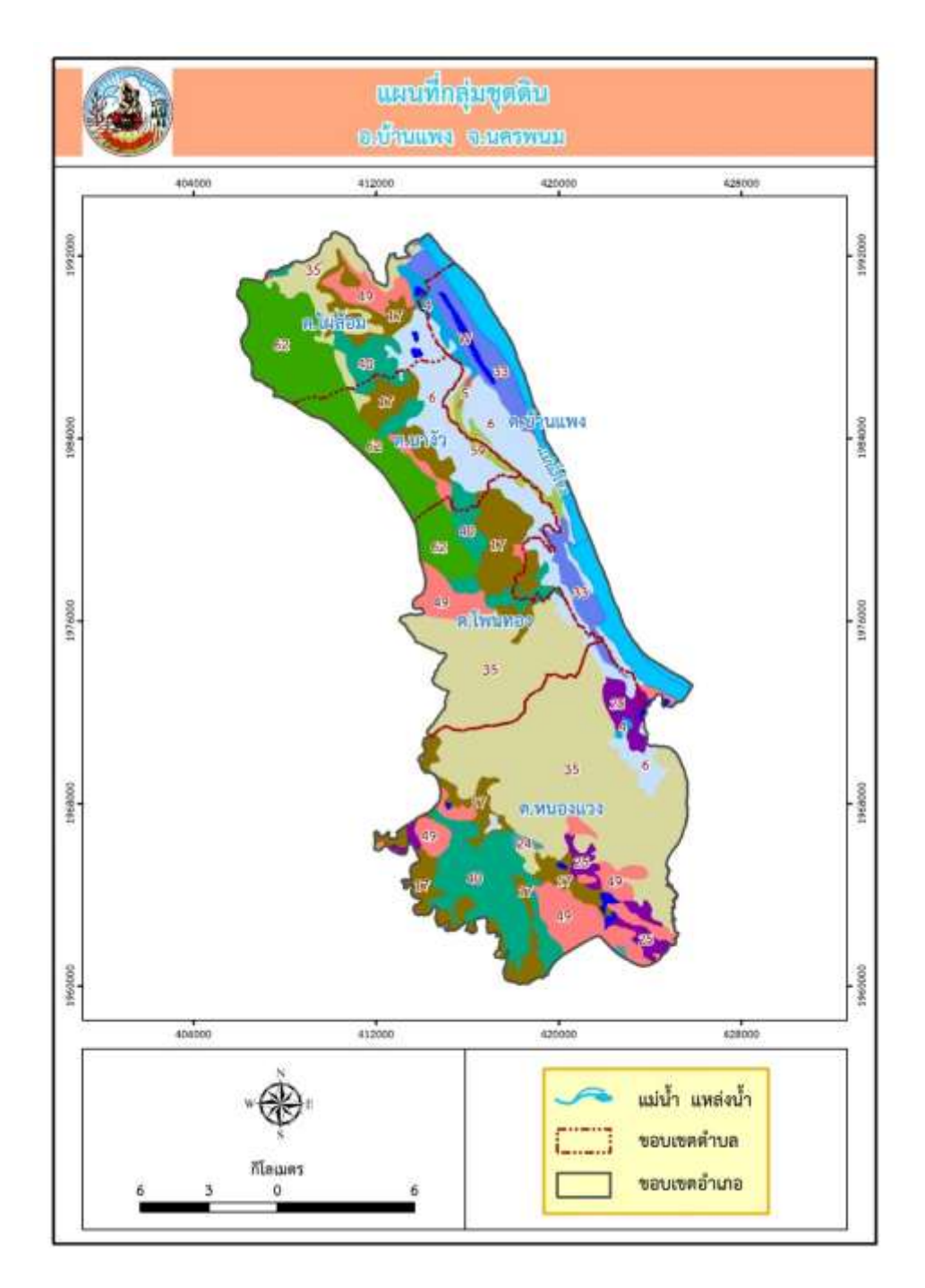

ิ ภาพที่ 4-6 แผนที่กลุ่มชุดดินระดับอำเภอ ของอำเภอบ้านแพง จังหวัดนครพนม

74

่ 3) แผนที่กลุ่มชุดดินระดับตำบล ได้ผลลัพธ์ 2,704 ระวาง ใน 25 จังหวัด (จังหวัดนครปฐม นนทบุรี สระบุรี สิงห์บุรี ชัยนาท อ่างทอง พระนครศรีอยุธยา สุพรรณบุรี ฉะเชิงเทรา ตราด บุรีรัมย์ สุรินทร์ นครราชสีมา ลพบุรี ระยอง ปราจีนบุรี จันทบุรี ชลบุรี สระแก้ว มุกดาหาร ยโสธร อุบลราชธานี ศรีสะเกษ หนองคาย และจังหวัดนครพนม) ดังภาพที่ 4-7

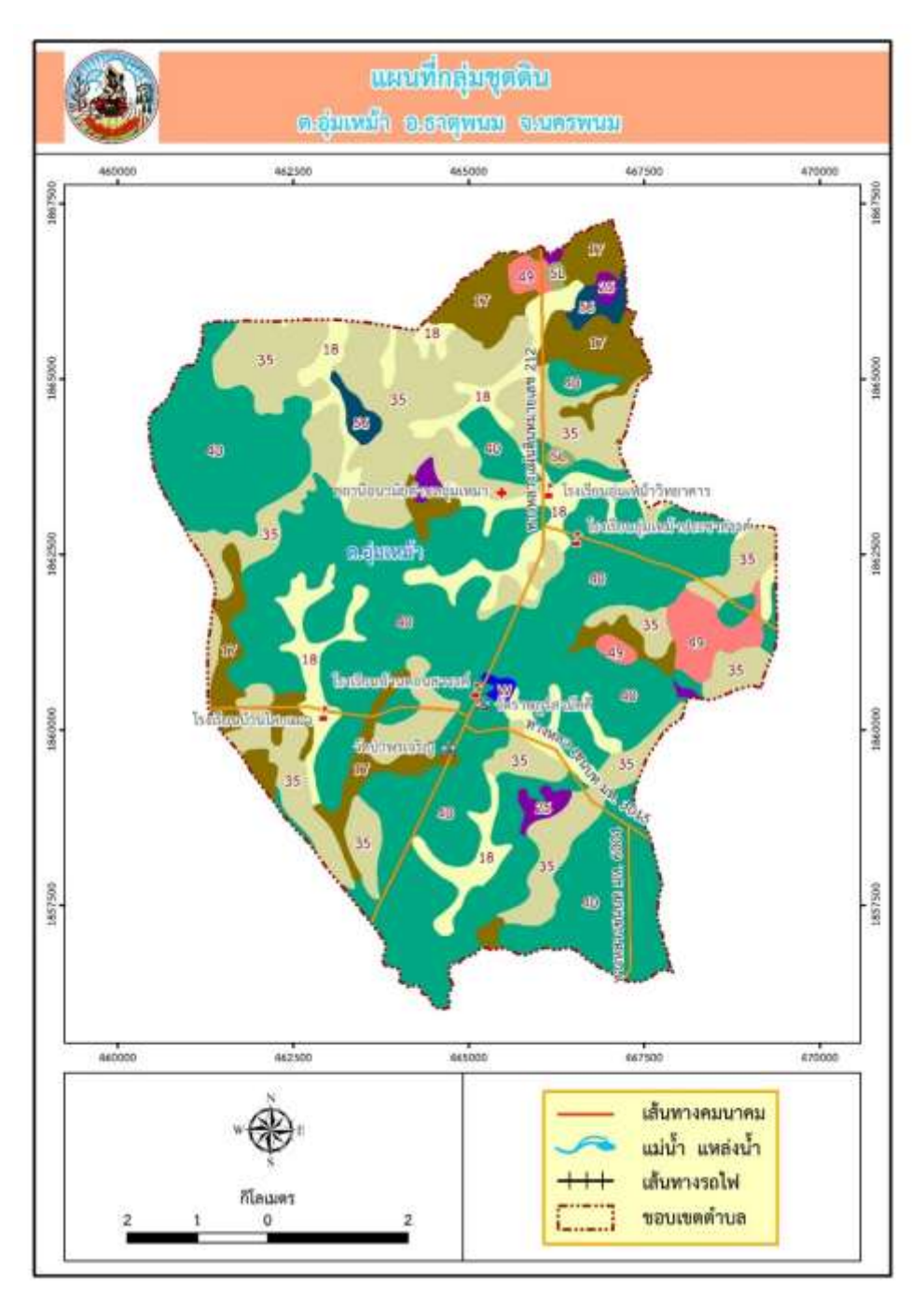

ภาพที่ 4-7 แผนที่กลุ่มชุดดินระดับตำบล ของตำบลอุ่มเหม้า อำเภอธาตุพนม จังหวัดนครพนม

**4.5.2 การจัดท าแผนที่การใช้ประโยชน์ที่ดินระดับจังหวัด** ทั้งหมด 77 จังหวัด ได้ผลลัพธ์ 77 ระวาง ดังภาพที่ 4-8

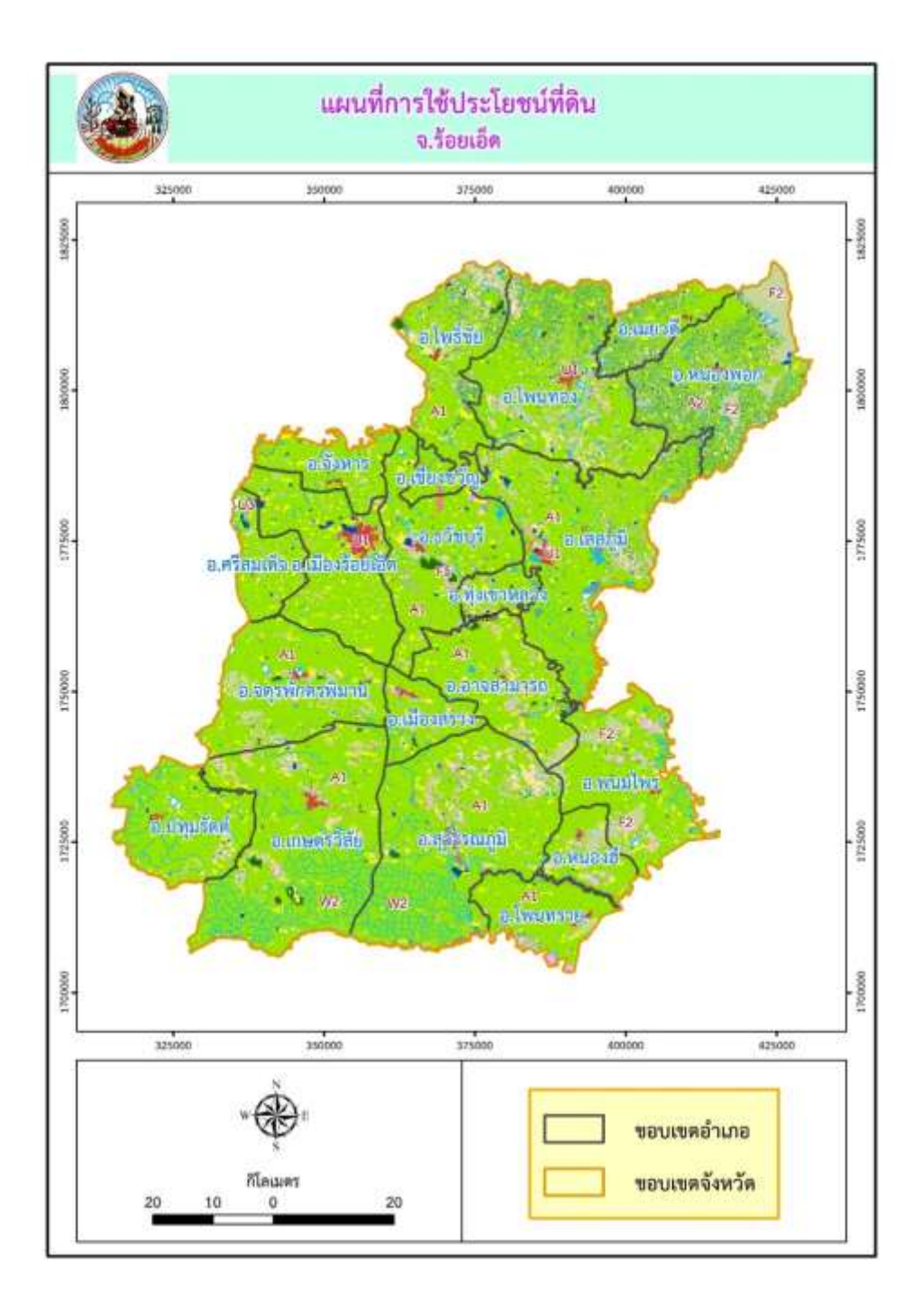

## ภาพที่ 4-8 แผนที่การใช้ประโยชน์ที่ดินระดับจังหวัด ของจังหวัดร้อยเอ็ด

76

## **4.6 การจัดท าค าอธิบายประกอบแผนที่**

**4.6.1 การจัดท าค าอธิบายประกอบแผนที่กลุ่มชุดดิน** ได้ผลลัพธ์ทั้งหมด 3,031 จังหวัด มีรายละเอียด ดังนี้

1) คำอธิบายประกอบแผนที่กลุ่มชุดดินระดับจังหวัด ทั้งหมด 25 จังหวัด เป็นคำอธิบายประกอบ แผนที่กลุ่มชุดดินระดับจังหวัด ข้อมูลประกอบด้วย รหัสประเภทของข้อมูล รหัสจังหวัด รหัสกลุ่มชุดดิน คำอธิบาย กลุ่มชุดดิน และพื้นที่ของแต่ละกลุ่มชุดดินซึ่งแสดงเป็นไร่ ตัวอย่างตารางคำอธิบายประกอบแผนที่กลุ่มชุดดินระดับ จังหวัด แสดงดังตาราง 4-9

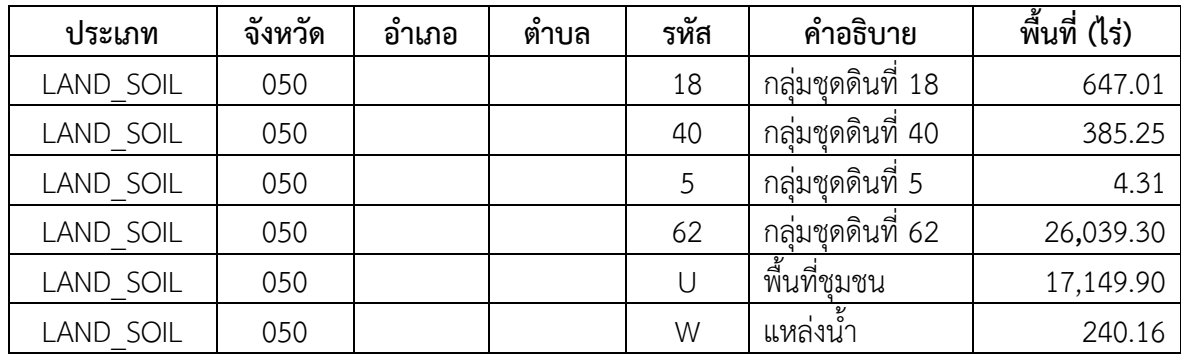

ตาราง 4-9 ค าอธิบายประกอบแผนที่กลุ่มชุดดินระดับจังหวัด

2) คำอธิบายประกอบแผนที่กลุ่มชุดดินระดับอำเภอ ทั้งหมด 302 อำเภอ เป็นคำอธิบายประกอบ ้ แผนที่กลุ่มชุดดินระดับอำเภอ ข้อมูลประกอบด้วย รหัสประเภทของข้อมูล รหัสจังหวัด รหัสอำเภอ รหัสกลุ่มชุดดิน คำอธิบายกลุ่มชุดดิน และพื้นที่ของแต่ละกลุ่มชุดดินซึ่งแสดงเป็นไร่ ตัวอย่างตารางคำอธิบายประกอบแผนที่ กลุ่มชุดดินระดับอำเภอ แสดงดังตาราง 4-10

| ประเภท           | ഄ<br>ັ<br>จังหวัด | อำเภอ | ต้าบล | รหัส | คำอธิบาย        | พื้นที่ (ไร่) |
|------------------|-------------------|-------|-------|------|-----------------|---------------|
| LAND SOIL        | 050               | 05001 |       | 18   | กล่มชดดินที่ 18 | 647.01        |
| <b>LAND SOIL</b> | 050               | 05001 |       | 40   | กล่มชดดินที่ 40 | 385.25        |
| LAND SOIL        | 050               | 05001 |       | 5    | กล่มชดดินที่ 5  | 4.31          |
| <b>LAND SOIL</b> | 050               | 05001 |       | 62   | กล่มชดดินที่ 62 | 26,039.30     |
| <b>LAND SOIL</b> | 050               | 05001 |       |      | พื้นที่ชมชน     | 17,149.90     |
| LAND SOIL        | 050               | 05001 |       | W    | แหล่งน้ำ        | 240.16        |

ิตาราง 4-10 คำอธิบายประกอบแผนที่กลุ่มชุดดินระดับอำเภอ

3) คำอธิบายประกอบแผนที่กลุ่มชุดดินระดับตำบล ทั้งหมด 2,704 ตำบล เป็นคำอธิบาย ี ประกอบแผนที่ กลุ่มชุดดินระดับตำบล ข้อมูลประกอบด้วย รหัสประเภทของข้อมูล รหัสจังหวัด รหัสอำเภอ รหัส ตำบล รหัสกลุ่มชุดดิน คำอธิบายกลุ่มชุดดิน และพื้นที่ของแต่ละกลุ่มชุดดินซึ่งแสดงเป็นไร่ ตัวอย่างตารางคำอธิบาย ประกอบแผนที่กลุ่มชุดดิน ระดับตำบล แสดงดังตาราง 4-11

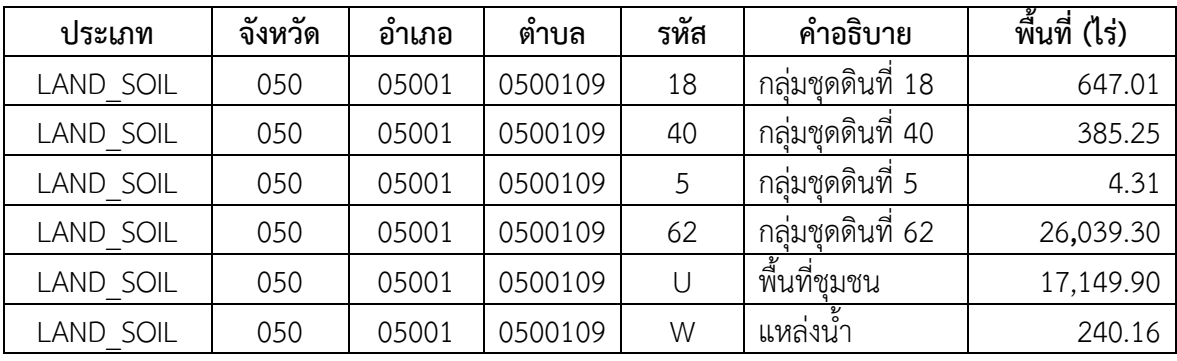

ิตาราง 4-11 คำอธิบายประกอบแผนที่กลุ่มชุดดินระดับตำบล

ี **4.6.2 การจัดทำคำอธิบายประกอบแผนที่การใช้ประโยชน์ที่ดิน** ได้ผลลัพธ์ 77 จังหวัด เป็นคำอธิบาย ประกอบแผนที่การใช้ประโยชน์ที่ดินระดับจังหวัด ข้อมูลประกอบด้วย รหัสประเภทของข้อมูล รหัสจังหวัด รหัสการใช้ประโยชน์ที่ดิน คำอธิบายการใช้ประโยชน์ที่ดิน และพื้นที่ของการใช้ประโยชน์ที่ดินซึ่งแสดงเป็นไร่ ตัวอย่างตารางคำอธิบายประกอบแผนที่การใช้ประโยชน์ที่ดินระดับจังหวัด แสดงดังตาราง 4-12

| ประเภท     | จังหวัด | อำเภอ | ตำบล | รหัส           | คำอธิบาย         | พื้นที่ (ไร่) |
|------------|---------|-------|------|----------------|------------------|---------------|
| LAND USAGE | 050     |       |      | A1             | พื้นที่นา        | 644,818.95    |
| LAND USAGE | 050     |       |      | A2             | พืชไร่           | 501,961.82    |
| LAND USAGE | 050     |       |      | A2/A3          | พืชไร่/ไม้ยืนต้น | 218.90        |
| LAND USAGE | 050     |       |      | A2/A4          | พืชไร่/ไม้ผล     | 579.35        |
| LAND USAGE | 050     |       |      | A <sub>3</sub> | ไม้ยืนต้น        | 56,345.28     |
| LAND USAGE | 050     |       |      | A3/A4          | ไม้ยืนต้น/ไม้ผล  | 3,397.04      |

ตาราง 4-12 คำอธิบายประกอบแผนที่การใช้ประโยชน์ที่ดินระดับจังหวัด

### **4.7 การตรวจสอบความถูกต้องของแผนที่และค าอธิบายประกอบแผนที่**

ได้ตรวจสอบความถูกต้องของแผนที่และคำอธิบายประกอบแผนที่ ก่อนการนำข้อมูลให้บริการบน แอปพลิเคชันสารสนเทศทรัพยากรดินรายจังหวัด (LDD Land Info) มีรายละเอียด ดังนี้

- 1) ตรวจสอบแผนที่กลุ่มชุดดินระดับจังหวัด ทั้งหมด 25 ระวาง
- 2) ตรวจสอบแผนที่กลุ่มชุดดินระดับอำเภอ ทั้งหมด 302 ระวาง
- 3) ตรวจสอบแผนที่กลุ่มชุดดินระดับตำบลทั้งหมด 2,704 ระวาง
- 4) ตรวจสอบแผนที่การใช้ประโยชน์ที่ดินระดับจังหวัด ทั้งหมด 77 ระวาง
- 5) ตรวจสอบคำอธิบายประกอบแผนที่กลุ่มชุดดินระดับจังหวัด ทั้งหมด 25 จังหวัด
- 6) ตรวจสอบคำอธิบายประกอบแผนที่กลุ่มชุดดินระดับอำเภอ ทั้งหมด 302 อำเภอ
- 7) ตรวจสอบคำอธิบายประกอบแผนที่กลุ่มชุดดินระดับตำบล ทั้งหมด 2,704 ตำบล
- 8) ตรวจสอบคำอธิบายประกอบแผนที่การใช้ประโยชน์ที่ดินระดับจังหวัด ทั้งหมด 77 จังหวัด

## **4.8 การจัดเก็บข้อมูลแผนที่และค าอธิบายประกอบแผนที่ (Back up)**

้จัดเก็บข้อมูลแผนที่ที่จัดทำเสร็จเรียบร้อยและคำอธิบายประกอบแผนที่ทั้งหมด สำหรับเป็นไฟล์ต้นฉบับ (Back up) จำนวน 1 ชุด สำหรับใช้ในกรณีที่ไฟล์แผนที่หรือคำอธิบายประกอบแผนที่มีปัญหา ไม่สามารถเปิดได้ โดยการจัดเก็บไว้ในเครื่องแม่ข่าย (Server) จำนวน 1 ชุด และจัดเก็บไว้ในอุปกรณ์สำรองข้อมูล (External hard disk) จำนวน 1 ชุด

# **4.9 การน าข้อมูลแผนที่เข้าสู่แอปพลิเคชันสารสนเทศทรัพยากรดินรายจังหวัด (LDD Land Info)**

นำข้อมูลแผนที่และคำอธิบายประกอบแผนที่ทั้งหมด เข้าสู่แอปพลิเคชันสารสนเทศทรัพยากรดินรายจังหวัด (LDD Land Info) ผ่านระบบหลังบ้าน (Back office) ของระบบ และทำการทดสอบการงานระบบก่อนเปิด ให้บริการ โดยนำเข้าข้อมูลแผนที่และคำอธิบายประกอบแผนที่ ดังนี้

- 1) นำเข้าแผนที่กลุ่มชุดดินระดับจังหวัด ทั้งหมด 25 ระวาง
- 2) นำเข้าแผนที่กลุ่มชุดดินระดับอำเภอ ทั้งหมด 302 ระวาง
- 3) นำเข้าแผนที่กลุ่มชุดดินระดับตำบล ทั้งหมด 2,704 ระวาง
- 4) นำเข้าแผนที่การใช้ประโยชน์ที่ดินระดับจังหวัด ทั้งหมด 77 ระวาง
- 5) นำเข้าแฟ้มข้อมูลคำอธิบายประกอบแผนที่กลุ่มชุดดินระดับจังหวัด ทั้งหมด 25 ไฟล์
- 6) นำเข้าแฟ้มข้อมูลคำอธิบายประกอบแผนที่กลุ่มชุดดินระดับอำเภอ ทั้งหมด 302 ไฟล์
- 7) นำเข้าแฟ้มข้อมูลคำอธิบายประกอบแผนที่กลุ่มชุดดินระดับตำบล ทั้งหมด 2,704 ไฟล์
- 8) นำเข้าแฟ้มข้อมูลคำอธิบายประกอบแผนที่การใช้ประโยชน์ที่ดินระดับจังหวัด ทั้งหมด 77 ไฟล์

## **บทที่ 5 สรุปผลการด าเนินงาน**

่ ในการดำเนินงานจัดทำแผนที่พร้อมคำอธิบายประกอบแผนที่ สำหรับให้บริการบนแอปพลิเคชัน สารสนเทศทรัพยากรดินรายจังหวัด (LDD Land Info) มีวัตถุประสงค์ เพื่อจัดท าแผนที่กลุ่มชุดดินและแผนที่ การใช้ประโยชน์ที่ดิน พร้อมคำอธิบายประกอบแผนที่ สำหรับให้บริการบนแอปพลิเคชันสารสนเทศทรัพยากรดิน รายจังหวัด (LDD Land Info) สามารถสรุปผลการดำเนินงาน ได้ดังนี้

## **5.1 ผลการด าเนินงานเชิงปริมาณ**

5.1.1 แผนที่กลุ่มชุดดิน 25 จังหวัด ได้ผลลัพธ์ทั้งหมด 3,031 ระวาง มีรายละเอียดดังนี้

1) แผนที่กลุ่มชุดดินระดับจังหวัด ได้ผลลัพธ์ทั้งหมด 25 ระวาง ประกอบด้วย แผนที่กลุ่มชุดดิน จังหวัดชัยนาท นครปฐม นนทบุรี สระบุรี สิงห์บุรี อ่างทอง พระนครศรีอยุธยา สุพรรณบุรี ฉะเชิงเทรา ตราด บุรีรัมย์ สุรินทร์ นครราชสีมา ลพบุรี ระยอง ปราจีนบุรี จันทบุรี ชลบุรี สระแก้ว มุกดาหาร ยโสธร อุบลราชธานี ศรีสะเกษ หนองคาย และแผนที่กลุ่มชุดดินจังหวัดนครพนม

2) แผนที่กลุ่มชุดดินระดับอำเภอ ทั้งหมด 302 ระวาง ใน 25 จังหวัด (จังหวัดนครปฐม นนทบุรี สระบุรี สิงห์บุรี ชัยนาท อ่างทอง พระนครศรีอยุธยา สุพรรณบุรี ฉะเชิงเทรา ตราด บุรีรัมย์ สุรินทร์ นครราชสีมา ลพบุรี ระยอง ปราจีนบุรี จันทบุรี ชลบุรี สระแก้ว มุกดาหาร ยโสธร อุบลราชธานี ศรีสะเกษ หนองคาย และจังหวัด นครพนม)

3) แผนที่กลุ่มชุดดินระดับตำบล ทั้งหมด 2,704 ระวาง ใน 25 จังหวัด (จังหวัดนครปฐม นนทบุรี สระบุรี สิงห์บุรี ชัยนาท อ่างทอง พระนครศรีอยุธยา สุพรรณบุรี ฉะเชิงเทรา ตราด บุรีรัมย์ สุรินทร์ นครราชสีมา ลพบุรี ระยอง ปราจีนบุรี จันทบุรี ชลบุรี สระแก้ว มุกดาหาร ยโสธร อุบลราชธานี ศรีสะเกษ หนองคาย และจังหวัดนครพนม)

5.1.2 แผนที่การใช้ประโยชน์ที่ดินระดับจังหวัด ทั้งหมด 77 จังหวัด ทั้งหมด 77 ระวาง

- 5.1.3 ค าอธิบายประกอบแผนที่กลุ่มชุดดิน มีรายละเอียดดังนี้
	- 1) ค าอธิบายประกอบแผนที่กลุ่มชุดดินระดับจังหวัด ทั้งหมด 25 จังหวัด
	- 2) ตรวจสอบคำอธิบายประกอบแผนที่กลุ่มชุดดินระดับอำเภอ ทั้งหมด 302 อำเภอ
	- 3) ตรวจสอบคำอธิบายประกอบแผนที่กลุ่มชุดดินระดับตำบล ทั้งหมด 2,704 ตำบล
- 5.1.4 ค าอธิบายประกอบแผนที่การใช้ประโยชน์ที่ดินระดับจังหวัด ทั้งหมด 77 จังหวัด

### **5.2 ผลการด าเนินงานเชิงคุณภาพ**

ได้แผนที่กลุ่มชุดดินระดับตำบล อำเภอ จังหวัด และแผนที่การใช้ประโยชน์ที่ดินระดับจังหวัด ขนาด เอ4 พร้อมคำอธิบายประกอบแผนที่ ที่ถูกหลักการจัดทำแผนที่ ทั้งองค์ประกอบแผนที่ที่จำเป็น และการจัดวางตำแหน่ง ที่เหมาะสม และอยู่ในรูปแบบแผนที่ที่เข้าใจง่าย สามารถดาวน์โหลดข้อมูลไปใช้งานได้โดยสะดวก

#### 80

## **5.3 การน าไปใช้ประโยชน์**

1) ผู้บริหาร เกษตรกร หรือบุคคลที่สนใจทั่วไปสามารถสืบค้นข้อมูลแผนที่แต่ละประเภทได้ด้วยตนเอง โดยผ่านทางแอปพลิเคชันได้อย่างง่าย สะดวก รวดเร็ว

2) เกษตรกร นักวิชาการ หรือบุคคลที่สนใจทั่วไป สามารถนำข้อมูลไปประกอบการตัดสินใจ วางแผนทำการเกษตร หรือการจัดการด้านต่างๆ ให้มีการใช้ที่ดินอย่างถูกต้องเหมาะสม

3) สถาบันการศึกษาสามารถนำไปประกอบสื่อการเรียนการสอนได้

4) เจ้าหน้าที่กรมพัฒนาที่ดินสามารถนำไปประกอบการอธิบาย และแนะนำข้อมูลให้กับเกษตรกรได้

5) เป็นช่องทางการให้บริการข้อมูลดินและการใช้ประโยชน์ที่ดิน ซึ่งทำให้เกษตรกร หรือบุคคล ที่สนใจทั่วไป สามารถเข้าถึงข้อมูลภาครัฐได้ง่ายและสะดวก

6) สามารถพัฒนาต่อยอด เพื่อเพิ่มมูลค่าชั้นข้อมูลสำหรับนำไปพัฒนาด้านต่างๆ ได้

7) ตอบสนองต่อนโยบายรัฐบาลในการเปิดเผยข้อมูลภาครัฐ (Open Government Data)

## **5.4 ความยุ่งยากในการด าเนินการ / ปัญหา / อุปสรรค**

1) จำเป็นต้องใช้เวลาในการจัดทำแผนที่ เนื่องเป็นการการจัดทำระดับตำบล อำเภอ และจังหวัด ของประเทศไทย

2) ต้องมีความรอบคอบในการจัดวางตามรูปแบบแผนที่ เช่น มาตราส่วนแผนที่ และการจัดตัวอักษร (Label) ในแผนที่

3) ข้อมูลที่ไม่เป็นปัจจุบัน อาจจะไปสู่ความคลาดเคลื่อนได้ เช่น ตำแหน่งสถานที่สำคัญ

4) ขอบเขตพื้นที่แหล่งน้ าไม่เป็นปัจจุบัน

5) การเพิ่มขึ้นของจังหวัด อำเภอ ตำบล แต่ข้อมูลขอบเขตการปกครองที่ใช้ในการจัดทำแผนที่ ยังไม่ได้เปลี่ยนแปลง

6) การกำหนดสี ซึ่งเป็นตัวแทนของกลุ่มชุดดิน การเลือกสีที่มีความแตกต่างกันมาใช้ทำได้ยาก เนื่องจากมีกลุ่มชุดดินมากถึง 62 กลุ่มชุดดิน

## **5.5 ข้อเสนอแนะ**

1) ในการจัดทำแผนที่ครั้งต่อไป ควรเอาสัญลักษณ์แผนที่ไว้ที่หน้าเดียวกับแผนที่ เพื่อให้การใช้งาน แผนที่สะดวก

2) ในอนาคตควรเพิ่มประเภทของแผนที่ให้มากขึ้น เพื่อให้ครอบคลุมข้อมูลที่สำคัญสำหรับ เกษตรกรนำไปใช้ในการตัดสินใจในการทำการเกษตร เช่น แผนที่พื้นที่เขตชลประทาน เป็นต้น

**เอกสารอ้างอิง**

#### **เอกสารอ้างอิง**

โครงการเครือข่ายสารสนเทศเพื่อพัฒนาการศึกษา ทบวงมหาวิทยาลัย. (2544) สืบค้นเมื่อ 25 พฤษภาคม 2562 จาก http://sot.swu.ac.th/Portals/156/sot/CP342/lesson05/ms1t1.htm

- ภาควิชาภูมิศาสตร์ มหาวิทยาลัยรามคำแหง (2540). การอ่านแผนที่และภาพถ่ายทางอากาศ. สำนักพิมพ์มหาวิทยาลัยรามคำแหง.
- รัศมี สุวรรณวีระกำธร. (2557) เทคโนโลยีภูมิสารสนเทศขั้นต้น เอกสารประกอบการ ฝึกอบรมเชิงปฏิบัติการ รุ่นที่ 3.
- ศูนย์วิจัยภูมิสารสนเทศเพื่อประเทศไทย. (ม.ป.ป.). หน้าที่ของ GIS. สืบค้นเมื่อวันที่ 25 พฤศจิกายน 2561, จาก http://www.gisthai.org/about-gis/work-gis.html
- ส านักงานพัฒนาเทคโนโลยีอวกาศและภูมิสารสนเทศ กระทรวงวิทยาศาสตร์และเทคโนโลยี. (2552). ต าราเทคโนโลยีอวกาศและภูมิสารสนเทศ. กรุงเทพฯ : อมรินทร์พริ้นติ้งแอนด์พับลิชชิ่ง.
- Azavea Corporations: (2014), Summer of Maps: Raster Versus Vector Visualization. Retrieved January 30 2019, from https://www.azavea.com/blog/2014/08/21/summer-of-mapsraster-versus-vector-visualization/
- Deakin, Ann K. (n.d.). Evolution of Geographic Information System and Visualization Systems. Environmental Monitoring. Vol.II Fredonia : USA.

Environmental Systems Research Institute, Inc. (1998) Shape file Technical Description: USA.

- Google map.co.th: ออนไลน์. สืบค้นเมื่อวันที่ 8 มิถุนายน 2562, จาก http://www. google.co.th/maps
- Natural Resources Canada. (2013). Geomatics. Retrieved December 4, 2018, from https://www.nrcan.gc.ca/earth-sciences/geomatics/10776
- U.S. Geologocal Survey. (2007). Geographic Information System. Retrieved December 14, 2018, from https://egsc.usgs.gov/isb//pubs/gis\_poster/

**ภาคผนวก ก**

**การก าหนดสัญลักษณ์การใช้ที่ดิน**

### **ภาคผนวก ก**

# **การก าหนดสัญลักษณ์การใช้ที่ดิน**

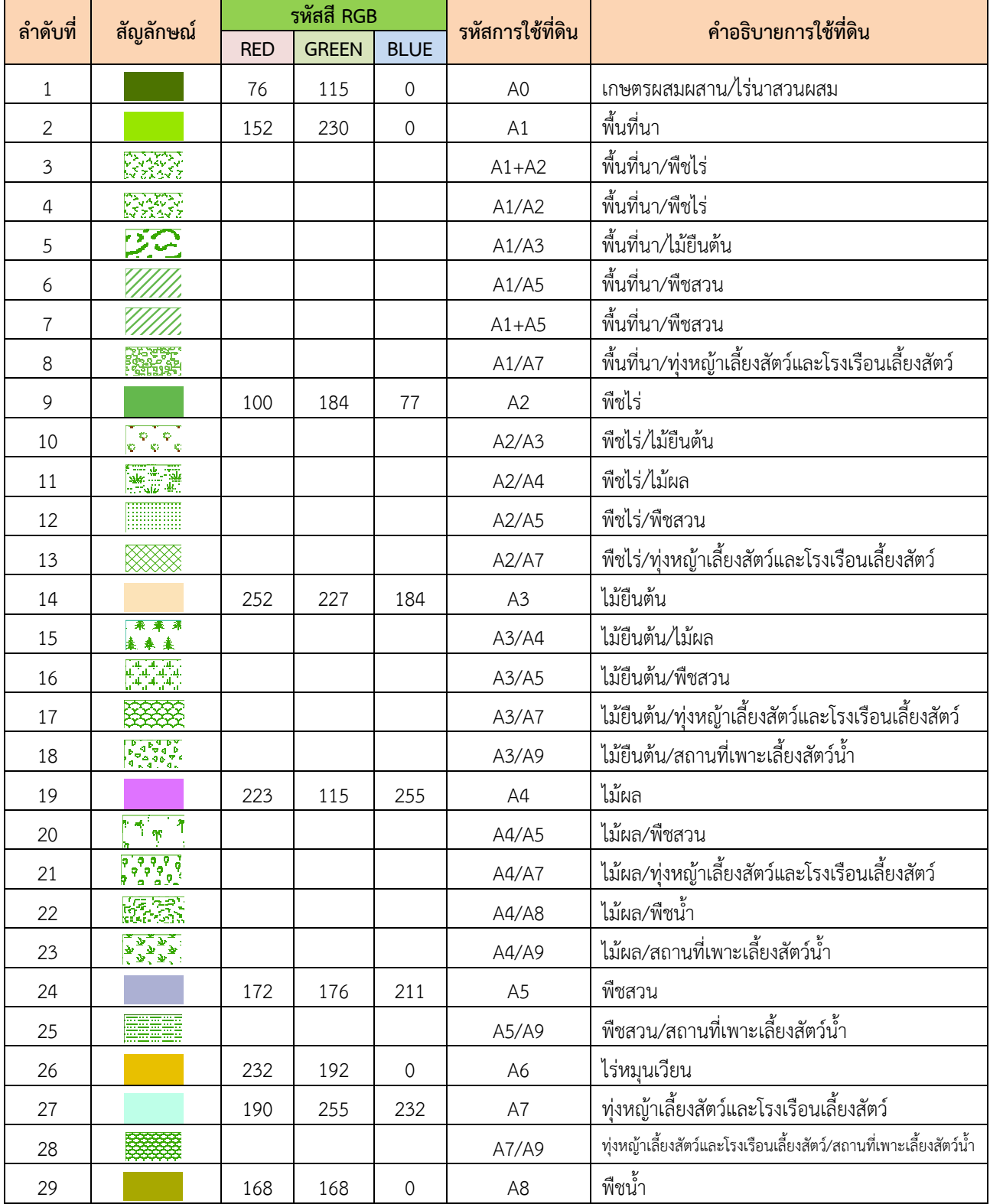

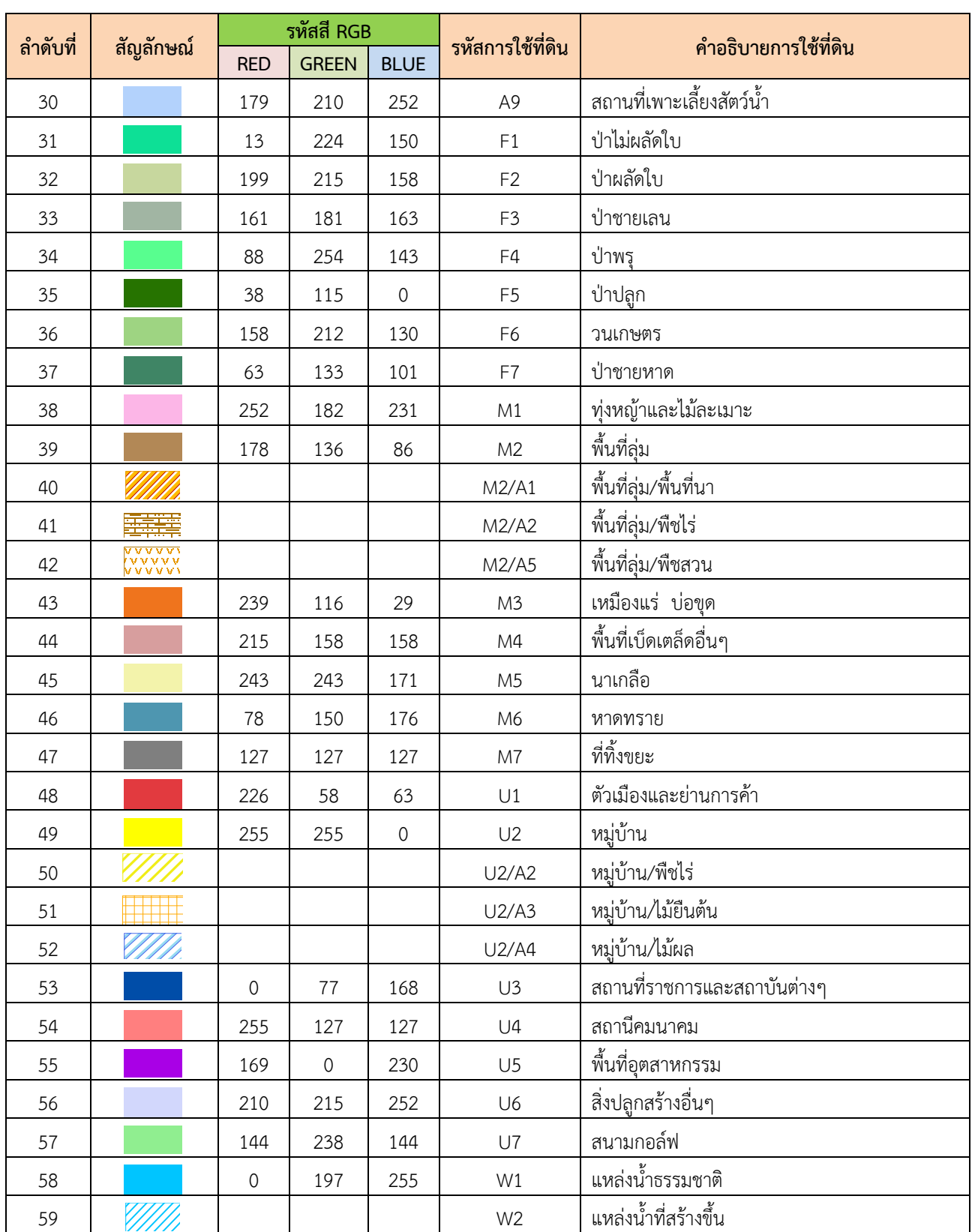

**ภาคผนวก ข การก าหนดสัญลักษณ์กลุ่มชุดดิน**

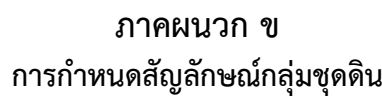

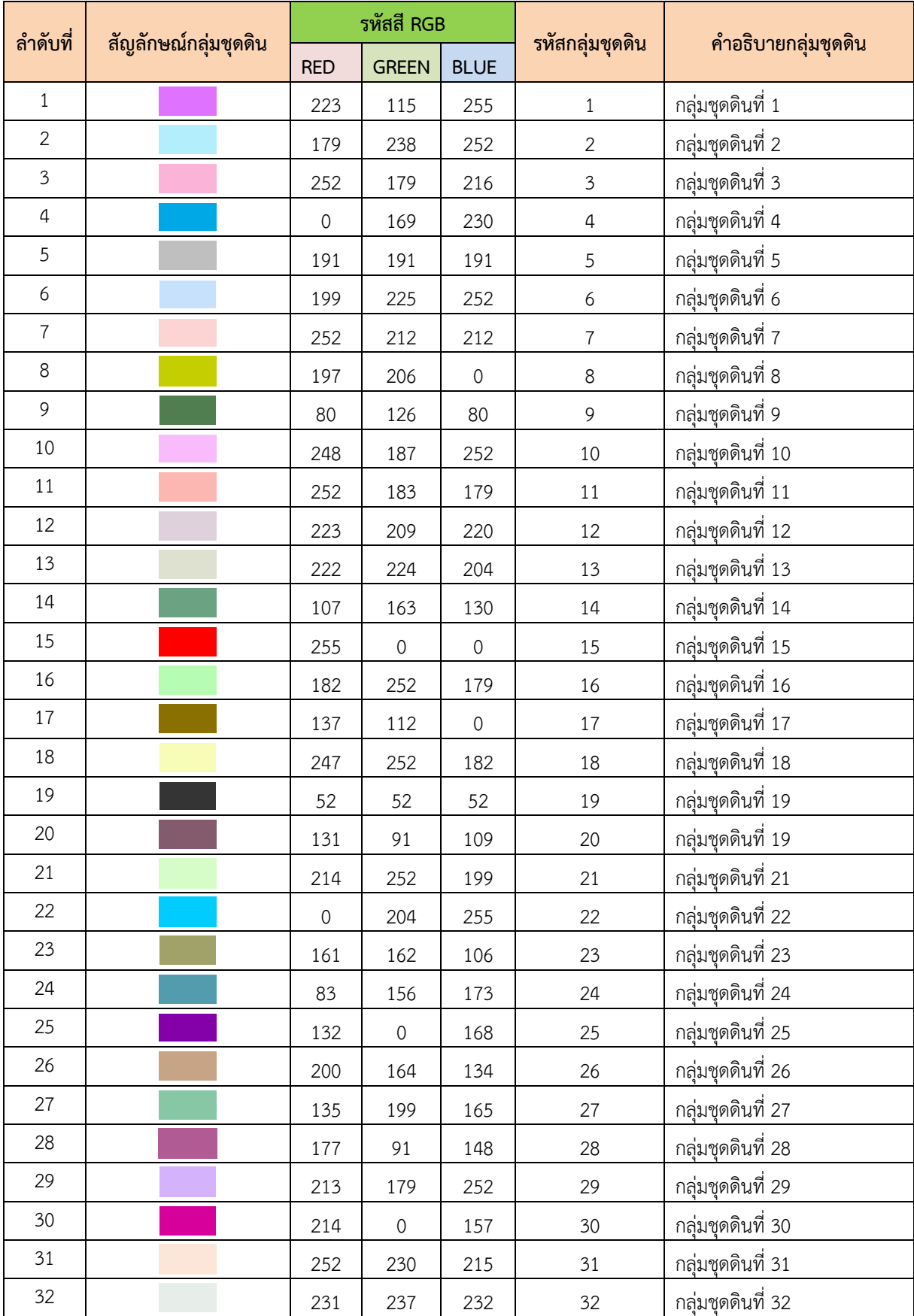

|          | สัญลักษณ์กลุ่มชุดดิน | รหัสสี RGB          |                |                     |                 |                         |
|----------|----------------------|---------------------|----------------|---------------------|-----------------|-------------------------|
| ลำดับที่ |                      | <b>RED</b>          | <b>GREEN</b>   | <b>BLUE</b>         | รหัสกลุ่มชุดดิน | คำอธิบายกลุ่มชุดดิน     |
| 33       |                      | 101                 | 127            | 241                 | 33              | กลุ่มชุดดินที่ 33       |
| 34       |                      | 171                 | 143            | 199                 | 34              | กลุ่มชุดดินที่ 34       |
| 35       |                      | 215                 | 215            | 158                 | 35              | กลุ่มชุดดินที่ 35       |
| 36       |                      | 130                 | 130            | 130                 | 36              | กลุ่มชุดดินที่ 36       |
| 37       |                      | 158                 | 102            | 114                 | 37              | กลุ่มชุดดินที่ 36       |
| 38       |                      | 192                 | 252            | 239                 | 38              | กลุ่มชุดดินที่ 38       |
| 39       |                      | 85                  | 255            | $\mathsf{O}\xspace$ | 39              | กลุ่มชุดดินที่ 39       |
| 40       |                      | $\mathsf{O}\xspace$ | 168            | 132                 | 40              | กลุ่มชุดดินที่ 40       |
| 41       |                      | 255                 | $\mathbf 0$    | 197                 | 41              | กลุ่มชุดดินที่ 41       |
| 42       |                      | 222                 | 232            | 94                  | 42              | กลุ่มชุดดินที่ 42       |
| 43       |                      | 250                 | 212            | 252                 | 43              | กลุ่มชุดดินที่ 43       |
| 44       |                      | 202                 | 237            | 252                 | 44              | กลุ่มชุดดินที่ 44       |
| 45       |                      | 182                 | 166            | 144                 | 45              | กลุ่มชุดดินที่ 45       |
| 46       |                      | 255                 | 240            | $\mathbf 0$         | 46              | กลุ่มชุดดินที่ 46       |
| 47       |                      | 252                 | 235            | 199                 | 47              | กลุ่มชุดดินที่ 47       |
| 48       |                      | $\mathsf{O}\xspace$ | 230            | 169                 | 48              | กลุ่มชุดดินที่ 48       |
| 49       |                      | 255                 | 127            | 127                 | 49              | กลุ่มชุดดินที่ 49       |
| 50       |                      | 110                 | 158            | 142                 | 50              | กลุ่มชุดดินที่ 50       |
| 51       |                      | 221                 | 220            | 162                 | 51              | กลุ่มชุดดินที่ 51       |
| 52       |                      | 230                 | 152            | $\mathsf{O}\xspace$ | 52              | กลุ่มชุดดินที่ 52       |
| 53       |                      | 174                 | $\mathfrak{Z}$ | 227                 | 53              | กลุ่มชุดดินที่ 53       |
| 54       |                      | $\mathbf 0$         | 204            | $\mathsf{O}\xspace$ | 54              | กลุ่มชุดดินที่ 54       |
| 55       |                      | 182                 | 251            | 252                 | 55              | กลุ่มชุดดินที่ 55       |
| 56       |                      | $\mathsf{O}\xspace$ | 76             | 115                 | 56              | กลุ่มชุดดินที่ 56       |
| 57       |                      | 176                 | 79             | $\mathsf{O}\xspace$ | 57              | กลุ่มชุดดินที่ 57       |
| 58       |                      | 131                 | 135            | $\mathbf 0$         | 58              | กลุ่มชุดดินที่ 58       |
| 59       |                      | 168                 | 198            | 70                  | 59              | กลุ่มชุดดินที่ 59       |
| 60       |                      | 111                 | 53             | 100                 | 60              | กลุ่มชุดดินที่ 60       |
| 61       |                      | 224                 | 255            | 138                 | 61              | กลุ่มชุดดินที่ 61       |
| 62       |                      | 56                  | 168            | $\mathsf{O}\xspace$ | 62              | กลุ่มชุดดินที่ 62       |
| 63       |                      | 192                 | 193            | 252                 | FACT            | โรงงาน                  |
| 64       |                      | 100                 | 150            | 106                 | FARM            | ฟาร์ม                   |
| 65       |                      | 245                 | 122            | 182                 | GOV             | สถานที่ราชการ           |
| 66       |                      | 190                 | 190            | 190                 | GY              | สุสาน                   |
| 67       |                      | 139                 | 35             | 35                  | $\mathsf{ML}$   | ที่ดินดัดแปลง/พื้นที่ถม |

|          | สัญลักษณ์กลุ่มชุดดิน | รหัสสี RGB          |                     |                     |                 |                                   |
|----------|----------------------|---------------------|---------------------|---------------------|-----------------|-----------------------------------|
| ลำดับที่ |                      | <b>RED</b>          | <b>GREEN</b>        | <b>BLUE</b>         | รหัสกลุ่มชุดดิน | คำอธิบายกลุ่มชุดดิน               |
| 68       |                      | 255                 | 85                  | $\mathsf{O}\xspace$ | Res             | อยู่อาศัย                         |
| 69       |                      | 255                 | 85                  | $\mathsf{O}\xspace$ | $\cup$          | อยู่อาศัย                         |
| 70       |                      | 224                 | 193                 | 172                 | <b>ROCKFACT</b> | โรงโม่หินเก่า                     |
| $71\,$   |                      | 189                 | 203                 | 228                 | S&FP            | บ่อกุ้ง/บ่อปลา                    |
| 72       |                      | 189                 | 203                 | 228                 | SFP             | บ่อกุ้ง/บ่อปลา                    |
| 73       |                      | 252                 | 244                 | 207                 | TML             | เหมืองแร่สังกะสี                  |
| 74       |                      | 205                 | 170                 | 102                 | <b>UNKNOWN</b>  | ไม่มีข้อมูล                       |
| 75       |                      | $\mathsf{O}\xspace$ | $\mathsf{O}\xspace$ | 255                 | W               | แหล่งน้ำ                          |
| 76       |                      | 255                 | 255                 | 102                 | <b>GML</b>      | เหมืองแร่                         |
| 77       |                      | 204                 | 50                  | 105                 | SC              | พื้นที่ลาดชันเชิงซ้ <u>อน</u>     |
| 78       |                      | 168                 | 168                 | $\mathbf 0$         | CEM             | สุสาน                             |
| 79       |                      | 159                 | 92                  | 51                  | P               | บ่อขุด/บ่อลูกรัง                  |
| 80       |                      | 135                 | 75                  | 89                  | $\mathsf{AF}$   | เขตปศุสัตว์                       |
| 81       |                      | 94                  | 93                  | 117                 | AP              | สนามบิน                           |
| 82       |                      | 94                  | 93                  | 117                 | Ap              | สนามบิน                           |
| 83       |                      | 45                  | 178                 | 185                 | <b>AQ</b>       | พื้นที่เลี้ยงสัตว์น้ำ             |
| 84       |                      | 73                  | 215                 | 90                  | F               | ป่าไม้                            |
| 85       |                      | 174                 | 176                 | 104                 | FP              | บ่อปลา                            |
| 86       |                      | 110                 | 119                 | 208                 | GC              | สนามกอล์ฟ                         |
| 87       |                      | 199                 | 77                  | 77                  | MA              | เขตทหาร                           |
| 88       |                      | 199                 | $77 \,$             | 77                  | <b>ARMY</b>     | เขตทหาร                           |
| 89       |                      | 165                 | 105                 | 171                 | AC              | ตะกอนน้ำพาเชิงซ้อน                |
| 90       |                      | 91                  | 185                 | 154                 | BP              | บ่อขุด                            |
| 91       |                      | 121                 | 113                 | 89                  | EA              | พื้นที่กษัยการ                    |
| 92       |                      | 159                 | 129                 | 158                 | ES              | ผาชัน                             |
| 93       |                      | 100                 | 150                 | 106                 | Farm            | ฟาร์ม                             |
| 94       |                      | 64                  | 195                 | 254                 | GL              | ที่ดินร่องลึก                     |
| 95       |                      | 255                 | 234                 | 105                 | T               | เกาะ                              |
| 96       |                      | 90                  | 186                 | 99                  | M               | เหมืองแร่                         |
| 97       |                      | 193                 | 83                  | 91                  | RL              | ที่ดินเต็มไปด้วยก้อนหิน           |
| 98       |                      | 99                  | 99                  | 177                 | $\mathsf{SF}$   | นาเกลือ                           |
| 99       |                      | 148                 | 179                 | 97                  | SL              | พื้นที่เต็มไปด้วยก้อนกหิน         |
| 100      |                      | 52                  | 85                  | 224                 | IA              | โรงงานอุตสาหกรรม (นิคมอุตสาหกรรม) |
| 101      |                      | 162                 | 226                 | 224                 | LM              | เหมืองถ่านหินลิกไนท์              |
| 102      |                      | 207                 | 103                 | 103                 | MARSH           | ที่ลุ่มขึ้นแฉะ                    |

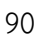

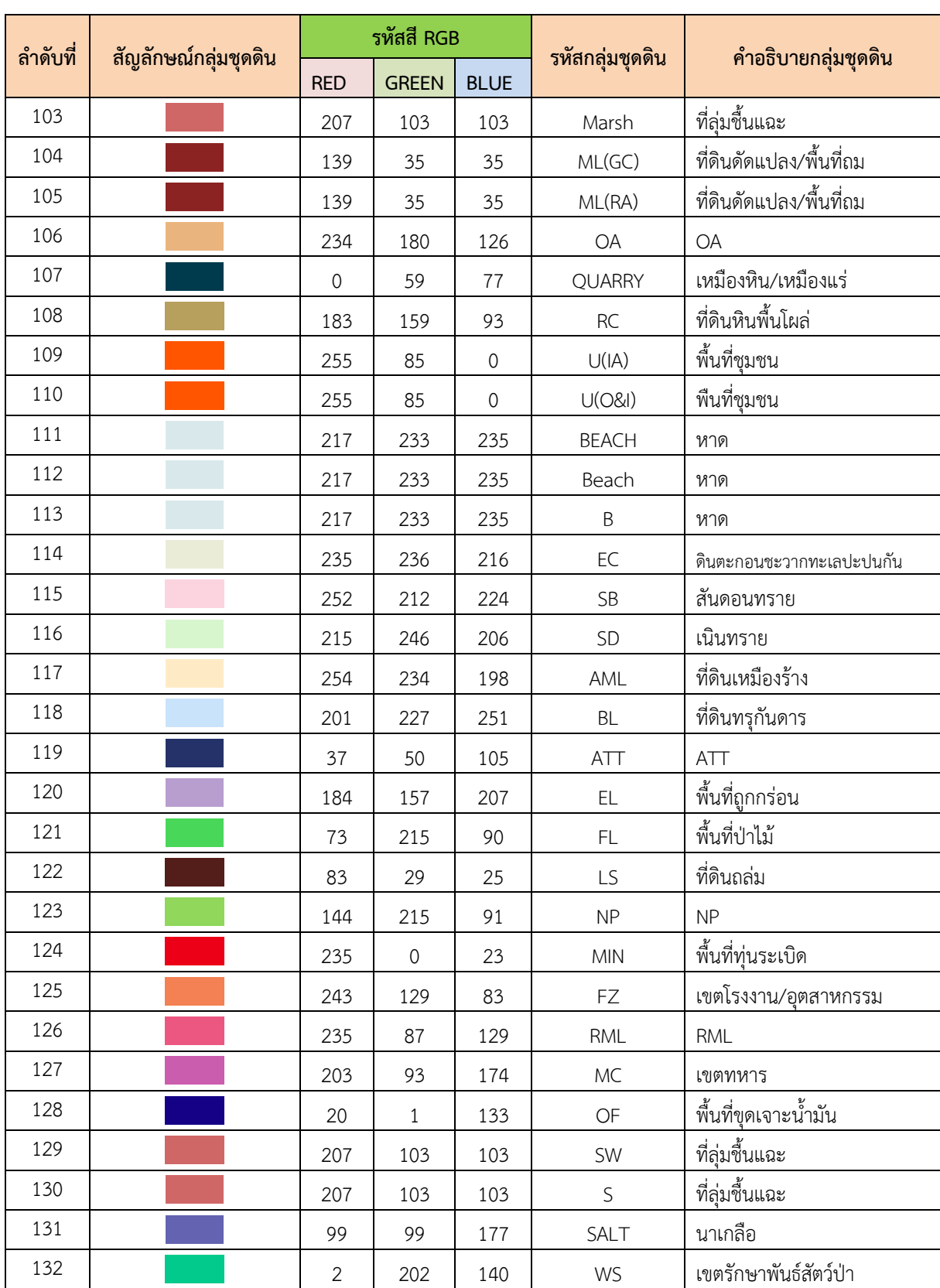

**ภาคผนวก ค**

**การก าหนดสัญลักษณ์ชั้นข้อมูลต าแหน่งสถานที่ส าคัญ (POI)** 

### **ภาคผนวก ค**

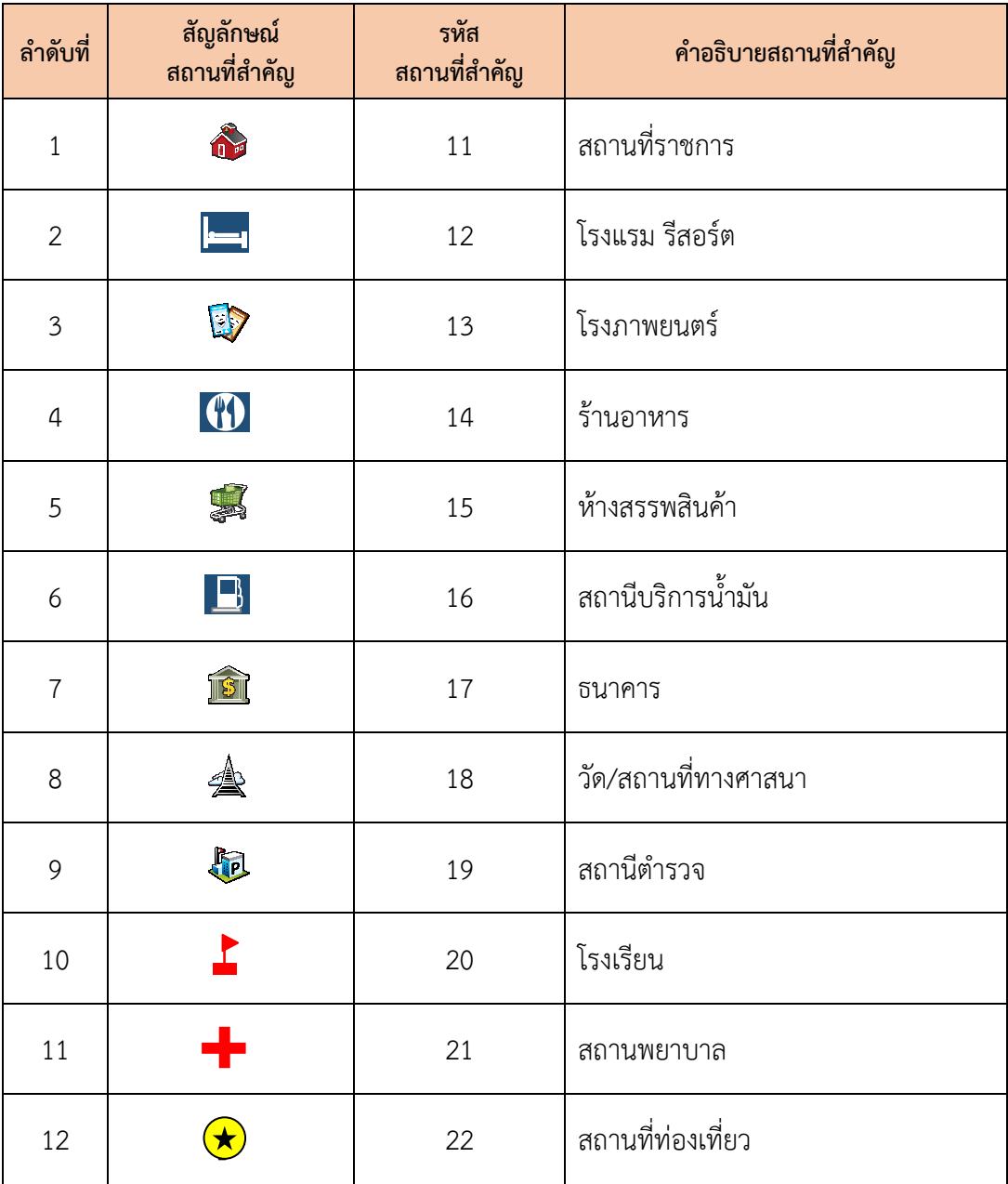

# **การก าหนดสัญลักษณ์ชั้นข้อมูลต าแหน่งสถานที่ส าคัญ (POI)**

**ภาคผนวก ง**

**การก าหนดสัญลักษณ์ชั้นข้อมูลแผนที่อื่นๆ** 

### **ภาคผนวก ง**

# **การก าหนดสัญลักษณ์ชั้นข้อมูลแผนที่อื่นๆ**

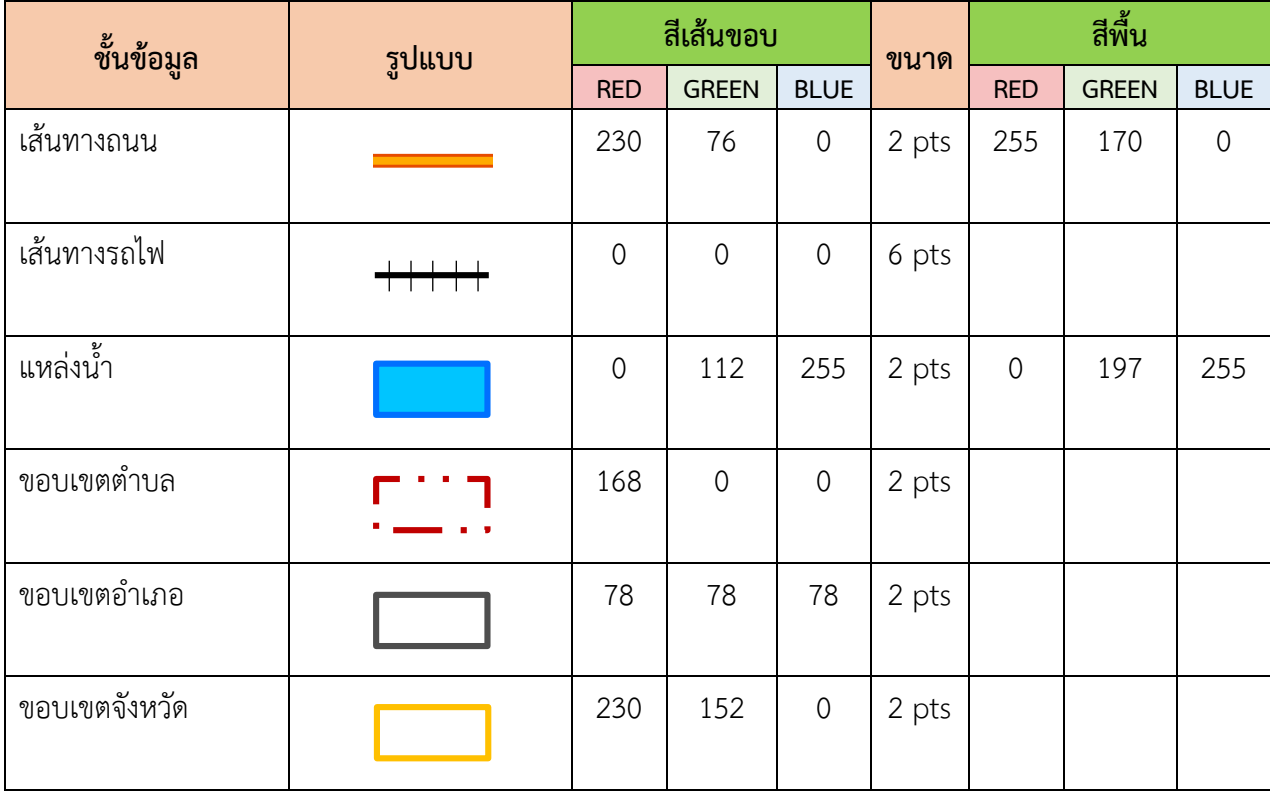

**ภาคผนวก จ**

**การก าหนดรูปแบบตัวอักษร (Label)** 

#### **ภาคผนวก จ**

# **การก าหนดรูปแบบตัวอักษร (Label)**

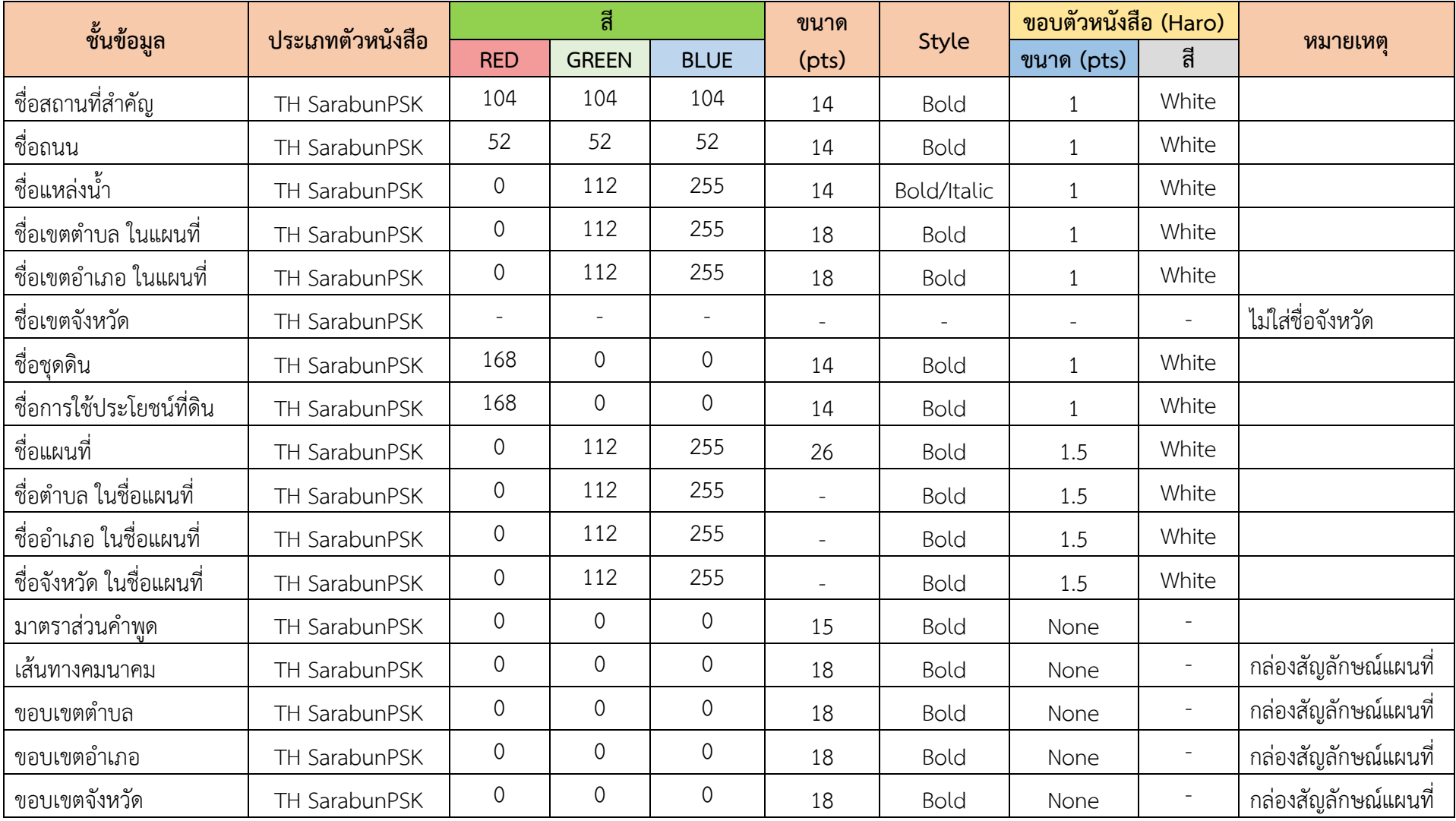

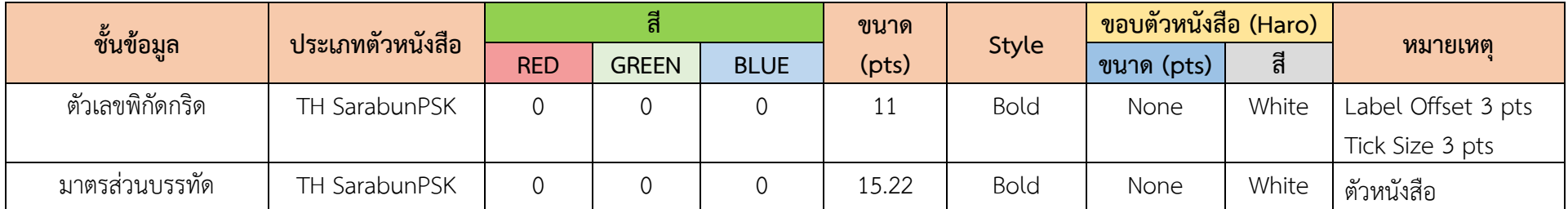

**ภาคผนวก ฉ**

**การก าหนดสัญลักษณ์ขององค์ประกอบแผนที่**
## **ภาคผนวก ฉ**

## **การก าหนดสัญลักษณ์ขององค์ประกอบแผนที่**

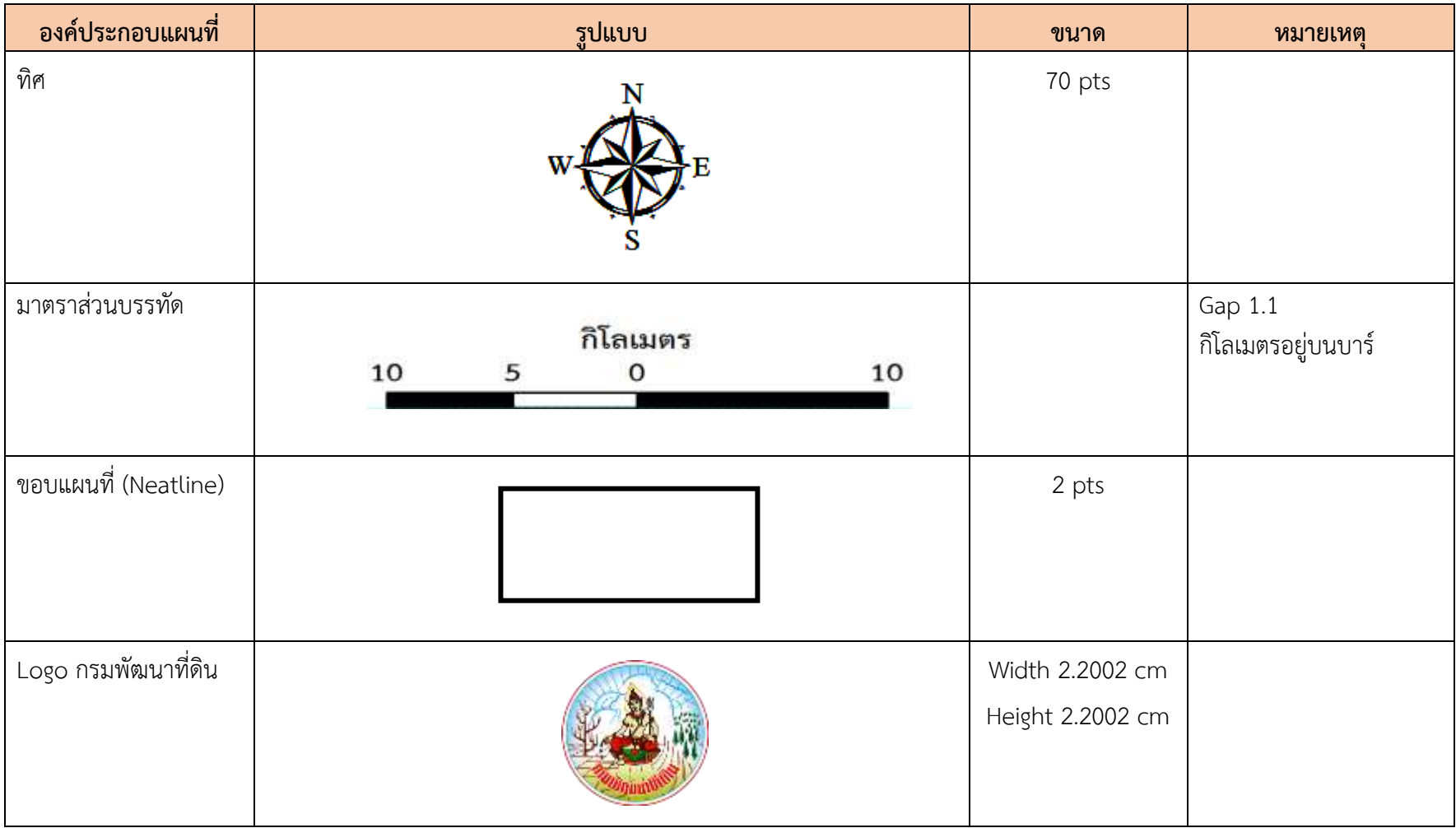

ห้องสมุดกรมพัฒนาที่ดิน

ห้องสมุดกรมพัฒนาที่ดิน